## UNIVERSIDADE TECNOLÓGICA FEDERAL DO PARANÁ - UTFPR MESTRADO PROFISSIONAL EM MATEMÁTICA EM REDE NACIONAL PROFMAT

#### MARCELA PIMENTA FURTADO DAMASCENO

## ENSINANDO GEOMETRIA NÃO EUCLIDIANA NA EDUCAÇÃO BÁSICA: UMA PROPOSTA RELACIONANDO AS GEOMETRIAS ESFÉRICA E HIPERBÓLICA

**CURITIBA** 

#### MARCELA PIMENTA FURTADO DAMASCENO

## ENSINANDO GEOMETRIA NÃO EUCLIDIANA NA EDUCAÇÃO BÁSICA: UMA PROPOSTA RELACIONANDO AS GEOMETRIAS ESFÉRICA E HIPERBÓLICA

## Teaching Non-Euclidean geometry in the secondary education: an approach which connects spherical and hyperbolic geometries

Dissertação apresentada como requisito para obtenção do título de Mestra Profissional em Matemática em Rede Nacional - PROFMAT da Universidade Tecnológica Federal do Paraná (UTFPR) Orientador: Márcio Rostirolla Adames

## **CURITIBA**

2021

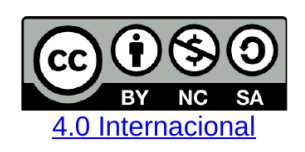

Esta licença permite que outros remixem, adaptem e criem a partir do trabalho licenciado para fins não comerciais, desde que atribuam ao autor o devido crédito e que licenciem as novas criações sob termos idênticos.

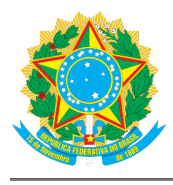

Ministério da Educação Universidade Tecnológica Federal do Paraná Câmpus Curitiba

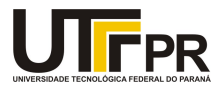

MARCELA PIMENTA FURTADO DAMASCENO

#### ENSINANDO GEOMETRIA NÃO EUCLIDIANA NA EDUCAÇÃO BÁSICA: UMA PROPOSTA RELACIONANDO AS GEOMETRIAS ESFÉRICA E HIPERBÓLICA

Trabalho de pesquisa de mestrado apresentado como requisito para obtenção do título de Mestra Profissional Em Matemática Para A Escola Básica da Universidade Tecnológica Federal do Paraná (UTFPR). Área de concentração: Matemática.

Data de aprovação: 26 de Fevereiro de 2021

Prof Marcio Rostirolla Adames, Doutorado Universidade Tecnológica Federal do Paraná Prof Andre Fabiano Steklain Lisboa, Doutorado Universidade Tecnológica Federal do Paraná Prof Celso Melchiades Doria, Doutorado Universidade Federal de Santa Catarina (Ufsc)

Documento gerado pelo Sistema Acadêmico da UTFPR a partir dos dados da Ata de Defesa em 26/02/2021.

*Ao meu amado marido Marlos, meu companheiro e maior incentivador.*

#### AGRADECIMENTOS

À Deus, porque d'Ele, por Ele e para Ele são todas as coisas.

Ao meu marido Marlos, pelo apoio, cuidado e incentivo constantes para eu realizar esse sonho e concluir mais uma etapa de minha vida.

Aos meus pais Marcelo e Vânia e ao meu irmão Daniel, pelas orações e encorajamento, mesmo estando longe fisicamente em grande parte do meu curso.

Ao meu orientador Prof. Márcio Rostirolla Adames, pelo ensino, sabedoria, paciência, compreensão e disponibilidade para que esse trabalho pudesse ser produzido.

Aos professores do PROFMAT, que deram valiosas contribuições ao meu processo de aprendizagem.

Aos meus colegas de turma, que trouxeram leveza e alegria em meio às dificuldades, demonstrando companheirismo durante todo o período do curso.

À UTFPR, por proporcionar a realização do programa de mestrado profissional em Matemática.

À Sociedade Brasileira de Matemática que, na busca da melhoria do ensino de matemática na Educação Básica, viabilizou a implementação do PROFMAT.

À CAPES, pela recomendação do PROFMAT por meio do parecer do Conselho Técnico Científico da Educação Superior.

Aos membros da IBNM, em especial àqueles da minha rede de células, por estarem presentes em todo esse processo orando e torcendo, sendo minha família em Curitiba.

Ao Colégio Suíço-Brasileiro de Curitiba, em especial aos coordenadores e colegas de trabalho, por sempre colaborarem e oportunizarem meu crescimento profissional.

*"Será que você não sabe? Nunca ouviu falar? O Senhor é o Deus eterno, o Criador de toda a terra. Ele não se cansa nem fica exausto; sua sabedoria é insondável. Ele fortalece o cansado e dá grande vigor ao que está sem forças. Até os jovens se cansam e ficam exaustos, e os moços tropeçam e caem; mas aqueles que esperam no Senhor renovam as suas forças. Voam alto como águias, correm e não ficam exaustos, andam e não se cansam."*

*(Isaías 40:28 a 31 - Bíblia Sagrada)*

## RESUMO

DAMASCENO, Marcela Pimenta Furtado. Ensinando geometria não euclidiana na educação básica: uma proposta relacionando as geometrias esférica e hiperbólica. 99 f. Dissertação - Programa de Mestrado Profissional em Matemática em Rede Nacional - PROFMAT, Universidade Tecnológica Federal do Paraná. Curitiba, 2021.

Este trabalho apresenta uma proposta de ensino para a educação básica a qual aborda as geometrias esférica e hiperbólica, com a utilização do *software* Geogebra. Esse estudo é feito a partir das geometrias dos espaços esférico e hiperbólico, suas projeções e simetrias. Além disso, os modelos de geometria não euclidiana podem ser obtidos naturalmente de projeções do espaço hiperbólico no plano, o que tem inspiração nas ideias de Beltrami para a criação desses modelos. Essas projeções são análogas a diferentes mapeamentos cartográficos. Dessa forma, há uma conexão entre essas duas geometrias, contribuindo para o processo de aprendizagem de tais conceitos. O estudo de projeções ainda permite, de forma natural, realizar trabalhos artísticos com ladrilhamentos "hiperbólicos", que podem ter apelo visual para os estudantes.

Palavras-chave: Geometria Não Euclidiana; Geometria Esférica; Geometria Hiperbólica; Geodésicas; Projeções; Proposta de ensino.

## **ABSTRACT**

DAMASCENO, Marcela Pimenta Furtado. Teaching Non-Euclidean geometry in the secondary education: an approach which connects spherical and hyperbolic geometries. 99 pg. Master's Thesis - Programa de Mestrado Profissional em Matemática em Rede Nacional - PROFMAT, Universidade Tecnológica Federal do Paraná. Curitiba, 2021.

In this work we present a spherical and hyperbolic geometries teaching approach for the secondary education, in which the software Geogebra is used. This study is developed from the geometries of the spherical and hyperbolic spaces, its projections and symmetries. In addition, the non-Euclidean models can be naturally obtained from the hyperbolic space projections in the plane, which is inspired by the Beltrami's ideas in the creation of these models. These projections are similar to different map projections. Therefore, there is a conection between these geometries, which contributes for the learning process of such concepts. The study of the projections also allows, in a natural way, the students to make a piece of art using "hyperbolic" tilings which can have a visual appeal.

Keywords: Non-Euclidean Geometry; Spherical Geometry; Hyperbolic Geometry; Geodesics; Projections; Teaching Approach.

# LISTA DE ILUSTRAÇÕES

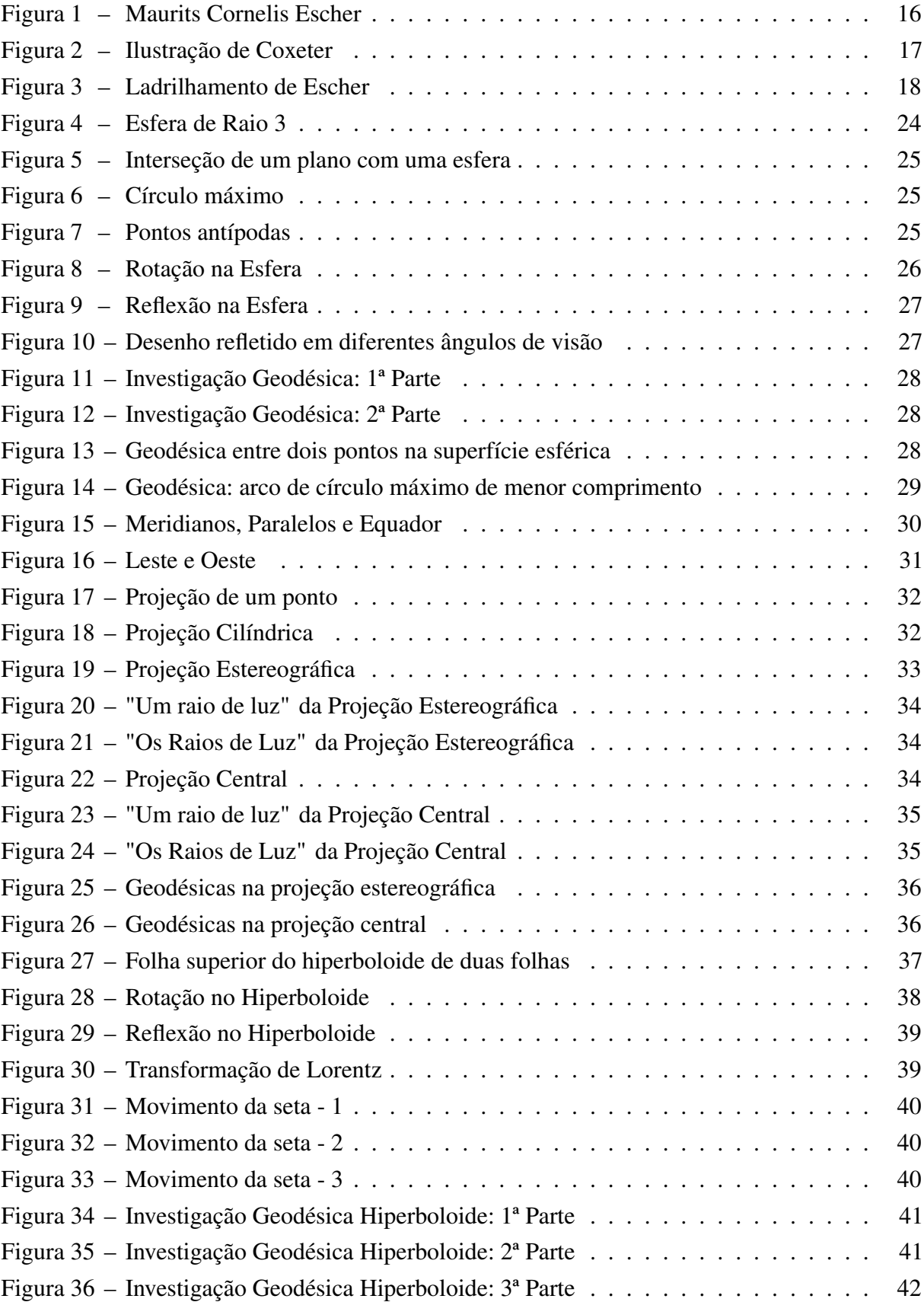

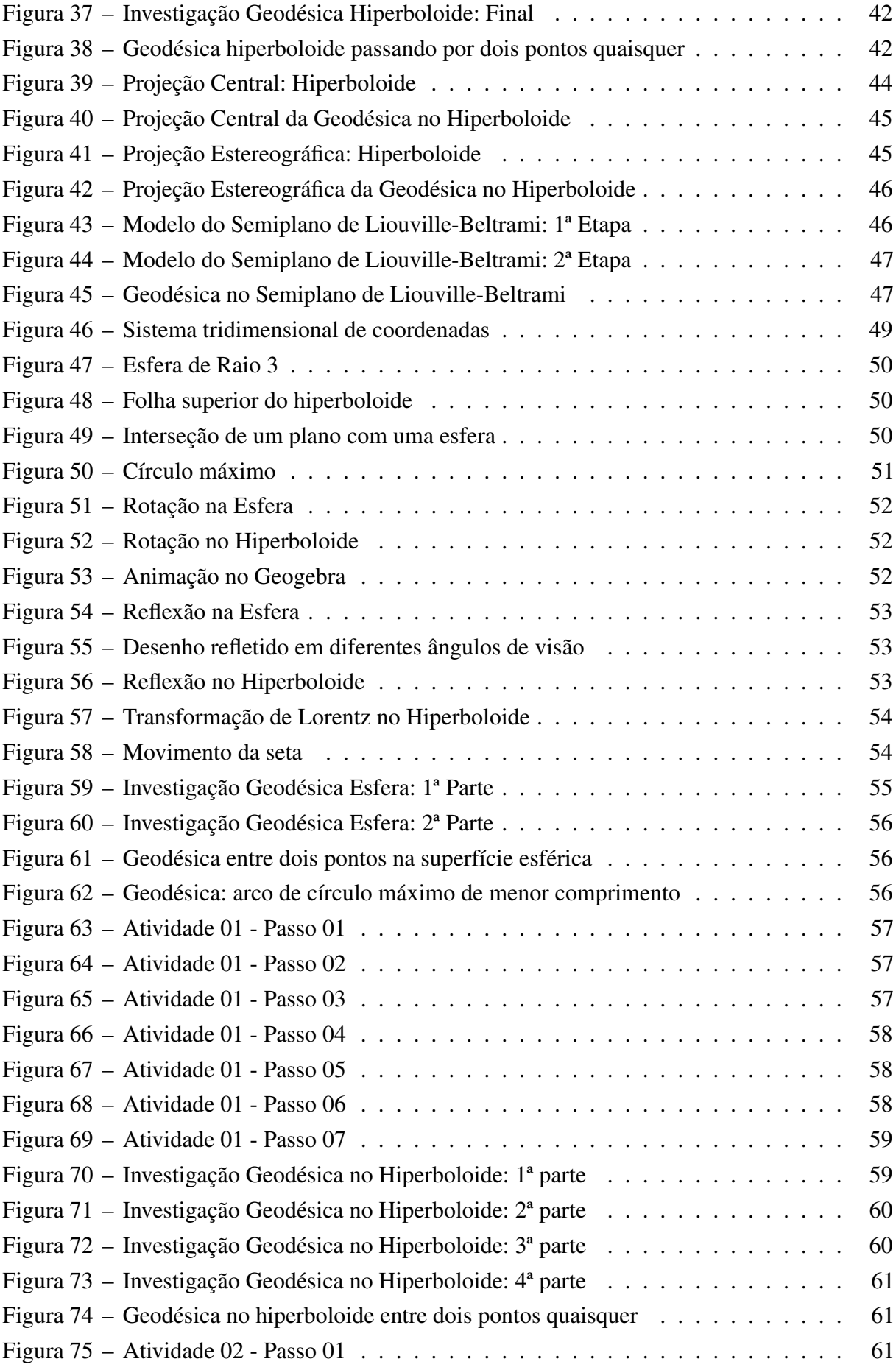

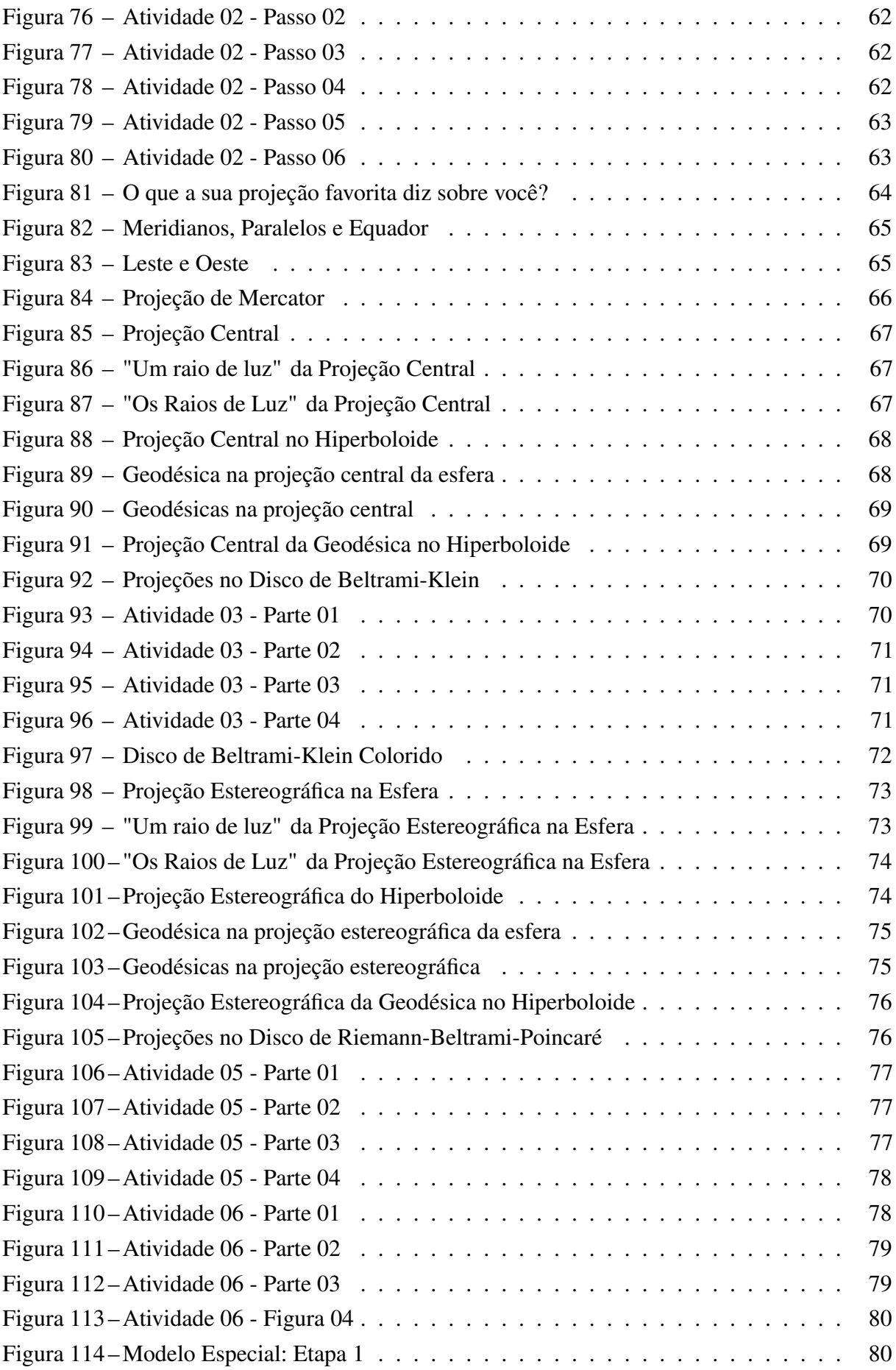

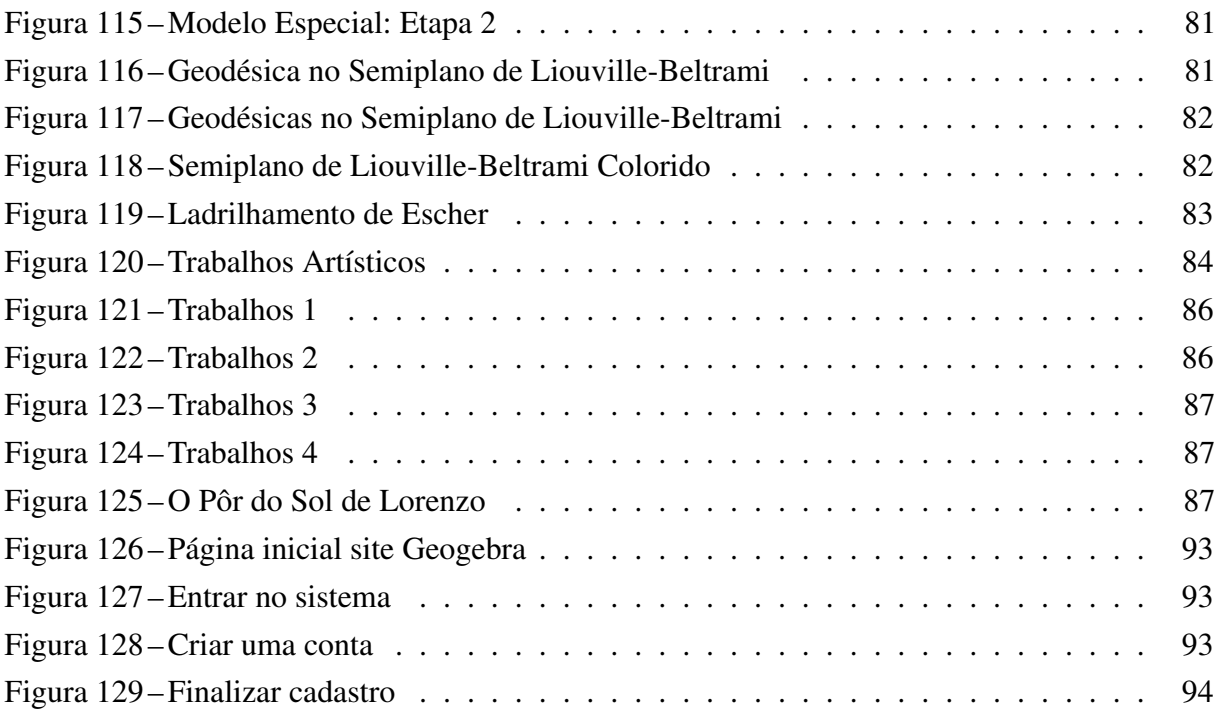

# SUMÁRIO

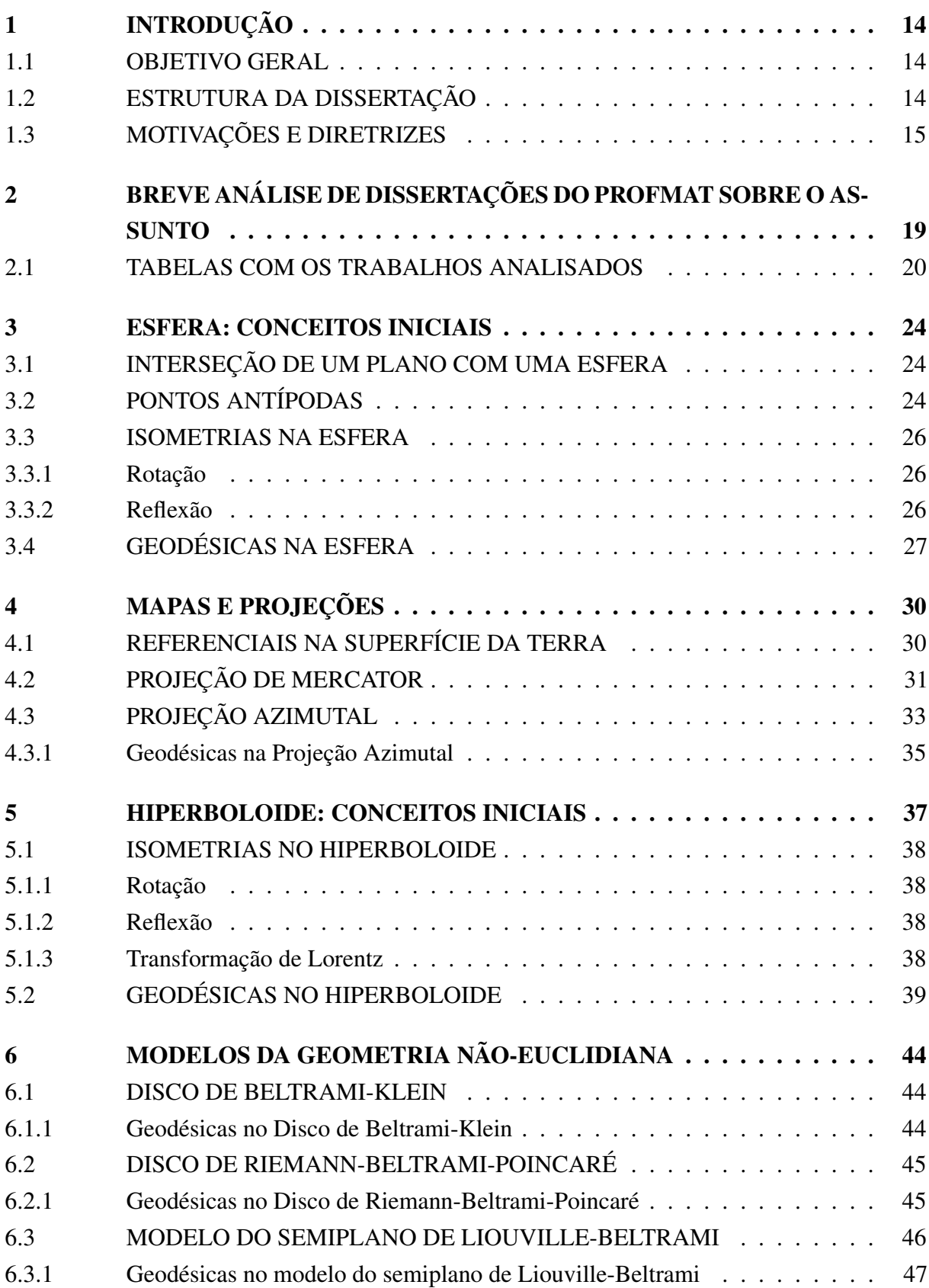

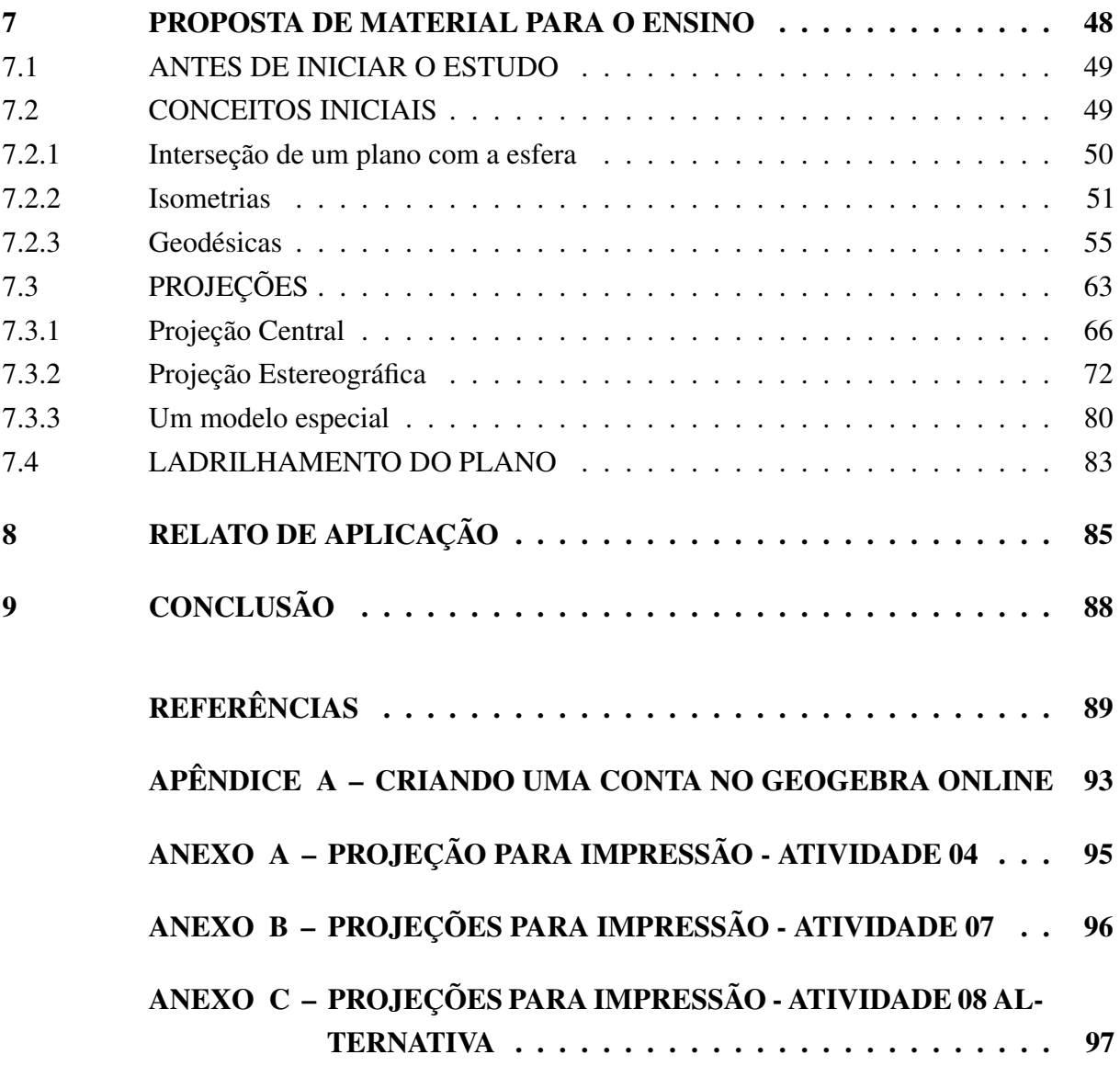

## <span id="page-14-0"></span>1 INTRODUÇÃO

#### <span id="page-14-1"></span>1.1 OBJETIVO GERAL

A presente dissertação tem como objetivo apresentar uma proposta didática para o estudo de tópicos de geometria não euclidiana na educação básica. O desenvolvimento do conteúdo tem como foco a aplicação em sala de aula, levando em consideração a maturidade matemática do aluno e o que é relevante para a sua aprendizagem. Assim, detalhes profundos da parte teórica não se aplicam para esse contexto.

## <span id="page-14-2"></span>1.2 ESTRUTURA DA DISSERTAÇÃO

Com o intuito de apresentar um texto sucinto para orientar o professor do ensino básico quanto a proposta apresentada, o trabalho foi dividido da seguinte forma:

- Introdução e Capítulo 2: Orientações quanto aos objetivos, estrutura, motivações e diretrizes, além de uma breve análise das dissertações do Profmat dentro da temática.
- Capítulo 3: Introdução aos conceitos de isometrias e geodésicas na esfera.
- Capítulo 4: Apresentação do conteúdo de mapas e projeções na esfera, focando nas projeções estereográfica e central, bem como as geodésicas nessas projeções.
- Capítulo 5: Introdução aos conceitos de isometrias e geodésicas no hiperboloide.
- Capítulo 6: Apresentação do conteúdo das projeções no espaço hiperbólico, focando nos modelos propostos por Beltrami, bem como as geodésicas nesses modelos.
- Capítulo 7: Descrição e detalhamento da proposta de ensino com base na teoria abordada nos capítulos 3, 4, 5 e 6, alternando os conceitos entre a geometria esférica e a hiperbólica para que as analogias sejam feitas ao longo do estudo.
- Capítulo 8: Finalização com um relato de aplicação de parte do que foi proposto no capítulo 7.

Optou-se por abordar, primeiramente, os tópicos teóricos para direcionar o professor quanto ao conteúdo que será abordado e após, detalhar a proposta de aplicação em sala de aula utilizando essa teoria.

## <span id="page-15-0"></span>1.3 MOTIVAÇÕES E DIRETRIZES

O desenvolvimento das habilidades matemáticas do aluno ao longo de sua formação básica ocorre em decorrência da associação entre as diversas ramificações da Matemática, relacionando-as entre si, com demais áreas do conhecimento ou com experiências individuais já vivenciadas. À medida que os alunos vão amadurecendo, a aprendizagem vai se consolidando, ampliando e aprofundando.

Para auxiliar nesse processo, tem-se a utilização de diferentes recursos didáticos, como os *softwares* de geometria dinâmica. Nesse sentido, a história da Matemática pode ser utilizada como um recurso para despertar o interesse e possibilitar a criação de um contexto que traga significado para o aprendizado e o ensino da Matemática, como pode ser visto em [\(NUNES;](#page-90-0) [ALMOULOUD; GUERRA,](#page-90-0) [2010\)](#page-90-0).

Um aspecto importante a se considerar é o desenvolvimento da capacidade de abstrair o conceito abordado para poder aplicá-lo em outros contextos. Assim, pode ser interessante oportunizar a reelaboração de um problema proposto e resolvido anteriormente, refletindo e questionando o que aconteceria se alguma condição fosse mudada, retirada ou adicionada.

Para aplicar essas ideias na área de geometria e no tema de estudo do trabalho, nos voltamos à Base Nacional Comum Curricular (BNCC), que determina o estudo de projeções e na habilidade (EM13MAT509) e recomenda o que se considerem aspectos funcionais da geometria, como simetrias.

(EM13MAT509) Investigar a deformação de ângulos e áreas provocada pelas diferentes projeções usadas em cartografia (como a cilíndrica e a cônica), com ou sem suporte de tecnologia digital.

> A Geometria envolve o estudo de um amplo conjunto de conceitos e procedimentos necessários para resolver problemas do mundo físico e de diferentes áreas do conhecimento. Assim, nessa unidade temática, estudar posição e deslocamentos no espaço, formas e relações entre elementos de figuras planas e espaciais pode desenvolver o pensamento geométrico dos alunos. Esse pensamento é necessário para investigar propriedades, fazer conjecturas e produzir argumentos geométricos convincentes. É importante, também, considerar o aspecto funcional que deve estar presente no estudo da Geometria: as transformações geométricas, sobretudo as simetrias. As ideias matemáticas fundamentais associadas a essa temática são, principalmente, construção, representação e interdependência.[\(MEC,](#page-90-1) [2018, Acesso em: 22 dez. 2020\)](#page-90-1)

Sendo assim, o trabalho pretende apresentar uma proposta didática para o estudo da geometria hiperbólica a partir da geometria do espaço hiperbólico, suas projeções e simetrias. Esse estudo é inspirado nas ideias de [\(REYNOLDS,](#page-90-2) [1993\)](#page-90-2) e nos trabalhos de Eugenio Beltrami, que desenvolveu os modelos de Beltrami-Klein, Riemann-Beltrami-Poincaré e de Liouville-Beltrami<sup>[1](#page-15-1)</sup> como projeções de pseudo-esferas [\(SCHENA,](#page-91-0) [2019\)](#page-91-0).

<span id="page-15-1"></span><sup>1</sup> Mais conhecidos como Disco de Klein, Disco de Poincaré e Semi-plano de Poincaré.

O estudo das projeções ainda permite, de forma natural, realizar trabalhos artísticos com ladrilhamentos "hiperbólicos", que podem ter apelo visual para os estudantes e expandem o contexto de outra habilidade da BNCC:

(EM13MAT505) Resolver problemas sobre ladrilhamento do plano, com ou sem apoio de aplicativos de geometria dinâmica, para conjecturar a respeito dos tipos ou composição de polígonos que podem ser utilizados em ladrilhamento, generalizando padrões observados.

Dentro desse contexto, pode-se citar Maurits Cornelis Escher (1898-1972) o qual é um dos artistas gráficos mais famosos do mundo e em suas obras, encontra-se diversos destaques que são referência para o estudo de Geometria. Ele nasceu na cidade de Leeuwarden, na Holanda e curiosamente, não teve um conhecimento Matemático muito sólido em sua formação básica.

<span id="page-16-0"></span>Coxeter, Bruno Ernst, Lionel e Roger Penrose foram matemáticos que tiveram papel fundamental na carreira do artista, auxiliando-o em seus estudos para se aprofundar mais na disciplina e enriquecer o seu trabalho.

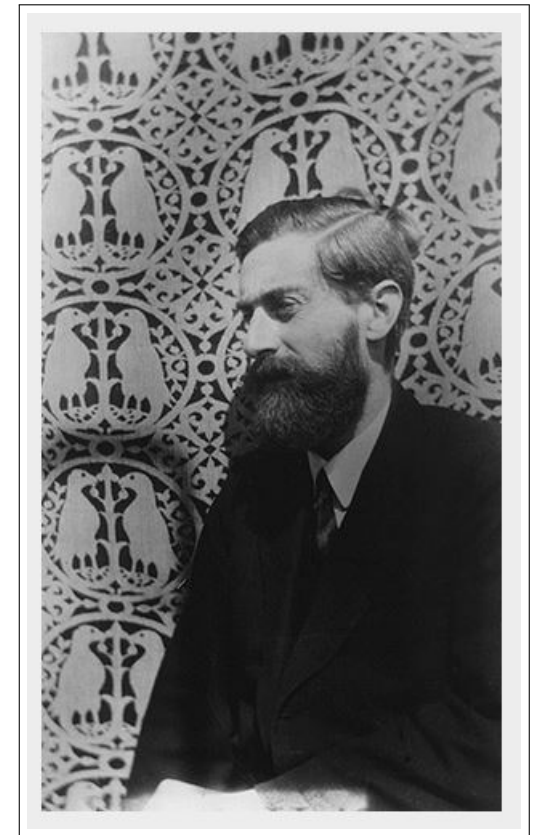

Figura 1 – Maurits Cornelis Escher

Fonte – [\(FOUNDATION; COMPANY,](#page-89-1) [2019, Acesso em: 16 dez. 2020\)](#page-89-1)

De acordo com [\(SILVA,](#page-91-1) [2018\)](#page-91-1), Escher teve a oportunidade de visitar em 1926 um palácio de Alhambra, Espanha, o qual foi construído por árabes no século XIII. Suas paredes decoradas com o que é chamado de mosaico, ladrilhamento, tecelagens ou pavimentação do plano impressionaram o artista, pois várias figuras congruentes foram utilizadas, fazendo o preenchimento da superfície sem sobreposições e sem deixar espaços entre as imagens. Ele tentou por alguns anos utilizar-se dessa técnica, mas não obteve sucesso. Porém, ele retornou a cidade e com o auxílio de sua esposa, ele copiou a ornamentação do palácio. Após esse fato, ele se empenhou em estudar e experimentar, descobrindo que utilizavam-se das isometrias para o ornamento cobrir-se a si mesmo.

Esse conceito de pavimentação foi expandido por Escher. Ele substituiu formas geométricas por imagens realistas e/ou criacionistas. Acredita-se que esse seu trabalho marcou a sua carreira e o tornou famoso dentre os matemáticos, principalmente.

Em especial, a aproximação de Escher com Harold Coxeter foi o que aguçou a vontade de acrescentar assuntos matemáticos acadêmicos em sua arte. É relatado em [\(SANTOS,](#page-91-2) [2013\)](#page-91-2) que Coxeter ficou encantado com as obras de Escher que foram expostas durante a International Congress of Mathematicians (ICM) em 1954. Após alguns anos, com a permissão de Escher, o matemático utilizou duas figuras do artista em um artigo sobre simetria. Ao receber uma reedição do artigo, Escher ficou impressionado com uma ilustração de Coxeter (Figura [2\)](#page-17-0) na qual triângulos hiperbólicos diminuíam de tamanho. A partir disso, o artista entra no universo das geometrias não euclidianas para produzir seus trabalhos utilizando propriedades da geometria hiperbólica. Algumas dessas obras são mostrados na Figura [3.](#page-18-0)

<span id="page-17-0"></span>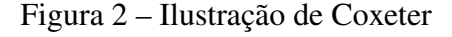

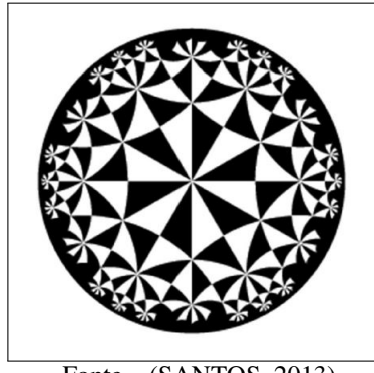

Fonte – [\(SANTOS,](#page-91-2) [2013\)](#page-91-2)

Nesse trabalho, serão abordadas duas superfícies diferentes, a princípio, a esfera e o hiperboloide. Dentro do contexto de cada uma, suas características e simetrias serão estudadas para que o conceito de geodésica seja investigado e introduzido, o que está relacionado com a seguinte habilidade proposta pela BNCC:

(EF08MA18) Reconhecer e construir figuras obtidas por composições de transformações geométricas (translação, reflexão e rotação), com o uso de instrumentos de desenho ou de *softwares* de geometria dinâmica.

Os modelos de geometria não euclidiana podem ser obtidos naturalmente de projeções do espaço hiperbólico no plano, o que reflete as ideias de Beltrami na criação desses modelos, como pode ser visto em [\(SCHENA,](#page-91-0) [2019\)](#page-91-0). Essas projeções são análogas a diferentes mapeamentos

#### Figura 3 – Ladrilhamento de Escher

<span id="page-18-0"></span>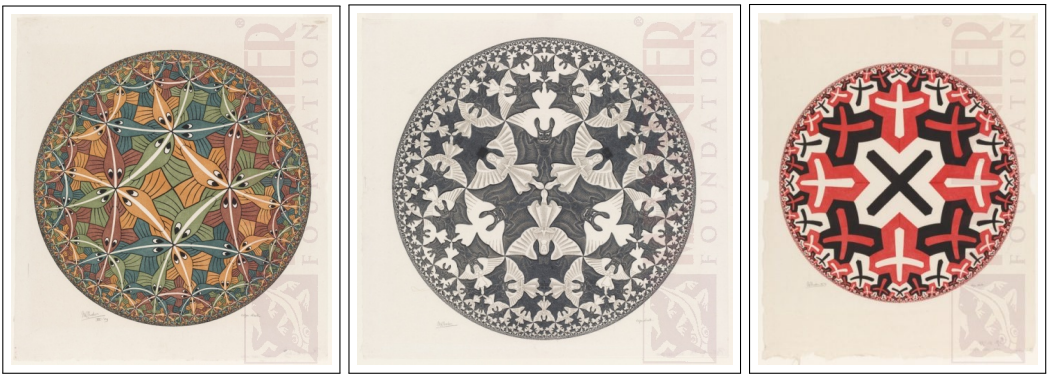

Fonte – [\(FOUNDATION; COMPANY,](#page-89-1) [2019, Acesso em: 16 dez. 2020\)](#page-89-1)

cartográficos. Assim, tem-se a oportunidade de explorar essas projeções como aplicação, com a abordagem dos ladrilhamentos, unindo Matemática com a Geografia e a Arte.

Destaca-se então, as seguintes habilidades encontradas na BNCC:

(EF07MA21) Reconhecer e construir figuras obtidas por simetrias de translação, rotação e reflexão, usando instrumentos de desenho ou *softwares* de geometria dinâmica e vincular esse estudo a representações planas de obras de arte, elementos arquitetônicos, entre outros.

(EM13MAT105) Utilizar as noções de transformações isométricas (translação, reflexão, rotação e composições destas) e transformações homotéticas para construir figuras e analisar elementos da natureza e diferentes produções humanas (fractais, construções civis, obras de arte, entre outras).

(EM13MAT509) Investigar a deformação de ângulos e áreas provocada pelas diferentes projeções usadas em cartografia (como a cilíndrica e a cônica), com ou sem suporte de tecnologia digital.

Logo, a proposta didática se inicia com a esfera, pois é o modelo natural do globo terrestre e cujas projeções são familiares nos mapeamentos cartográficos para que, em seguida, seja feita a ligação com o hiperboloide, identificando muitas similaridades em todo o processo.

## <span id="page-19-0"></span>2 BREVE ANÁLISE DE DISSERTAÇÕES DO PROFMAT SOBRE O ASSUNTO

Pesquisando as dissertações presentes no acervo do site do PROFMAT até dezembro de 2020, encontramos trabalhos relacionados a geometria não euclidiana, em especial a geometria esférica e geometria hiperbólica, bem como trabalhos relacionados ao conceito de geodésica, pois foi observado que não encontra-se com facilidade materiais abordando esses tópicos para o ensino básico, principalmente estabelecendo ligação entre os mesmos.

A lista completa do material analisado consta nas tabelas da seção [2.1.](#page-20-0) A maioria dos trabalhos, trinta e três no total, possuem tópicos relacionados à geometria esférica. Por outro lado, dezenove trabalhos abordam a temática de geometria hiperbólica. Dentre eles, há dez trabalhos que abordam ambos os contextos das geometrias citadas acima.

Dentro dos trabalhos envolvendo geometria esférica, notou-se que muitos se direcionaram para o tópico "distâncias no globo" o qual não é parte da proposta desse trabalho. Além disso, vários abordaram algo relacionado à ideia das geodésicas na esfera, mesmo que de forma breve. Porém, apenas cinco falaram de mapas e projeções e somente um abordou as geodésicas nos mapas. Outro conceito que não foi muito trabalhado é o de isometrias na esfera o qual esteve presente em cinco dissertações.

Já os trabalhos envolvendo geometria hiperbólica focam majoritariamente em relatos históricos com conceitos iniciais de base e nos modelos em si. O único trabalho que trata de geodésicas na esfera e no hiperboloide, bem como nos modelos é o [\(SCHENA,](#page-91-0) [2019\)](#page-91-0), porém, não há aplicações para o ensino básico.

O trabalho [\(MATOS,](#page-90-3) [2016\)](#page-90-3) é o único que tem o enfoque em geodésicas, mas é voltado para a parte teórica dentro da geometria diferencial exclusivamente. No final, é abordado um pouco da geometria esférica, porém, se direcionando para a aplicação no tópico de distâncias no globo. Durante a pesquisa bibliográfica, notou-se a dissertação de [\(ALVES,](#page-89-2) [2020\)](#page-89-2) a qual trata da geometria do plano de Minkowski com aplicações para o ensino básico. Mesmo não sendo o foco da análise e não se encaixando nos tópicos das tabelas da seção [2.1,](#page-20-0) é importante citá-la porque o hiperboloide se torna uma superfície natural para a geometria hiperbólica no Espaço de Minkowski, possibilitando as analogias feitas com a superfície esférica.

Logo, dentro da revisão realizada, não encontrou-se dissertação que aborde geometria esférica e geometria hiperbólica, falando de projeções e geodésicas em ambos os contextos, estabelecendo conexões entre eles e propondo uma aplicação para o ensino básico. Dessa forma, oportunizou-se a elaboração do presente trabalho.

## <span id="page-20-0"></span>2.1 TABELAS COM OS TRABALHOS ANALISADOS

Os tópicos pesquisados dentro do contexto da geometria esférica foram os seguintes:

- A: Isometrias na esfera
- B: Geodésicas na esfera
- C: Mapas e projeções
- D: Geodésicas no mapa
- E: Distâncias no globo

A marcação "X" indica que o tópico em questão foi identificado.

Tabela 1 – Tópicos abordados em dissertações do Profmat sobre geometria esférica

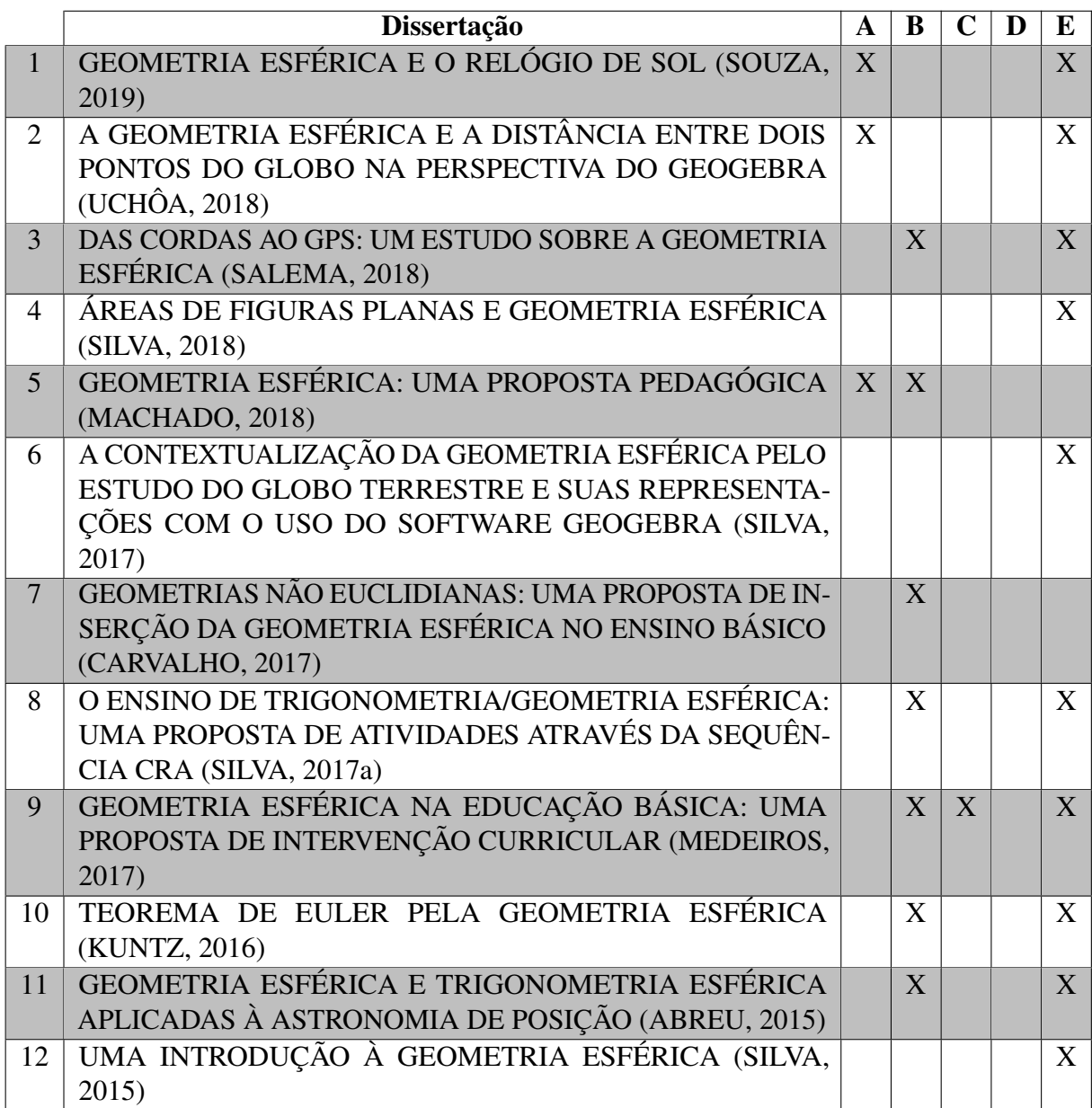

|                 | Dissertação                                           | $\mathbf{A}$ | B              | $\mathbf C$    | D | E              |
|-----------------|-------------------------------------------------------|--------------|----------------|----------------|---|----------------|
| 13              | GEOMETRIA ESFÉRICA E CARTOGRAFIA: UMA PRO-            |              | X              | $\overline{X}$ |   | X              |
|                 | POSTA DE ESTUDO E ATIVIDADES PARA O ENSINO MÉ-        |              |                |                |   |                |
|                 | DIO (AMARAL, 2014)                                    |              |                |                |   |                |
| 14              | GEOMETRIA ESFÉRICA: UMA PROPOSTA DE ESTUDO E          |              | X              |                |   | X              |
|                 | ATIVIDADES PARA A ESCOLA BÁSICA (GOMES, 2014)         |              |                |                |   |                |
| $\overline{15}$ | UMA ABORDAGEM DE GEOMETRIAS NÃO-EUCLIDIANAS           |              | X              |                |   | $\overline{X}$ |
|                 | NA EDUCAÇÃO BÁSICA: GEOMETRIA ESFÉRICA (CARVA-        |              |                |                |   |                |
|                 | LHO, 2014)                                            |              |                |                |   |                |
| 16              | GEOMETRIA ESFÉRICA (VIEIRA, 2013)                     | X            | X              |                |   | X              |
| 17              | <b>GEOMETRIA ESFÉRICA: PROPOSTA DE ATIVIDADES EM</b>  |              | X              |                |   | X              |
|                 | CONEXÃO COM A GEOGRAFIA (HEIM, 2013)                  |              |                |                |   |                |
| 18              | GEOMETRIA ESFÉRICA: PROPOSTAS DE SEQUÊNCIAS DI-       |              |                |                |   | X              |
|                 | DÁTICAS INTERDISCIPLINARES (DUELI, 2013)              |              |                |                |   |                |
| 19              | <b>GEOMETRIA ESFÉRICA: UMA PROPOSTA DE ATIVIDADES</b> |              | X              |                |   | X              |
|                 | COM APLICAÇÕES (ZANELLA, 2013)                        |              |                |                |   |                |
| 20              | UMA DEMONSTRAÇÃO DO TEOREMA DE EULER PARA             |              | $\overline{X}$ |                |   | X              |
|                 | POLIEDROS CONVEXOS VIA GEOMETRIA ESFÉRICA             |              |                |                |   |                |
|                 | (NASCIMENTO, 2013)                                    |              |                |                |   |                |
| 21              | GEOMETRIA EUCLIDIANA: POLIEDROS DE PLATÃO E IN-       |              | X              |                |   |                |
|                 | TRODUÇÃO À GEOMETRIA NÃO EUCLIDIANA (YAMA-            |              |                |                |   |                |
|                 | SAKI, 2020)                                           |              |                |                |   |                |
| 22              | CARTOGRAFIA: UMA INTRODUÇÃO AOS CONCEITOS DE          |              | $\mathbf{X}$   | X              |   | X              |
|                 | GEOMETRIA NÃO EUCLIDIANA NA EDUCAÇÃO BÁSICA           |              |                |                |   |                |
|                 | (MÜLHBAUER, 2014)                                     |              |                |                |   |                |
| 23              | PROPOSTA DE INSERÇÃO DE UM MODELO DE GEOME-           |              | X              |                |   |                |
|                 | TRIA NÃO EUCLIDIANA NA EDUCAÇÃO BÁSICA (FREITAS,      |              |                |                |   |                |
|                 | 2014)                                                 |              |                |                |   |                |
| 24              | GEOMETRIAS NÃO EUCLIDIANAS PARA A SALA DE AULA        |              | X              | X              | X |                |
|                 | - LINHAS (NEGRELLO, 2015)                             |              |                |                |   |                |
| 25              | GEOMETRIAS NÃO EUCLIDIANAS (PRESMIC, 2014)            |              | X              |                |   | X              |
| 26              | GEOMETRIAS NÃO EUCLIDIANAS: ELÍPTICA E HIPERBÓ-       |              | X              |                |   | X              |
|                 | LICA NO ENSINO MÉDIO (DARIO, 2014)                    |              |                |                |   |                |
| 27              | SOBRE GEOMETRIAS NÃO EUCLIDIANAS (VIEIRA, 2018)       |              | X              |                |   |                |
| 28              | MODELO DE INSERÇÃO DAS GEOMETRIAS NÃO-                |              | $\mathbf{X}$   |                |   |                |
|                 | EUCLIDIANAS NA EDUCAÇÃO BÁSICA (AZEVEDO, 2013)        |              |                |                |   |                |
| 29              | GEOMETRIAS NÃO-EUCLIDIANAS: PROPOSTA DE ABOR-         |              | X              |                |   |                |
|                 | DAGEM APLICÁVEL AO ENSINO BÁSICO (ROCHA, 2013)        |              |                |                |   |                |
| 30              | UMA ABORDAGEM SOBRE A GEOMETRIA NÃO-                  |              | X              | X              |   |                |
|                 | EUCLIDIANA PARA O ENSINO FUNDAMENTAL (TOLEDO,         |              |                |                |   |                |
|                 | 2018)                                                 |              |                |                |   |                |
| 31              | TRABALHANDO COM GEOMETRIA NÃO-EUCLIDIANA,             |              | X              |                |   | X              |
|                 | COM ÊNFASE PARA A GEOMETRIA DO GLOBO TERRES-          |              |                |                |   |                |
|                 | TRE NA EDUCAÇÃO BÁSICA - PROPOSTA DE NOVAS ATI-       |              |                |                |   |                |
|                 | VIDADES (SANTANA, 2013)                               |              |                |                |   |                |

Tabela 2 – Tópicos abordados em dissertações do Profmat sobre geometria esférica

|             | Dissertação                                                 |              |  |  |
|-------------|-------------------------------------------------------------|--------------|--|--|
| $\sqrt{32}$ | GEODÉSICAS: SUAS EQUAÇÕES E ALGUMAS APLICA-                 |              |  |  |
|             | ÇÕES (MATOS, 2016)                                          |              |  |  |
| 33          | A HISTÓRIA DO SURGIMENTO DA GEOMETRIA NÃO EU- $\mid X \mid$ | $\mathbf{X}$ |  |  |
|             | CLIDIANA: O DESPERTAR PARA NOVOS MUNDOS E OS                |              |  |  |
|             | MODELOS DE BELTRAMI (SCHENA, 2019)                          |              |  |  |

Tabela 3 – Tópicos abordados em dissertações do Profmat sobre geometria esférica

Os tópicos pesquisados dentro do contexto da geometria hiperbólica foram os seguintes:

- F: Relatos históricos e/ou conceitos iniciais da geometria hiperbólica
- G: Isometrias no hiperboloide
- H: Geodésicas no hiperboloide
- I: Modelos
- J: Geodésicas nos modelos

A marcação "X" indica que o tópico em questão foi identificado. Note que há trabalhos que foram listados também nas tabelas anteriores, pois os mesmos possuem tópicos abordados em ambos os contextos.

Tabela 4 – Tópicos abordados em dissertações do Profmat sobre geometria hiperbólica

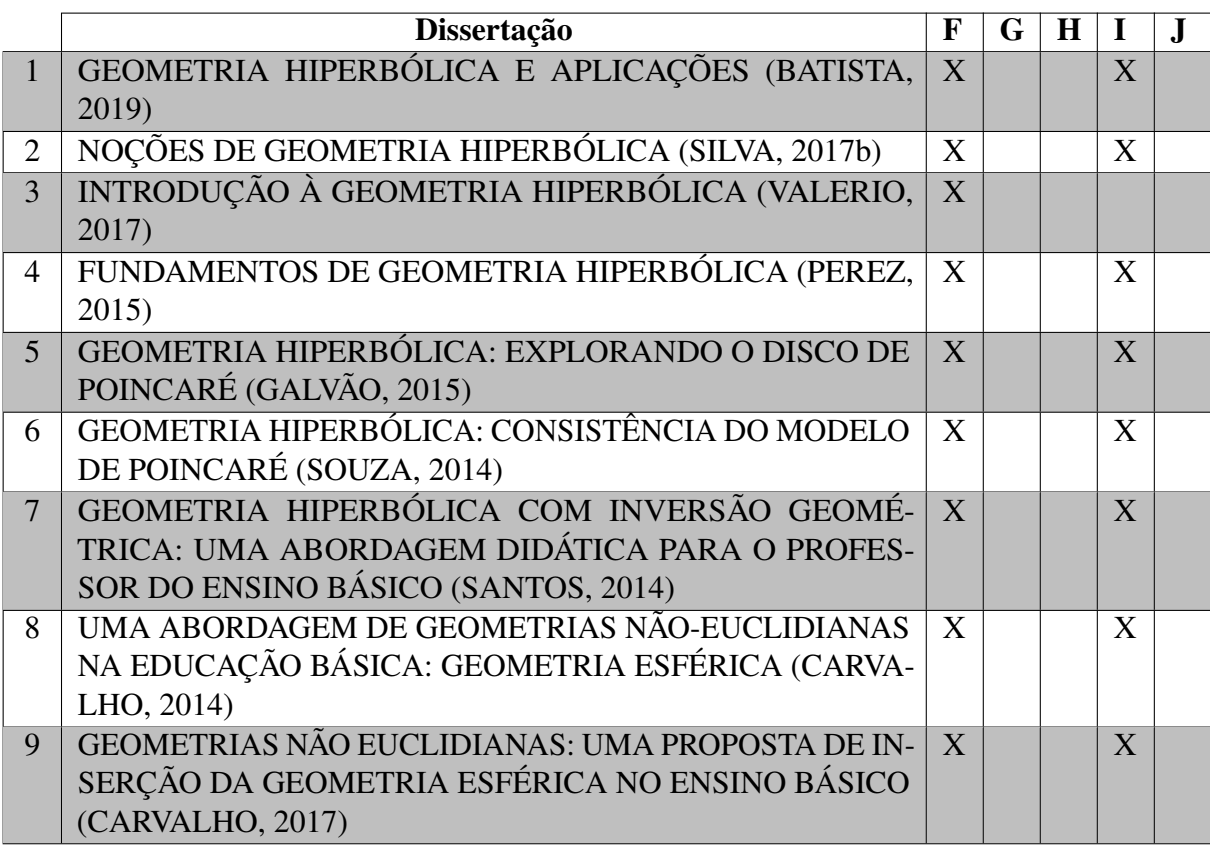

|    | Dissertação                                      | F              | G | H | I              | $\bf J$      |
|----|--------------------------------------------------|----------------|---|---|----------------|--------------|
| 10 | GEOMETRIA EUCLIDIANA: POLIEDROS DE PLATÃO E IN-  | $\overline{X}$ |   |   | X              |              |
|    | TRODUÇÃO À GEOMETRIA NÃO EUCLIDIANA (YAMA-       |                |   |   |                |              |
|    | SAKI, 2020)                                      |                |   |   |                |              |
| 11 | PROPOSTA DE INSERÇÃO DE UM MODELO DE GEOME-      | $\mathbf{X}$   |   |   | X              |              |
|    | TRIA NÃO EUCLIDIANA NA EDUCAÇÃO BÁSICA (FREITAS, |                |   |   |                |              |
|    | 2014)                                            |                |   |   |                |              |
| 12 | GEOMETRIA NÃO EUCLIDIANA (SASSI, 2013)           | X              |   |   | X              |              |
| 13 | GEOMETRIAS NÃO EUCLIDIANAS: ELÍPTICA E HIPERBÓ-  | $\mathbf{X}$   |   |   |                |              |
|    | LICA NO ENSINO MÉDIO (DARIO, 2014)               |                |   |   |                |              |
| 14 | SOBRE GEOMETRIAS NÃO EUCLIDIANAS (VIEIRA, 2018)  | X              |   |   | X              |              |
| 15 | MODELO DE INSERÇÃO DAS GEOMETRIAS NÃO-           | $\mathbf{X}$   |   |   | X              |              |
|    | EUCLIDIANAS NA EDUCAÇÃO BÁSICA (AZEVEDO, 2013)   |                |   |   |                |              |
| 16 | GEOMETRIAS NÃO-EUCLIDIANAS: PROPOSTA DE ABOR-    | $\mathbf{X}$   |   |   | X              |              |
|    | DAGEM APLICÁVEL AO ENSINO BÁSICO (ROCHA, 2013)   |                |   |   |                |              |
| 17 | UMA PROPOSTA DE ENSINO DE GEOMETRIA NÃO-         | $\mathbf{X}$   |   |   | X              |              |
|    | EUCLIDIANA UTILIZANDO AMBIENTE DE GEOMETRIA      |                |   |   |                |              |
|    | DINÂMICA (ROCHA, 2014)                           |                |   |   |                |              |
| 18 | TRABALHANDO COM GEOMETRIA NÃO-EUCLIDIANA,        | $\overline{X}$ |   |   | $\overline{X}$ |              |
|    | COM ÊNFASE PARA A GEOMETRIA DO GLOBO TERRES-     |                |   |   |                |              |
|    | TRE NA EDUCAÇÃO BÁSICA - PROPOSTA DE NOVAS ATI-  |                |   |   |                |              |
|    | VIDADES (SANTANA, 2013)                          |                |   |   |                |              |
| 19 | A HISTÓRIA DO SURGIMENTO DA GEOMETRIA NÃO EU-    | X              | X | X | X              | $\mathbf{X}$ |
|    | CLIDIANA: O DESPERTAR PARA NOVOS MUNDOS E OS     |                |   |   |                |              |
|    | MODELOS DE BELTRAMI (SCHENA, 2019)               |                |   |   |                |              |

Tabela 5 – Tópicos abordados em dissertações do Profmat sobre geometria hiperbólica

#### <span id="page-24-1"></span>3 ESFERA: CONCEITOS INICIAIS

Esfera é a reunião de todos os pontos (*x, y, z*), no espaço, que estão à distância *r* de um ponto central (a origem, por exemplo). Essa distância é chamada de raio. Assim, os pontos satisfazem a equação:

$$
x^2 + y^2 + z^2 = r^2
$$

<span id="page-24-0"></span>Um exemplo de esfera é mostrado na Figura [4](#page-24-0) e sua equação é dada por:

$$
S^{2} = \{(x, y, z) \in \mathbb{R}^{3} | x^{2} + y^{2} + z^{2} = 9 \}.
$$

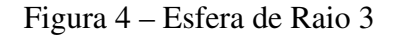

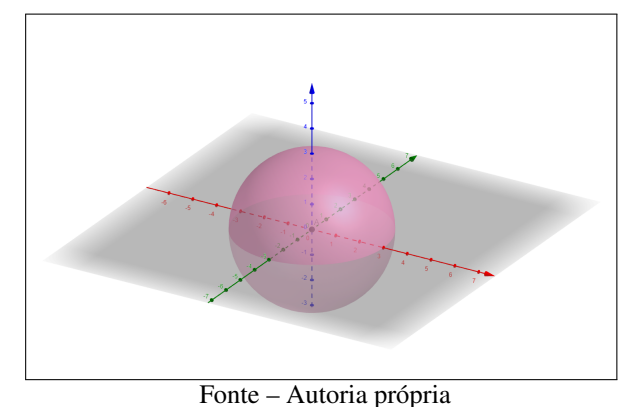

R <sup>3</sup> munido com o produto interno usual é chamado de *Espaço Euclidiano*. Nesse espaço, a esfera é a superfície mais natural para a geometria esférica a qual será explorada no conteúdo que se segue.

## <span id="page-24-2"></span>3.1 INTERSEÇÃO DE UM PLANO COM UMA ESFERA

Se um plano corta uma esfera, a sua interseção com essa esfera é um círculo máximo ou um círculo menor (Figura [5\)](#page-25-0).

Os círculos são máximos quando os planos que interceptam a esfera passam pelo centro da esfera e são menores quando não for esse o caso. Convém observar que os centros dos círculos máximos coincidem com o centro da esfera correspondente, como pode ser visto na Figura [6.](#page-25-1)

## <span id="page-24-3"></span>3.2 PONTOS ANTÍPODAS

Dois pontos são ditos antípodas, quando são diametralmente opostos, ou seja, esses dois pontos pertencem à superfície esférica e são extremos de um segmento de reta que contém o

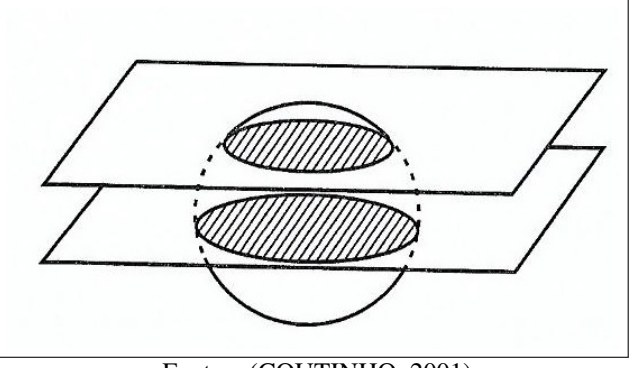

<span id="page-25-0"></span>Figura 5 – Interseção de um plano com uma esfera

Fonte – [\(COUTINHO,](#page-89-13) [2001\)](#page-89-13)

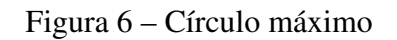

<span id="page-25-1"></span>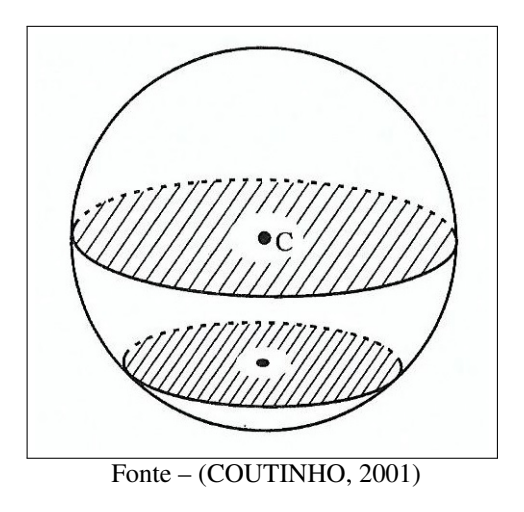

<span id="page-25-2"></span>centro dessa esfera. Os pontos *B* e *C* da Figura [7](#page-25-2) são exemplos de dois pontos antípodas.

Figura 7 – Pontos antípodas

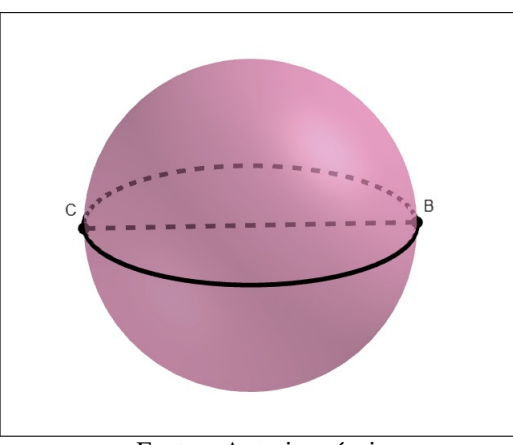

Fonte – Autoria própria

#### <span id="page-26-2"></span><span id="page-26-1"></span>3.3 ISOMETRIAS NA ESFERA

### 3.3.1 ROTAÇÃO

Uma rotação *R<sup>θ</sup>* de ângulo (orientado) *θ* no plano em torno de um ponto *P* é um movimento rígido que mantém o ponto *P* fixo e que, para qualquer outro ponto *Q* do plano, e que mapeia o ponto *Q* no ponto  $Q' = R_{\theta}(Q)$ , satisfazendo  $PQ = PQ'$  e  $\angle QPQ' = \theta$ .

Uma rotação *R<sup>θ</sup>* de ângulo (orientado) *θ* no espaço em torno de um eixo *r* é um movimento rígido que mantém todos os pontos de *r* fixos e que, realiza rotações de ângulo *θ* em cada plano perpendicular ao eixo em torno do ponto de interseção daquele plano com o eixo.

Um sólido no espaço possui simetria de rotação de ângulo *θ >* 0 em torno de uma reta *r* se existe uma rotação *R<sup>θ</sup>* de ângulo *θ* no espaço em torno do eixo *r* de modo que a imagem do sólido por essa rotação coincide com o sólido original.

A esfera possui simetria de rotação de ângulo *θ* para qualquer eixo que passe pelo seu centro e para qualquer ângulo *θ >* 0.

A esfera é um exemplo de figura geométrica que possui simetria de rotação, o que pode ser observado na sequência presente na Figura [8.](#page-26-0) Nela, a esfera é rotacionada em torno de uma reta (eixo central, nesse caso) no sentido anti-horário, como mostra a seta azul.

<span id="page-26-0"></span>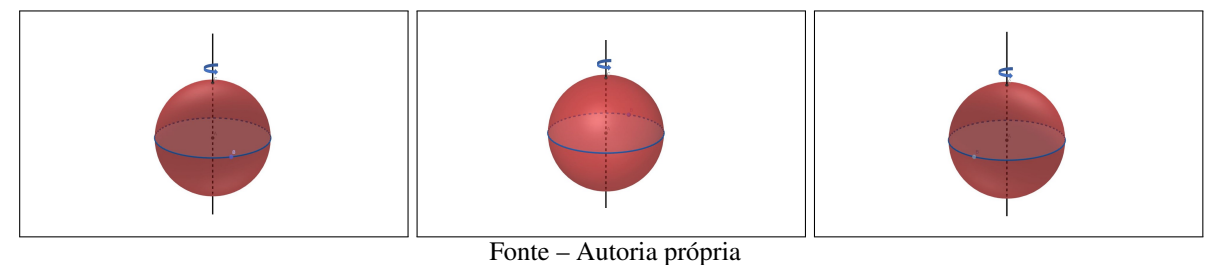

Figura 8 – Rotação na Esfera

Os conceitos de rotação e simetria de rotação são naturais para os estudantes e não pensamos que seja necessário definir formalmente essas operações para utilizá-las no ensino básico.

## <span id="page-26-3"></span>3.3.2 REFLEXÃO

Uma reflexão no espaço *M<sup>α</sup>* por um plano *α* é um movimento rígido do espaço que mantém os pontos do plano *α* fixos e que mapeia cada ponto *Q /*∈ *α* do espaço no ponto  $Q' = R(Q)$  sobre a reta por  $Q$  perpendicular ao plano, de modo que o pé da perpendicular é o ponto médio do segmento  $\overline{QQ'}$ .

Um sólido no espaço possui simetria de reflexão por um plano *α* se existe um plano *α* de modo que a imagem do sólido por essa reflexão coincide com o sólido original.

A esfera possui simetria de reflexão por qualquer plano que passe pelo seu centro.

<span id="page-27-0"></span>Dessa forma, ao fazer algum desenho na superfície esférica, é possível fazer a sua reflexão em relação ao plano que passa pelo centro da esfera, como é exemplificado nas Figuras [9](#page-27-0) e [10.](#page-27-1)

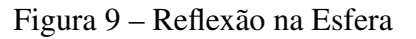

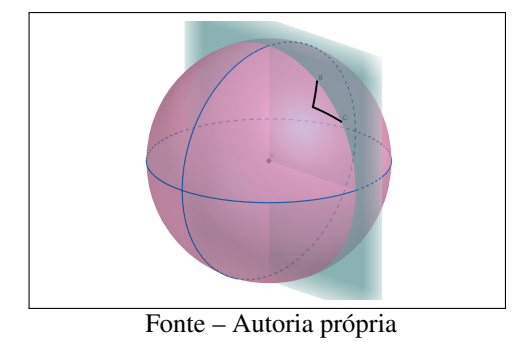

Figura 10 – Desenho refletido em diferentes ângulos de visão

<span id="page-27-1"></span>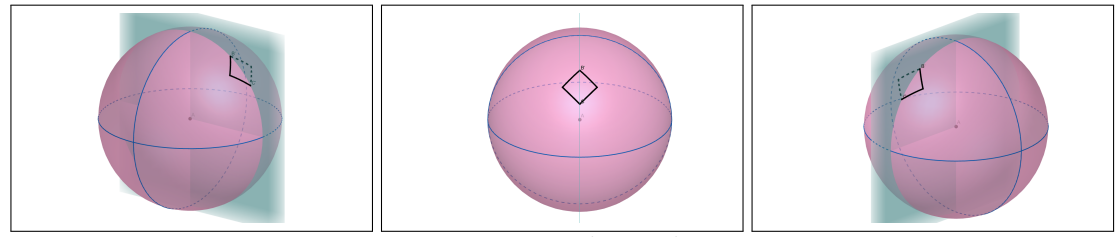

Fonte – Autoria própria

Os conceitos de reflexão e simetria de reflexão são naturais para os estudantes e não pensamos que seja necessário definir formalmente essas operações para utilizá-las no ensino básico.

## <span id="page-27-2"></span>3.4 GEODÉSICAS NA ESFERA

As geodésicas são as curvas de menor distância entre dois pontos sobre uma superfície<sup>[1](#page-27-3)</sup>. Por exemplo, na superfície plana, essa curva é o segmento de reta definido pelos dois pontos. Na superfície esférica, caso esses dois pontos sejam antípodas, haverá infinitas geodésicas que os contém. Assim, a geodésica é única entre dois pontos não antípodas [\(CARVALHO,](#page-89-3) [2017\)](#page-89-3).

A seguir, será apresentada uma investigação para concluir qual é a forma da geodésica na esfera [\(BIRINGER,](#page-89-14) [2019\)](#page-89-14).

Suponha que a geodésica entre dois pontos da superfície esférica seja dada pela curva azul da Figura [11.](#page-28-0)

<span id="page-27-3"></span><sup>1</sup> Utilizamos aqui essa forma simplificada do conceito para torná-lo mais acessível. Em geral, as geodésicas são as curvas que minimizam localmente o funcional de comprimento de arco e podem haver múltiplas geodésicas entre dois pontos com comprimento distintos.

<span id="page-28-0"></span>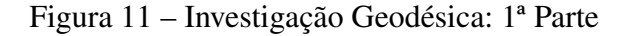

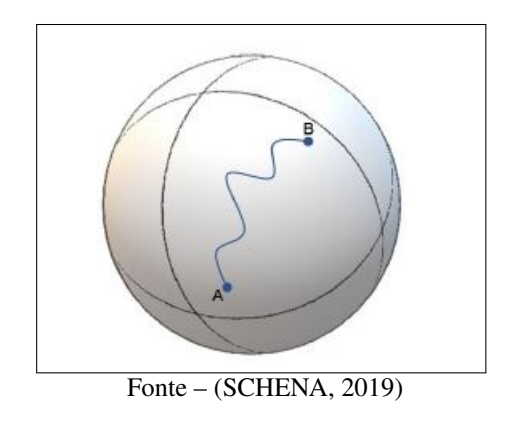

<span id="page-28-1"></span>Fazendo a reflexão dessa curva por um plano que passa pela origem da esfera (o qual pode ser visto explicitamente na Figura [14\)](#page-29-0), tem-se a situação apresentada na Figura [12.](#page-28-1)

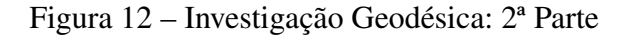

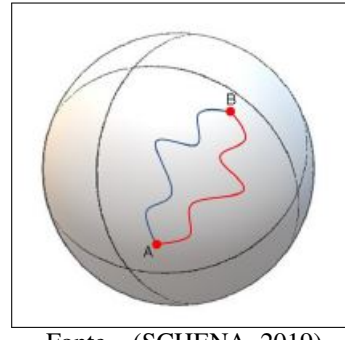

Fonte – [\(SCHENA,](#page-91-0) [2019\)](#page-91-0)

Como a reflexão é uma simetria na esfera, haverão duas geodésicas nesse caso. Porém, isso não é possível, pois a geodésica é única entre esses dois pontos.

<span id="page-28-2"></span>A única alternativa é a geodésica entre esses dois pontos ser exatamente a interseção da esfera com o plano que passa pela sua origem e por esses dois pontos, a qual é identificada pela arco de círculo verde na Figura [13.](#page-28-2)

Figura 13 – Geodésica entre dois pontos na superfície esférica

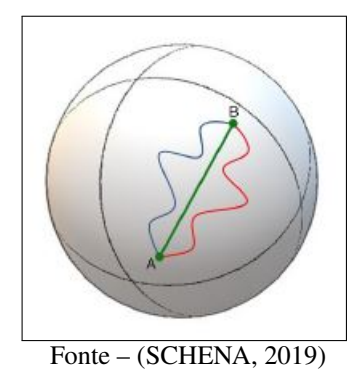

Essa interseção define exatamente uma curva a qual é um círculo máximo. Dessa forma, a geodésica que minimiza a distância entre dois pontos na superfície esférica é dada pelo arco de círculo máximo de menor comprimento, como mostra na Figura [14.](#page-29-0)

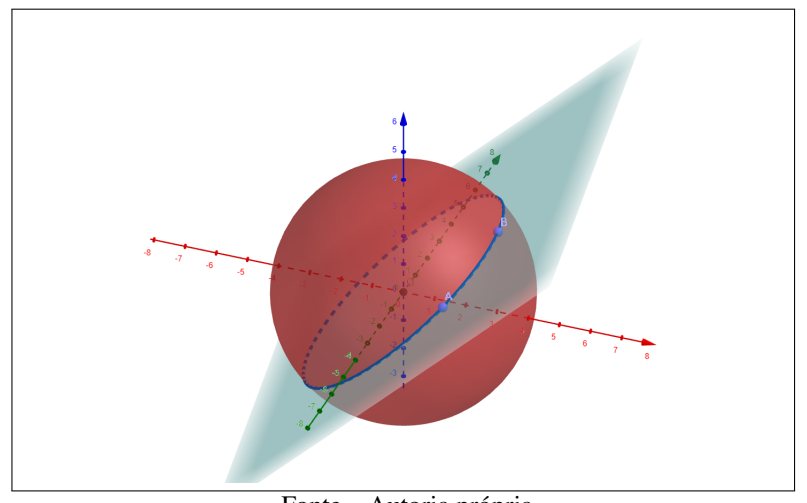

<span id="page-29-0"></span>Figura 14 – Geodésica: arco de círculo máximo de menor comprimento

Fonte – Autoria própria

## <span id="page-30-1"></span>4 MAPAS E PROJEÇÕES

Um mapa é uma representação da superfície da Terra em um plano de duas dimensões. Para ser possível transferir pontos da superfície tridimensional da Terra para uma superfície plana, a projeção em mapas é utilizada.

A superfície da Terra pode ser projetada em uma simples superfície geométrica: um cilindro, um cone ou um plano. Como ela é uma superfície aproximadamente esférica, projeções em uma superfície plana impõe distorções. Assim, componentes da superfície da Terra, tais como países e continentes, serão distorcidos em forma, área ou tamanho.

Consequentemente, a escolha de uma projeção esférica depende do objetivo da representação cartográfica e de quais características deseja-se preservar. A maioria das projeções preserva uma das características com o prejuízo de distorcer todas as outras.

## <span id="page-30-2"></span>4.1 REFERENCIAIS NA SUPERFÍCIE DA TERRA

Ao estudar as projeções da superfície terrestre, alguns referenciais devem ser esclarecidos.

<span id="page-30-0"></span>Polos: A Terra gira diariamente em torno de seu eixo de rotação, e os pontos *P* e *P* 0 (Figura [15\)](#page-30-0) em que esse eixo cotra a sua superfície chamam-se, respectivamente, Polo Norte e Polo Sul.

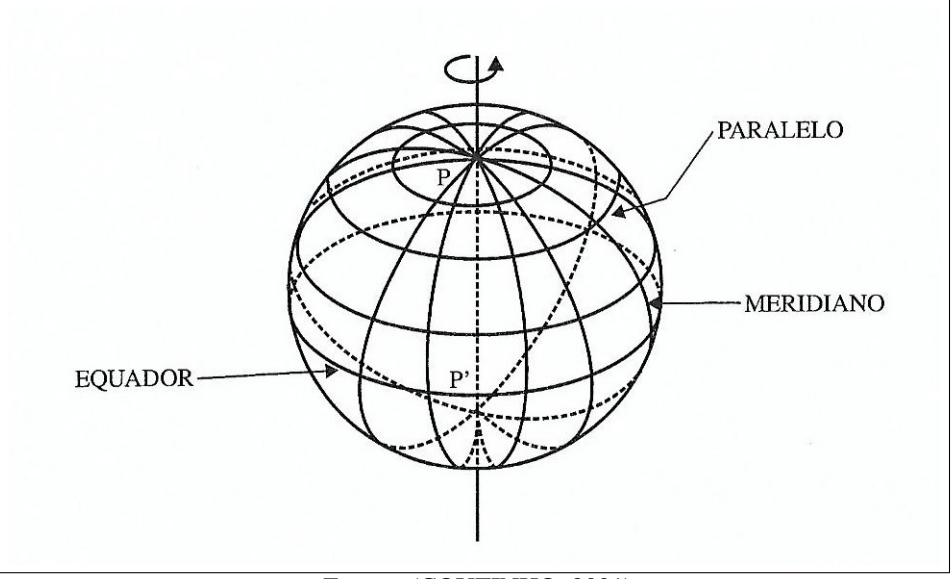

Figura 15 – Meridianos, Paralelos e Equador

Fonte – [\(COUTINHO,](#page-89-13) [2001\)](#page-89-13)

Equador: É o círculo máximo cujo plano é perpendicular ao eixo de rotação da Terra e, consequentemente, divide a Terra em duas partes iguais, denominadas Hemisfério Norte e Hemisfério Sul.

Meridianos: São os diversos semicírculos máximos, que vão de um polo ao outro. Assim, cada círculo máximo que passa pelos polos compreende dois meridianos, sendo um o antípoda ou o antimeridiano do outro.

Paralelos: São os diversos círculos menores paralelos ao Equador.

<span id="page-31-0"></span>Leste e Oeste: A direção na qual a Terra gira chama-se Leste, e a direção oposta, Oeste. O Polo Norte fica à frente de um observador que tenha direção Leste à sua direita.

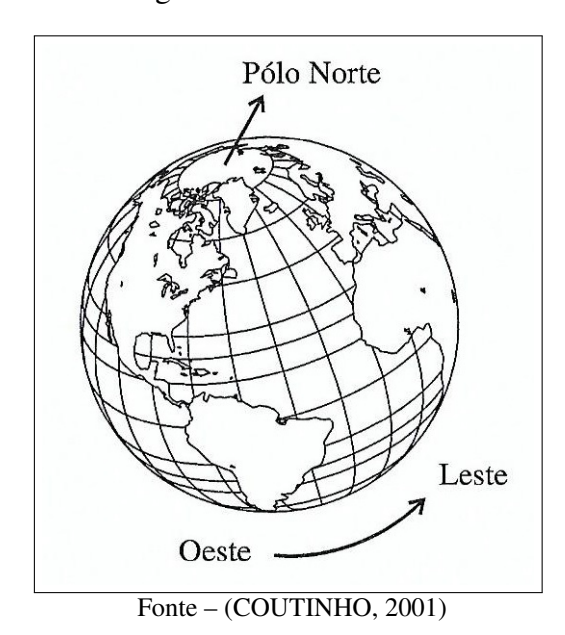

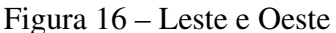

## <span id="page-31-1"></span>4.2 PROJEÇÃO DE MERCATOR

A projeção de Mercator foi apresentada em 1569 pelo geógrafo do norte da Bélgica chamado Gerardus Mercator e é habitualmente utilizada nos mapeamentos. Essa projeção foi desenvolvida com objetivos náuticos, pois possui a vantagem de representar meridianos e paralelos projetados como linhas retas paralelas e perpendiculares umas às outras, e preservando os ângulos. Assim, as formas são mantidas, mas áreas e distâncias não são.

A projeção de Mercator é caracterizada como projeção cilíndrica e é feita da seguinte forma, de acordo com [\(MACEDO,](#page-90-14) [2018\)](#page-90-14):

- 1. Considere um cilindro tangente em torno da esfera de tal forma que o equador se torne o círculo tangente (ver Figura [18\)](#page-32-1).
- 2. Projete cada ponto *P* da esfera em torno *Q*<sup>0</sup> do cilindro, de modo que a reta que contém *P* e *Q'* passe pela origem (ver Figura [17\)](#page-32-0).
- 3. Mova *Q*<sup>0</sup> para baixo ao longo de uma linha descendente para um ponto *Q*, como pode ser visto também na Figura [17.](#page-32-0)
- <span id="page-32-0"></span>4. O passo final é desenrolar o cilindro em um plano, mostrado na Figura [18.](#page-32-1)

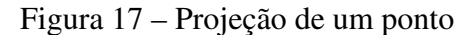

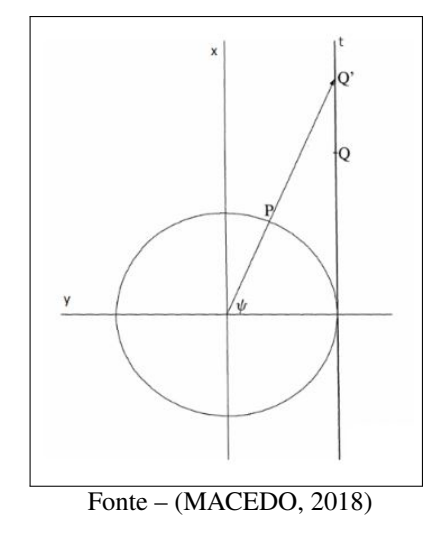

Figura 18 – Projeção Cilíndrica

<span id="page-32-1"></span>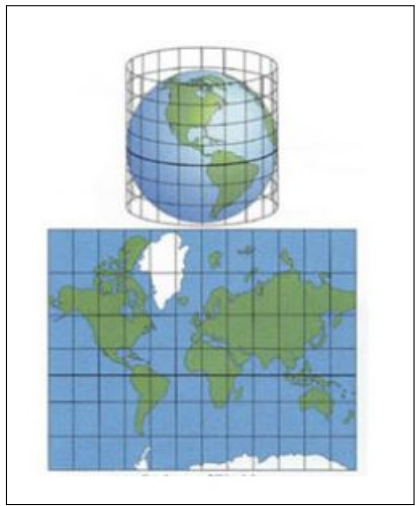

Fonte – [\(BAIMA,](#page-89-15) [2014\)](#page-89-15)

A distorção de tamanho aumenta a medida que há um distanciamento do Equador, criando polos infinitos. Por exemplo, a Groenlândia aparece com praticamente o mesmo tamanho que a África, enquanto, na realidade, é em torno de quatorze vezes menor. O vídeo [<https:](https://www.youtube.com/watch?v=CPQZ7NcQ6YQ) [//www.youtube.com/watch?v=CPQZ7NcQ6YQ>](https://www.youtube.com/watch?v=CPQZ7NcQ6YQ) mostra de forma rápida e prática como essa distorção é feita.

## <span id="page-33-1"></span>4.3 PROJEÇÃO AZIMUTAL

A projeção azimutal plota a superfície da Terra usando um plano tangente à ela. Imagine raios de luz irradiando de uma fonte seguindo linhas retas. Esses raios interceptam o globo, chegando no plano em diferentes ângulos. Esses raios de luz podem ser emitidos em diferentes posições desenvolvendo, assim, diferentes tipos de projeções azimutais. Dentre esses tipos, serão abordados dois dos mais famosos: a projeção estereográfica e a projeção central.

<span id="page-33-0"></span>A projeção estereográfica é comumente utilizada para analisar aspectos polares e para mapas de navegação devido a como ela preserva as formas. Mesmo tendo a escala bem deformada em perspectiva, essa projeção tem sido utilizada para mapear grandes continentes ou oceanos, incluindo o Ártico e a Antártica.

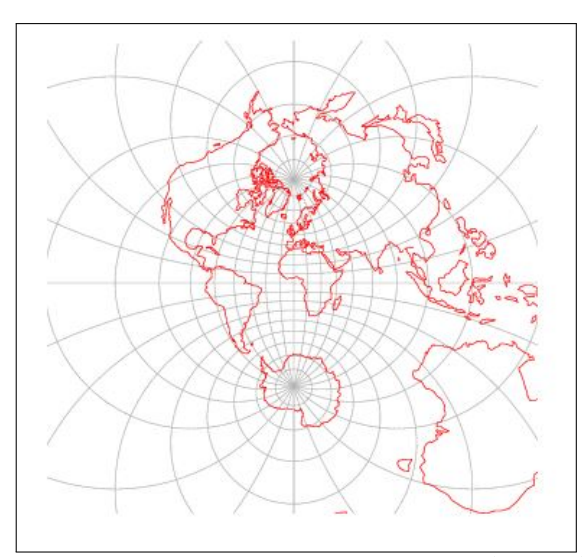

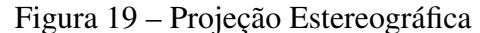

Fonte – [\(WEISSTEIN,](#page-92-8) [2020, Acesso em: 22 abr. 2020b\)](#page-92-8)

A chave para compreender a projeção estereográfica é entender a sua fonte de luz. No ponto final do lado oposto ao que o plano tangente toca o globo de referência é onde fica a fonte de luz dessa projeção, como pode-se observar na Figura [20.](#page-34-0) Emitindo vários raios de luz, o mapeamento através da projeção estereográfica é realizado, como visto na Figura [21.](#page-34-1)

Uma ferramenta educacional sobre o conteúdo acima é o vídeo [<https://www.youtube.](https://www.youtube.com/watch?list=PL3C690048E1531DC7&v=6cpTEPT5i0A&feature=emb_logo) [com/watch?list=PL3C690048E1531DC7&v=6cpTEPT5i0A&feature=emb\\_logo>](https://www.youtube.com/watch?list=PL3C690048E1531DC7&v=6cpTEPT5i0A&feature=emb_logo) o qual explica a projeção estereográfica de uma forma didática e muito interessante. A projeção estereográfica mapeia círculos na esfera em círculos ou em retas no plano, como demonstrado em [\(NUNES,](#page-90-15) [2015\)](#page-90-15), nas páginas 26 e 27.

A projeção central foi primeiramente introduzida por Tales de Mileto em cerca de 600 a.C., sendo possivelmente uma das projeções mais antigas. Ao contrário da projeção estereográfica, a fonte de luz da projeção central é localizado no centro da esfera. Ou seja, é a projeção de uma esfera sobre um plano tangente a partir do seu centro. Isso significa que pode-se apresentar

<span id="page-34-0"></span>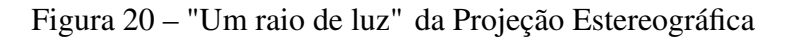

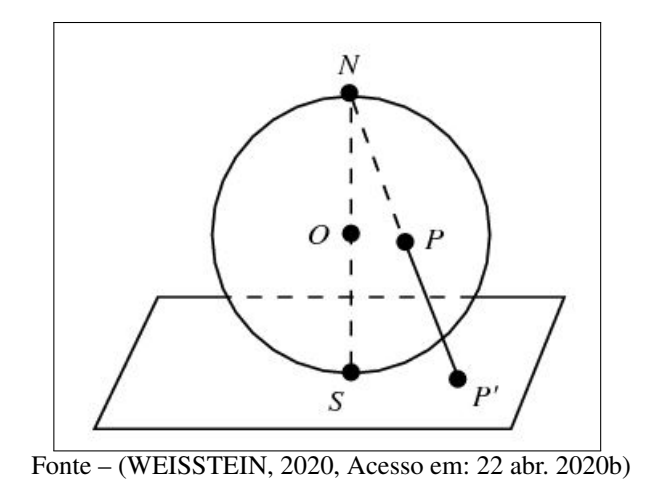

<span id="page-34-1"></span>Figura 21 – "Os Raios de Luz" da Projeção Estereográfica

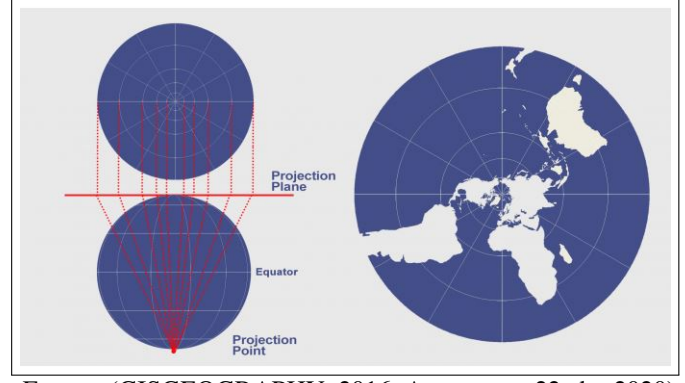

<span id="page-34-2"></span>Fonte – [\(GISGEOGRAPHY,](#page-90-16) [2016, Acesso em: 22 abr. 2020\)](#page-90-16)

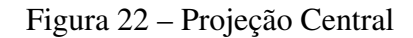

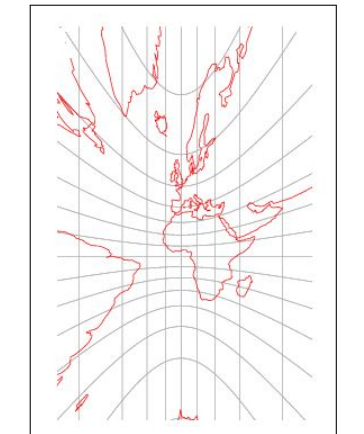

Fonte – [\(WEISSTEIN,](#page-92-9) [2020, Acesso em: 22 abr. 2020a\)](#page-92-9)

menos do que um hemisfério por vez. Nas Figuras [23](#page-35-0) e [24,](#page-35-1) é possível visualizar como essa projeção é obtida.

<span id="page-35-0"></span>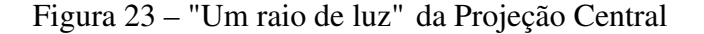

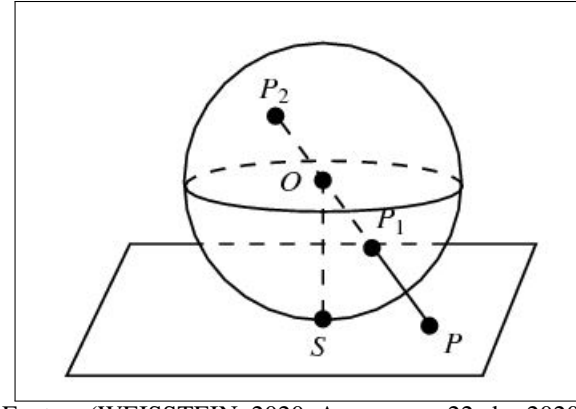

Fonte – [\(WEISSTEIN,](#page-92-9) [2020, Acesso em: 22 abr. 2020a\)](#page-92-9)

<span id="page-35-1"></span>Figura 24 – "Os Raios de Luz" da Projeção Central

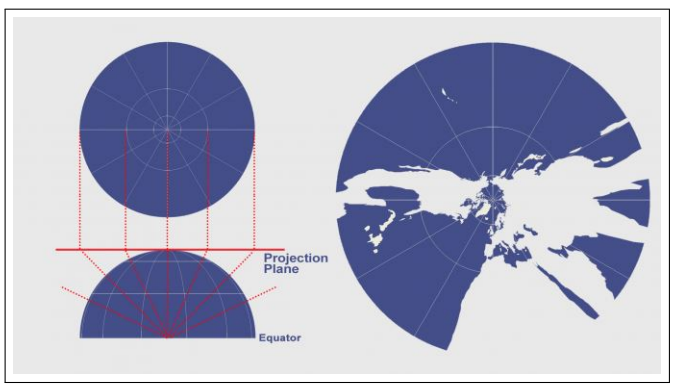

Fonte – [\(WEISSTEIN,](#page-92-9) [2020, Acesso em: 22 abr. 2020a\)](#page-92-9)

## <span id="page-35-2"></span>4.3.1 GEODÉSICAS NA PROJEÇÃO AZIMUTAL

Na projeção estereográfica, os círculos máximos (geodésicas) que passam pelo ponto de tangência são linhas retas. Os outros círculos são representados como círculos ou arcos de círculos. Isso ocorre pois a projeção estereográfica mapeia círculos na esfera em círculos ou em retas, como foi citado anteriormente.

Já na projeção central, cada geodésica é mapeada para uma linha reta, como percebido por Lagrange no artigo *"Sur la construction des cartes géographiques"* de 1779. Isso faz com que essa projeção seja a mais fácil para plotar a menor distância. Dessa forma, os navegadores a utilizavam juntamente com a projeção de Mercator para encontrar a menor distância entre dois pontos. Assim, ela é particularmente útil para navegação, pois a linha reta desenhada no mapa é o círculo máximo.

Na Figura [25,](#page-36-0) foram mostradas as projeções de duas geodésicas: uma passando pelo ponto de tangência ao plano e outra que não passa pela ponto de tangência. Dessa maneira, pode-se observar a diferença entre as duas.

Na Figura [26,](#page-36-1) foram mostradas também as projeções dos mesmos dois tipos de geodésicas
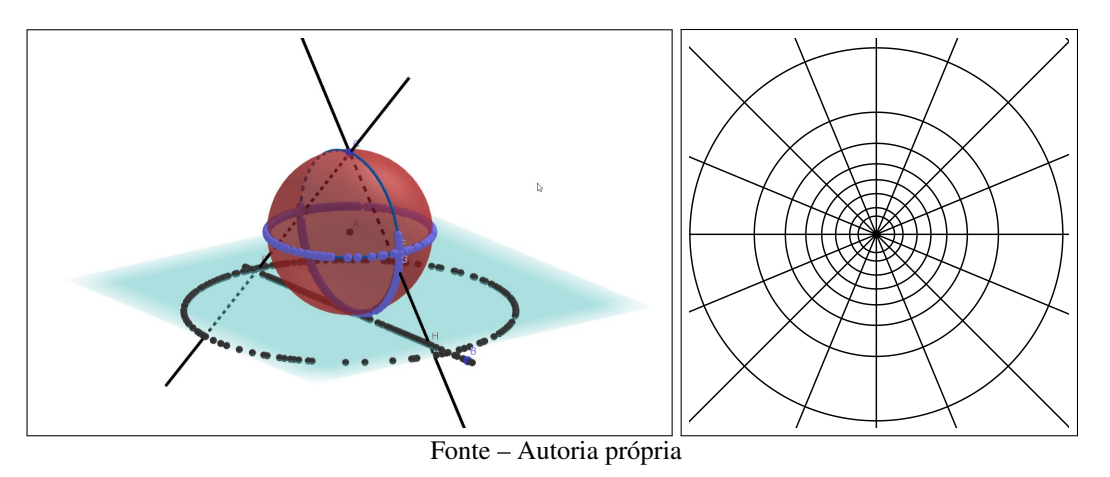

Figura 25 – Geodésicas na projeção estereográfica

Figura 26 – Geodésicas na projeção central

<span id="page-36-0"></span>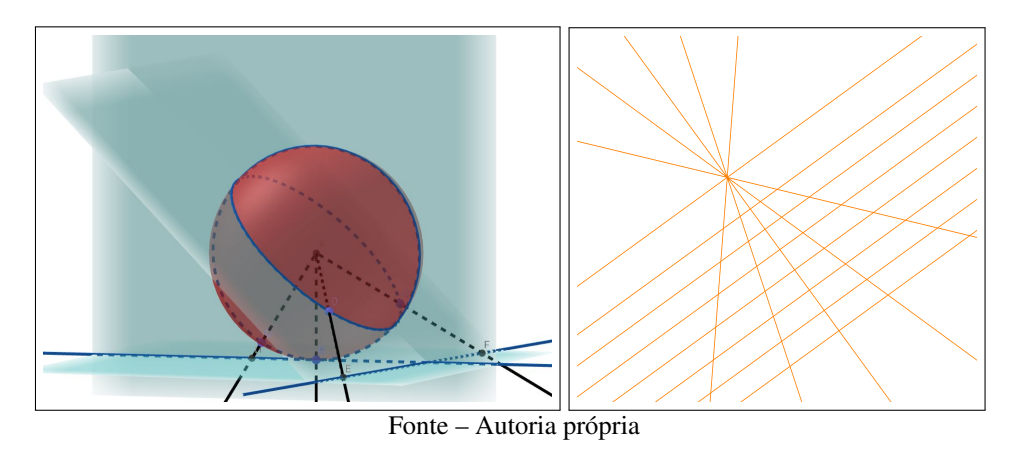

para que se observe que ambas serão linhas retas, independente do tipo.

Isso é explicado pelo fato de que as geodésicas entre dois pontos na esfera são obtidas pela interseção da superfície com um plano que contém esses pontos e a origem. Dessa maneira, a projeção central das geodésicas na esfera serão interseções desse plano com o plano utilizado para projetar, ou seja, retas.

#### 5 HIPERBOLOIDE: CONCEITOS INICIAIS

<span id="page-37-0"></span>A segunda superfície estudada será uma das folhas do hiperboloide de duas folhas. Um exemplo pode ser obtido pelo conjunto de pontos do espaço satisfazendo:

$$
x^2 + y^2 - z^2 = -r^2, \quad z > 0
$$

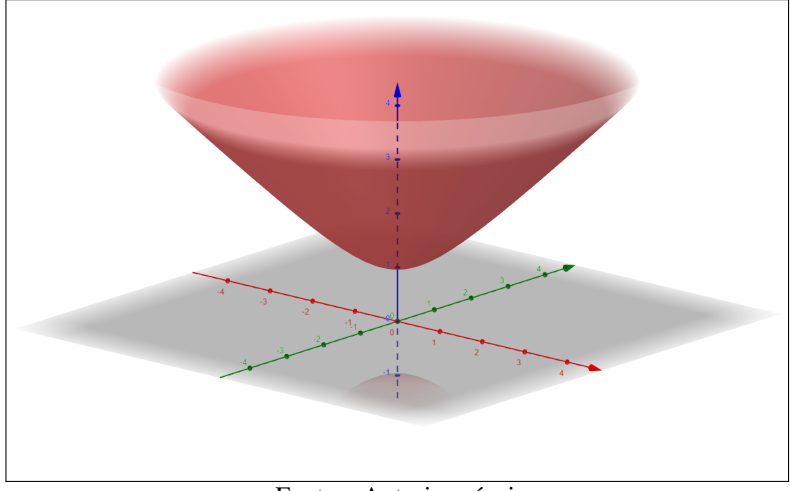

Figura 27 – Folha superior do hiperboloide de duas folhas

Fonte – Autoria própria

A equação do hiperboloide representado pela Figura [27](#page-37-0) é

$$
H2 = \{(x, y, z) \in \mathbb{R}^{3} | x^{2} + y^{2} - z^{2} = -1 \}.
$$

Para ter-se um modelo compatível com a geometria hiperbólica, é necessário que o produto interno usual em R 3 seja modificado. Dessa forma, considerando o *produto interno Lorentziano* dado por:

$$
\langle (x_1, y_1, z_1), (x_2, y_2, z_2) \rangle_H = x_1 x_2 + y_1 y_2 - z_1 z_2
$$

R <sup>3</sup> munido com o *produto interno Lorentziano* é chamado de *Espaço de Minkowski* de dimensão 3. Nesse espaço, o hiperboloide se torna uma superfície natural para a geometria hiperbólica a qual será explorada no conteúdo que se segue.

A escolha dessa exploração se dá pelo fato de que o modelo de uma das folhas do hiperboloide de duas folhas no Espaço de Minkowski possui a mesma relação com modelos planos do que o globo possui com os mapas. O hiperboloide possui uma geometria familiar com a esfera no Espaço Euclidiano, sendo guia para definições e argumentos. Esse conteúdo pode ser visto com profundidade em [\(REYNOLDS,](#page-90-0) [1993\)](#page-90-0).

Dessa forma, o conhecimento dessa geometria se torna natural, devido às suas correlações, e interessante por ser algo que não é costumeiramente divulgado e ensinado.

#### 5.1 ISOMETRIAS NO HIPERBOLOIDE

Nessa seção, serão abordados os seguintes tipos de isometria no hiperboloide: rotação por um ângulo *θ* (ao redor do eixo do hiperboloide), reflexão por um plano (que contém o eixo do hiperboloide) e transformação de Lorentz, as quais podem ser representadas pelas matrizes abaixo:

$$
[R_{\theta}] = \begin{bmatrix} \cos \theta & -\sin \theta & 0 \\ \sin \theta & \cos \theta & 0 \\ 0 & 0 & 1 \end{bmatrix}, [J_1] = \begin{bmatrix} 1 & 0 & 0 \\ 0 & 1 & 0 \\ 0 & 0 & -1 \end{bmatrix}, [L_s] = \begin{bmatrix} \cosh s & 0 & \sinh s \\ 0 & 1 & 0 \\ \sinh s & 0 & \cosh s \end{bmatrix}.
$$

Ao fazer composições delas, geram-se todas as simetrias do hiperboloide, o que é possível demonstrar. Mais detalhes podem ser vistos em [\(REYNOLDS,](#page-90-0) [1993\)](#page-90-0).

## 5.1.1 ROTAÇÃO

Apenas rotações em torno do eixo do hiperboloide mapeiam-no sobre si mesmo, ainda que de um ângulo qualquer, como pode ser visto na sequência presente na Figura [28.](#page-38-0)

Figura 28 – Rotação no Hiperboloide

<span id="page-38-0"></span>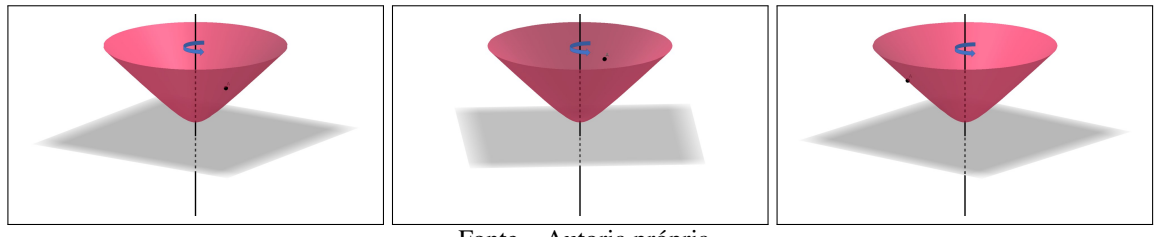

Fonte – Autoria própria

# 5.1.2 REFLEXÃO

Dentre todas as reflexões no espaço, apenas algumas delas levam o hiperboloide sobre si mesmo. Essas são exatamente as reflexões por planos que contém o eixo central do hiperboloide. Dessa forma, ao fazer algum desenho na superfície do hiperboloide, é possível fazer a sua reflexão em relação ao plano que passa pelo seu centro, como é mostrado na Figura [29.](#page-39-0)

# 5.1.3 TRANSFORMAÇÃO DE LORENTZ

Uma novidade são as chamadas *transformações de Lorentz* as quais movem todos os pontos, enquanto os mantém sobre o hiperboloide.

<span id="page-39-0"></span>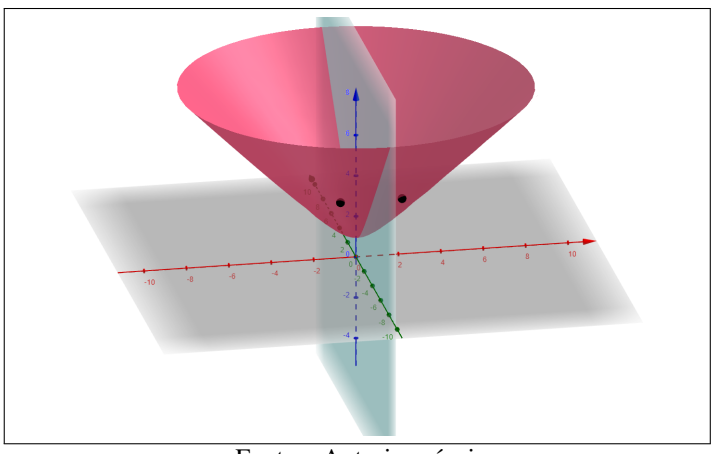

Figura 29 – Reflexão no Hiperboloide

Fonte – Autoria própria

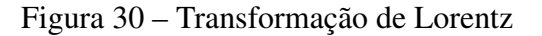

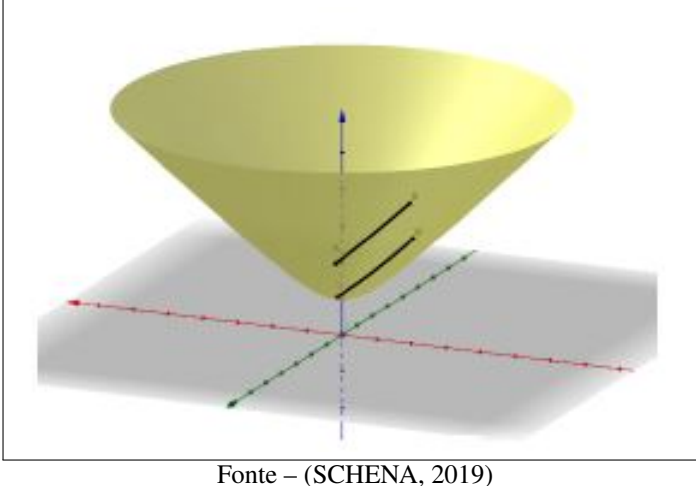

Essa transformação pode ser observado na sequência de Figuras [31,](#page-40-0) [32](#page-40-1) e [33,](#page-40-2) pelo movimento da seta verde que destaca um ponto movendo-se sobre o hiperboloide ao realizarmos transformações de Lorentz sucessivas.

# 5.2 GEODÉSICAS NO HIPERBOLOIDE

Como foi visto na seção [3.4,](#page-27-0) as geodésicas são as curvas de menor distância entre dois pontos sobre uma superfície. A geodésica é única entre quaisquer dois pontos sobre a superfície do hiperboloide.

De maneira similar ao que foi feito na esfera, será apresentada uma investigação para concluir qual é a forma da geodésica no hiperboloide.

Supondo que a geodésica entre o ponto (0*,* 0*,* 1) dado por A e um ponto qualquer B da vizinhança de A na superfície hiperbólica seja uma curva qualquer, como a curva azul ilustrada

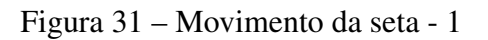

<span id="page-40-0"></span>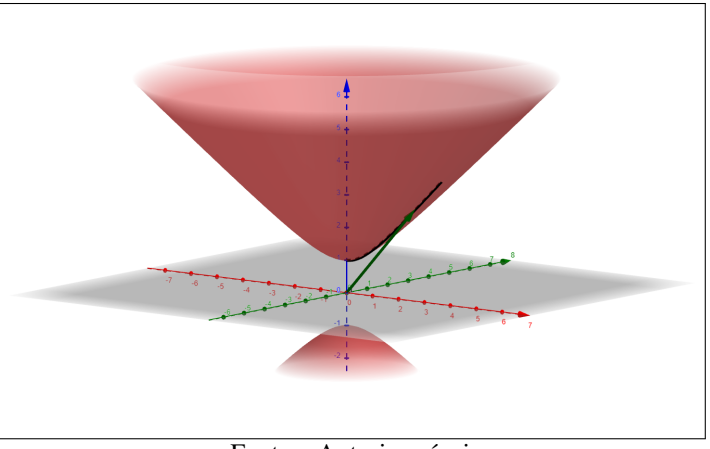

Fonte – Autoria própria

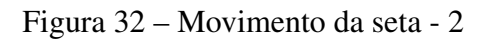

<span id="page-40-1"></span>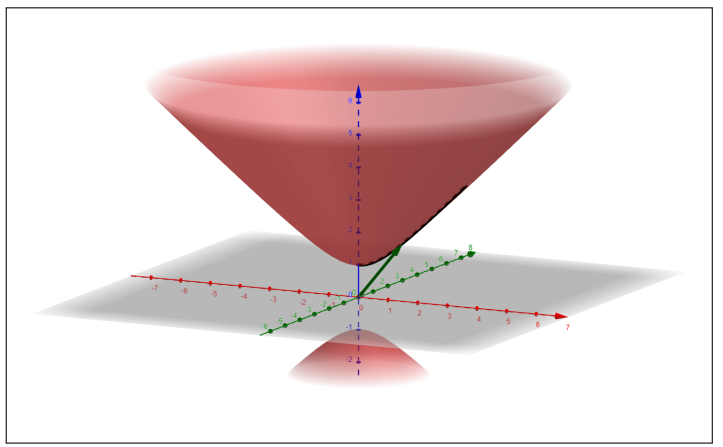

Fonte – Autoria própria

Figura 33 – Movimento da seta - 3

<span id="page-40-2"></span>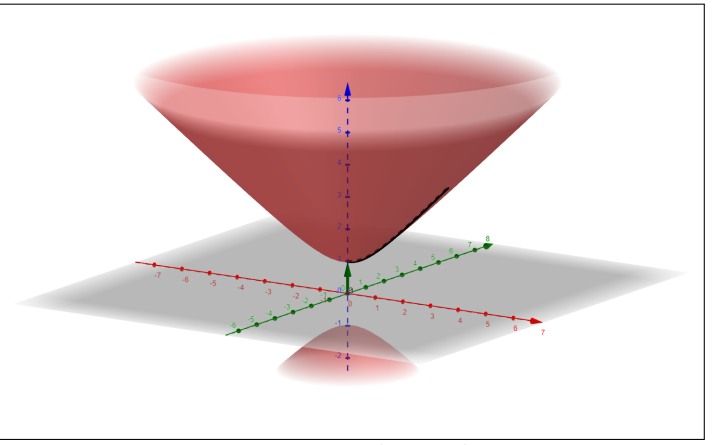

Fonte – Autoria própria

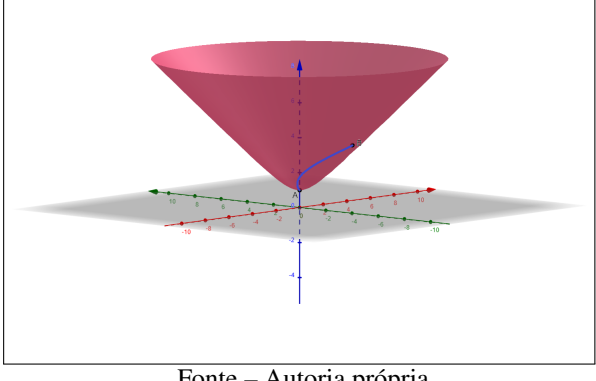

<span id="page-41-0"></span>Figura 34 – Investigação Geodésica Hiperboloide: 1ª Parte

Fonte – Autoria própria

<span id="page-41-1"></span>Fazendo a reflexão dessa curva em relação ao plano que contém o eixo central do hiperboloide e passa pelo ponto B temos uma isometria que mapeia a geodésica em outra curva de mesmo comprimento, como ilustrado na Figura [35.](#page-41-1)

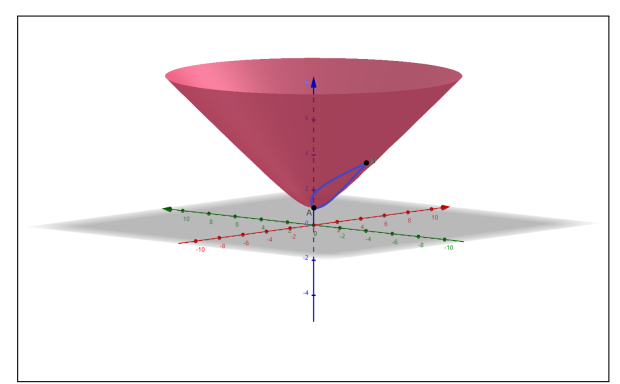

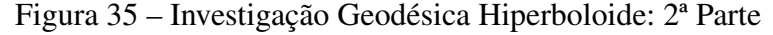

Como a reflexão é uma isometria no hiperboloide, haverão duas geodésicas nesse caso, porém, isso não é possível, pois a geodésica é única entre esses dois pontos.

A única alternativa é a geodésica entre esses dois pontos ser exatamente a interseção do hiperboloide com o plano que contém eixo *z* e esses dois pontos, a qual é identificada pela curva de cor preta na Figura [36.](#page-42-0)

Essa interseção pode ser vista de forma mais clara na Figura [37.](#page-42-1)

Agora, para encontrar a geodésica entre dois pontos quaisquer, pode-se mover um desses pontos até o ponto (0*,* 0*,* 1) pelas isometrias de rotação e transformações de Lorentz, utilizar o conceito descrito acima e "retornar" esse ponto ao seu lugar original juntamente com a curva desejada, utilizando também essas isometrias. Como resultado, a geodésica que passa por esses dois pontos é a curva de interseção do hiperboloide com o plano definido por esses pontos e a origem do espaço (ver Figura [38\)](#page-42-2), pois as isometrias são transformações lineares e preservam

Fonte – Autoria própria

<span id="page-42-0"></span>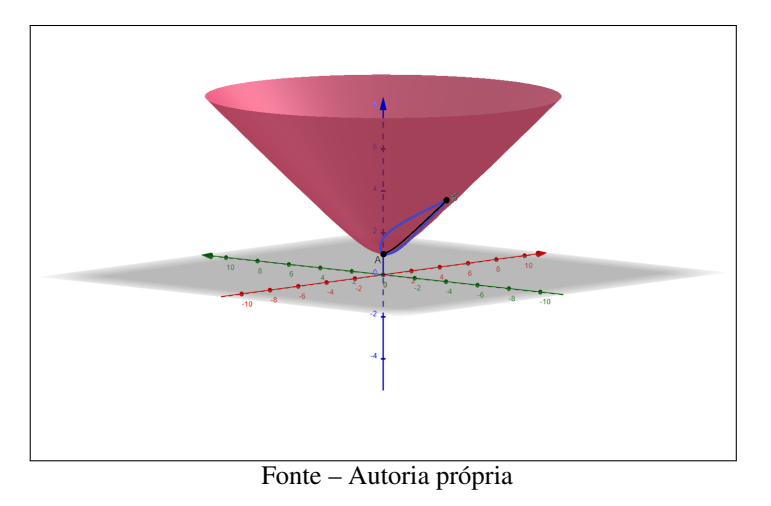

Figura 36 – Investigação Geodésica Hiperboloide: 3ª Parte

<span id="page-42-1"></span>Figura 37 – Investigação Geodésica Hiperboloide: Final

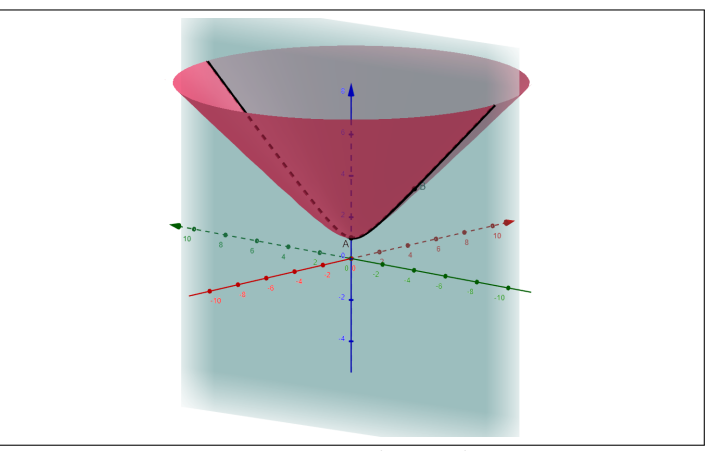

Fonte – Autoria própria

<span id="page-42-2"></span>tanto a origem do espaço como o fato dos pontos *A* e *B* estarem contidos no plano.

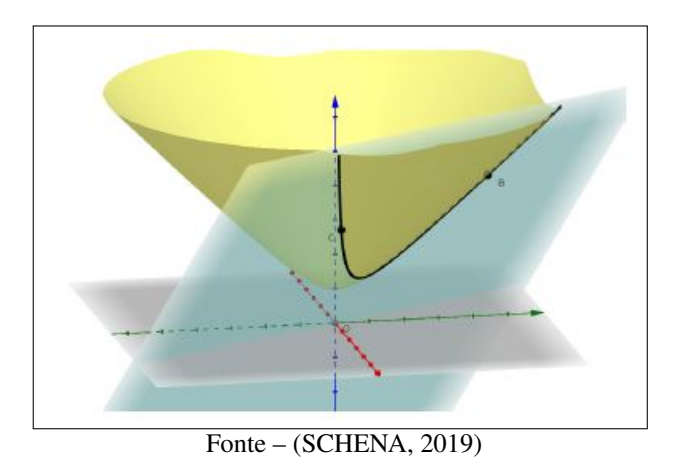

Figura 38 – Geodésica hiperboloide passando por dois pontos quaisquer

loide. Em ambas as superfícies, a geodésica entre dois pontos é a curva de interseção entre o plano que contém esses dois pontos e a origem com a superfície em questão.

# 6 MODELOS DA GEOMETRIA NÃO-EUCLIDIANA

De forma análoga ao que foi realizado para a esfera, esse capítulo irá apresentar projeções do hiperboloide e especialmente, como serão as imagens das geodésicas por essas projeções.

Para o leitor mais interessado sobre as simetrias e cálculos explícitos das propriedades enunciadas, recomendamos o livro [\(DORIA,](#page-89-0) [2019\)](#page-89-0).

#### 6.1 DISCO DE BELTRAMI-KLEIN

Quando projeta-se o hiperboloide em um plano *z* = *a*, com *a >* 0, utilizando a origem de  $\mathbb{R}^3$  como centro de projeção, obtém-se o modelo de Beltrami-Klein. Assim, tem-se uma projeção central análoga à projeção central na esfera.

<span id="page-44-0"></span>Da mesma forma, a fonte de luz é localizada no centro e nesse caso, no de  $\mathbb{R}^3$ , como pode ser observado na Figura [39.](#page-44-0)

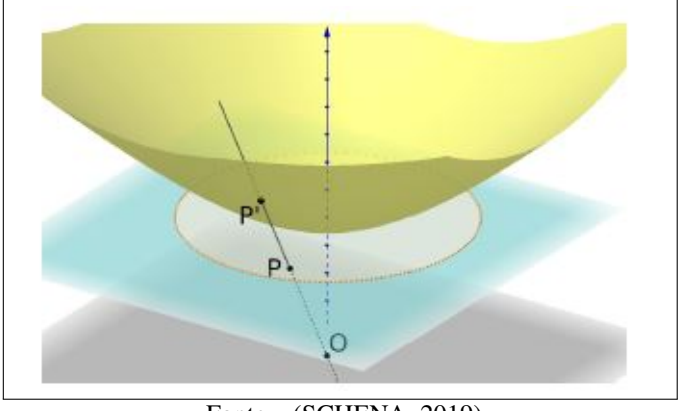

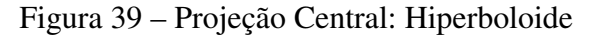

Fonte – [\(SCHENA,](#page-91-0) [2019\)](#page-91-0)

# 6.1.1 GEODÉSICAS NO DISCO DE BELTRAMI-KLEIN

Sabe-se que as geodésicas entre dois pontos no hiperboloide são obtidas pela interseção da superfície com um plano que contém esses pontos e a origem.

Dessa maneira, as projeções das geodésicas por esse modelo são as interseções desse plano com o plano *z* = *a*. Assim, as imagens das geodésicas são segmentos de retas (interseção entre dois planos), como mostra a Figura [40.](#page-45-0) Nota-se que tal situação é análoga à projeção central na esfera na Figura [26.](#page-36-0)

<span id="page-45-0"></span>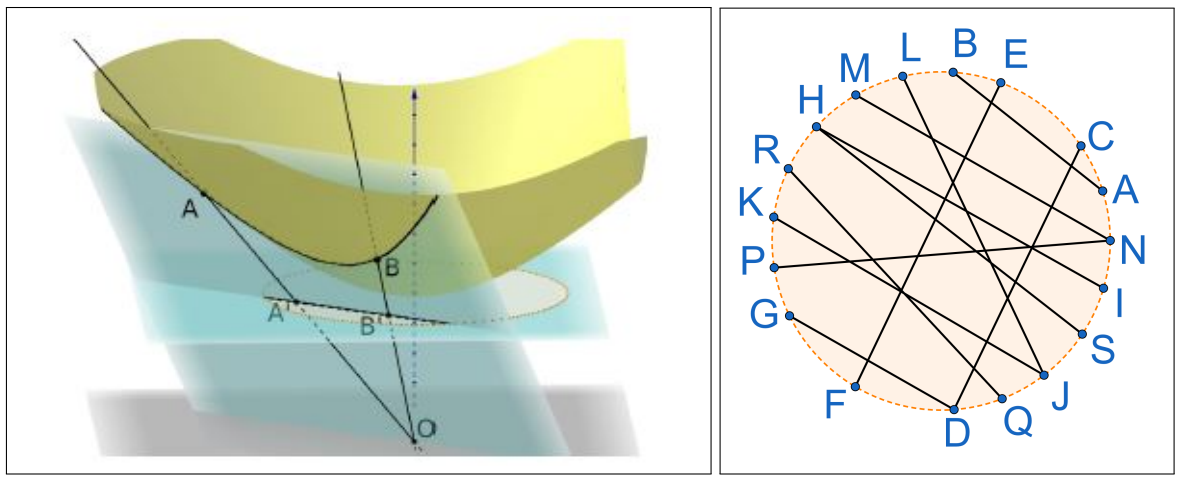

Figura 40 – Projeção Central da Geodésica no Hiperboloide

Fonte – [\(SCHENA,](#page-91-0) [2019\)](#page-91-0) | Autoria própria

# 6.2 DISCO DE RIEMANN-BELTRAMI-POINCARÉ

<span id="page-45-1"></span>Quando projeta-se o hiperboloide no plano  $z = 0$ , utilizando o ponto  $S = (0, 0, -1)$ como centro de projeção, obtém-se o modelo de Riemann-Beltrami-Poincaré. Assim, tem-se uma projeção análoga à projeção estereográfica na esfera com a fonte de luz localizada em um dos polos, como pode ser observado na Figura [41.](#page-45-1)

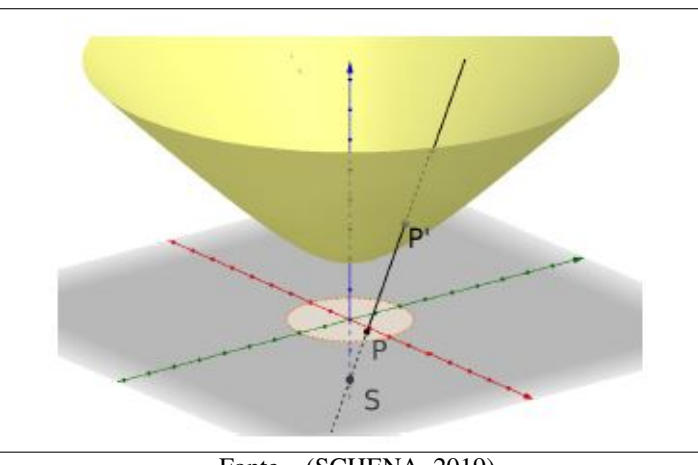

Figura 41 – Projeção Estereográfica: Hiperboloide

Fonte – [\(SCHENA,](#page-91-0) [2019\)](#page-91-0)

# 6.2.1 GEODÉSICAS NO DISCO DE RIEMANN-BELTRAMI-POINCARÉ

Pode-se observar que as projeções das geodésicas por esse modelo são arcos de circunferência perpendiculares à fronteira do disco ou a cordas passando pelo centro do disco de raio unitário no plano  $z = 0$ , como pode ser observado na Figura [42.](#page-46-0)

<span id="page-46-0"></span>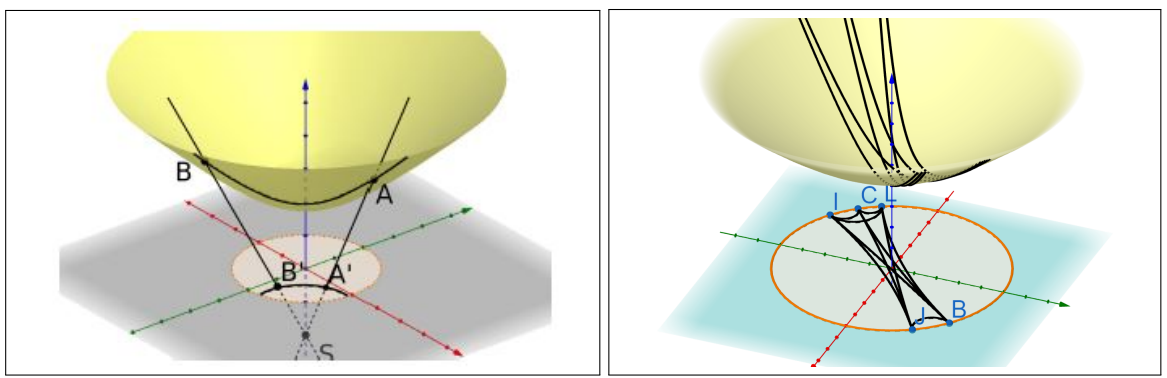

Figura 42 – Projeção Estereográfica da Geodésica no Hiperboloide

Fonte – [\(SCHENA,](#page-91-0) [2019\)](#page-91-0) | Autoria própria

# 6.3 MODELO DO SEMIPLANO DE LIOUVILLE-BELTRAMI

O modelo do semiplano de Liouville-Beltrami pode ser obtido em duas etapas: é realizada uma projeção do hiperboloide em um hemisfério e, em seguida, projeta-se o hemisfério no plano  $x = -1$ .

<span id="page-46-1"></span>Em primeiro lugar, é feita a projeção do hiperboloide no hemisfério utilizando o ponto (0*,* 0*,* −1) como centro de projeção, o que pode ser visto na Figura [43.](#page-46-1)

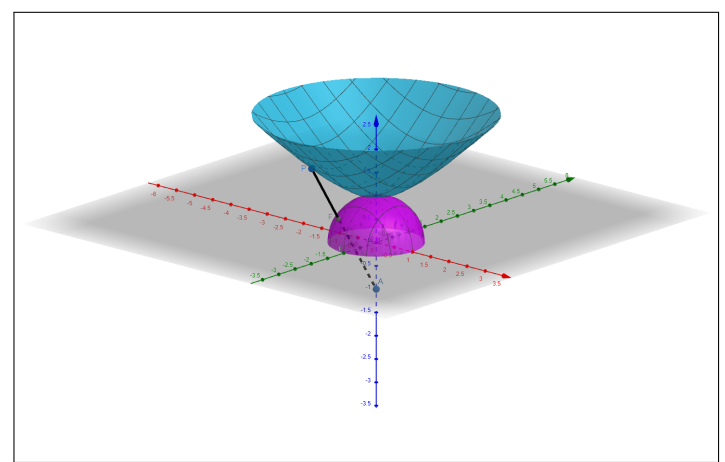

Figura 43 – Modelo do Semiplano de Liouville-Beltrami: 1ª Etapa

Fonte – Autoria própria

Agora, o resultado da projeção no hemisfério é projetado no plano *x* = −1 utilizando o ponto (1*,* 0*,* 0) como centro de projeção, mostrado na Figura [44.](#page-47-0)

Dessa forma, obtém-se o modelo do semiplano de Liouville-Beltrami.

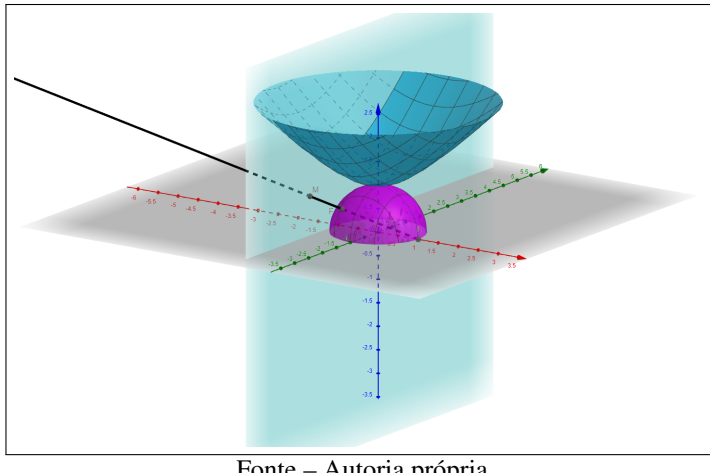

<span id="page-47-0"></span>Figura 44 – Modelo do Semiplano de Liouville-Beltrami: 2ª Etapa

Fonte – Autoria própria

# 6.3.1 GEODÉSICAS NO MODELO DO SEMIPLANO DE LIOUVILLE-BELTRAMI

As projeções das geodésicas por esse modelo são determinadas por arcos de circunferência perpendiculares à reta que define o semiplano, como pode ser visto na primeira parte da figura [45.](#page-47-1) Já na segunda parte da figura, observa-se a projeção de várias geodésicas por esse modelo.

<span id="page-47-1"></span>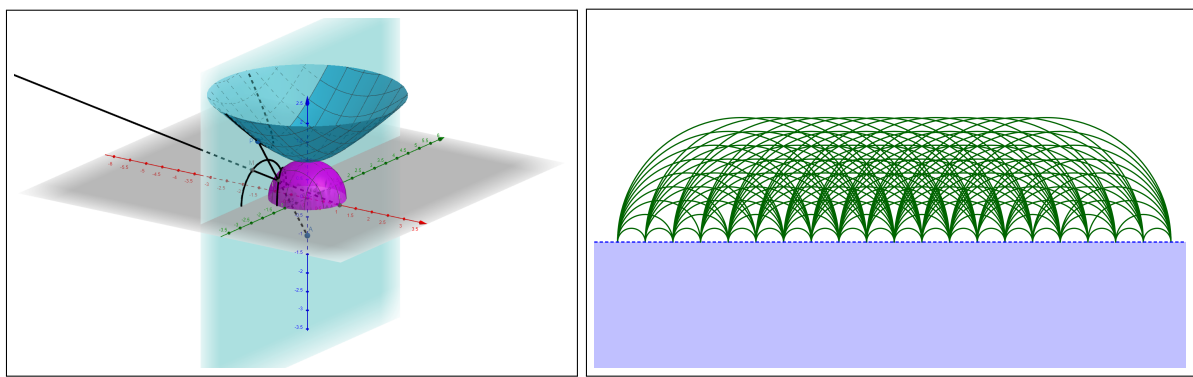

Figura 45 – Geodésica no Semiplano de Liouville-Beltrami

Fonte – Autoria própria

#### 7 PROPOSTA DE MATERIAL PARA O ENSINO

O objetivo desse capítulo é ser um guia para professores de matemática interessados em realizar uma intervenção pontual com estudantes dos anos finais do ensino fundamental (8º e 9º anos) ou do ensino médio sobre projeções da esfera e do hiperboloide, identificando similaridades entre as duas superfícies e trabalhando o conceito de geodésicas.

O conteúdo não pretende ser uma exposição profunda sobre essa temática, seguindo a mesma linha da teoria abordada nos capítulos anteriores. O foco são os alunos da educação básica e assim, deve-se respeitar a maturidade matemática dos mesmos. É importante destacar que o texto foi elaborado pensando na interatividade com o aluno, para que ele compreenda ao ler e executar o que é apresentado. Assim, apesar de não haver demonstrações formais de muitas propriedades, as explicações e discussões das mesmas são muito importantes para a compreensão efetiva.

Esse material pode ser aplicado de forma completa ou curta (separando alguns conteúdos de interesse) como um *workshop*, sendo de natureza paradidática para ser utilizado em algum momento oportuno em sala de aula, com justificativa presente na seção [1.3.](#page-15-0)

Os conteúdos serão aplicados na esfera e no hiperboloide em paralelo para que o aluno possa enxergar as analogias ao longo do estudo e das atividades. As seções serão divididas da seguinte forma:

- 1. Antes de iniciar o estudo
- 2. Conceitos iniciais
	- Interseção de um plano com a esfera
	- Isometrias
	- Geodésicas
- 3. Projeções
	- Central
	- Estereográfica
	- Um modelo especial
- 4. Ladrilhamento do plano

Dentro de cada tipo de projeção, serão trabalhados os conceitos de geodésicas nessas projeções. Além disso, a utilização do *software* Geogebra é constante e de extrema importância para o desenvolvimento do que é proposto. Caso o professor queira introduzir sobre o contexto histórico das geometrias não euclidianas, o trabalho [\(SCHENA,](#page-91-0) [2019\)](#page-91-0) é uma sugestão para ser usado como fonte.

#### 7.1 ANTES DE INICIAR O ESTUDO

Em primeiro lugar, é necessário ter uma conta no site do Geogebra para viabilizar a visualização/execução das figuras e atividades. É recomendado a utilização de computador ou *laptop* para garantir o bom funcionamento dos arquivos e a correta manipulação dos mesmos. Sugere-se que logo ao abrir cada *link* disponibilizado, o usuário salve uma cópia individual para garantir o uso adequado do material.

Caso você já tenha uma conta nesse site, pode seguir para a próxima seção para iniciar o estudo. Caso contrário, as instruções se encontram no apêndice [A.](#page-93-0)

Observação 7.1. *Caso não haja a possibilidade de utilização da internet no momento da aplicação das atividades para algum grupo específico, será necessário baixar anteriormente os arquivos disponibilizados ao longo do texto, bem como o software Geogebra e deixá-los disponíveis em cada computador que será utilizado.*

## 7.2 CONCEITOS INICIAIS

Iremos trabalhar no sistema tridimensional de coordenadas (*x, y, z*). Para recordar, a sua representação se segue pela Figura [46.](#page-49-0)

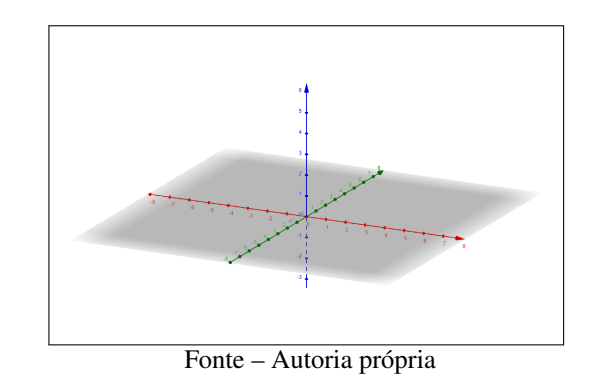

<span id="page-49-0"></span>

A primeira superfície estudada será a esfera a qual a reunião de todos os pontos (*x, y, z*), no espaço, que estão à distância *r* de um ponto central (a origem, por exemplo). Essa distância é chamada de raio. Um exemplo de esfera é dado pela Figura [47.](#page-50-0)

A segunda superfície estudada será uma folha do hiperboloide de duas folhas. Um exemplo é dado pela Figura [48.](#page-50-1)

Figura 46 – Sistema tridimensional de coordenadas

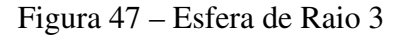

<span id="page-50-0"></span>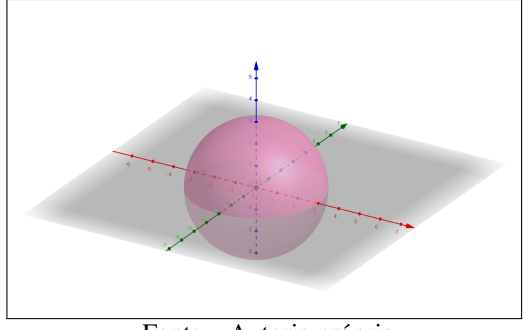

Fonte – Autoria própria

#### <span id="page-50-1"></span>Figura 48 – Folha superior do hiperboloide

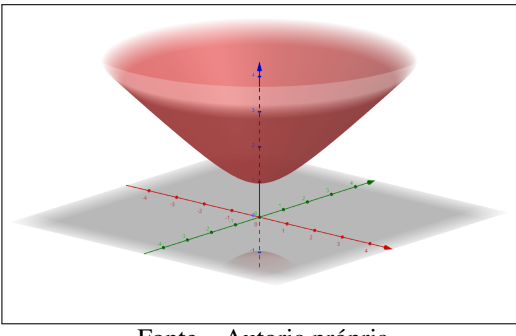

Fonte – Autoria própria

A esfera é uma superfície bem conhecida pela maioria, porém, é possivelmente a primeira vez que vários de vocês estão tendo contato com o hiperboloide. No final desse capítulo, ele será tão próximo a vocês quanto a esfera.

# 7.2.1 INTERSEÇÃO DE UM PLANO COM A ESFERA

<span id="page-50-2"></span>Se um plano corta uma esfera, a sua interseção com essa esfera é um círculo máximo ou um círculo menor (Figura [49\)](#page-50-2).

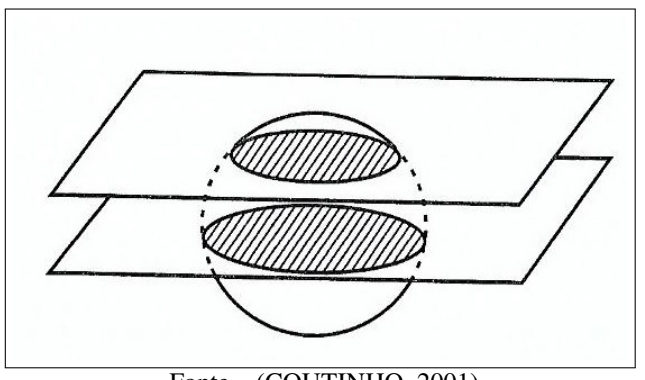

Figura 49 – Interseção de um plano com uma esfera

Fonte – [\(COUTINHO,](#page-89-1) [2001\)](#page-89-1)

Os círculos são máximos quando os planos que interceptam a esfera passam pelo centro da esfera e são menores quando não for esse o caso. Convém observar que os centros dos círculos máximos coincidem com o centro da esfera correspondente.

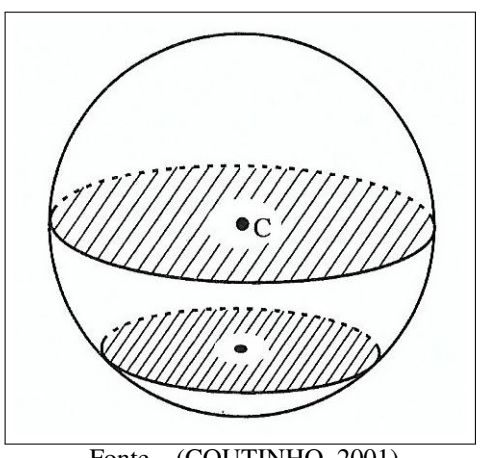

Figura 50 – Círculo máximo

Fonte – [\(COUTINHO,](#page-89-1) [2001\)](#page-89-1)

#### 7.2.2 ISOMETRIAS

Serão abordados os seguintes tipos de isometria na esfera e do hiperboloide: rotação e reflexão. Além disso, uma isometria do hiperboloide também será apresentada: a transformação de Lorentz.

#### ROTAÇÃO

Quando uma figura geométrica pode ser rotacionada em torno de um ponto fixo (para figuras de duas dimensões) ou de uma reta (para figuras de três dimensões) de modo que a figura após a rotação seja idêntica à figura original, ela possui simetria de rotação.

A esfera é um exemplo de figura geométrica que possui simetria de rotação, o que pode ser observado na sequência presente na Figura [51.](#page-52-0) Nela, a esfera é rotacionada em torno de uma reta (eixo central, nesse caso) no sentido anti-horário, como mostra a seta azul. Apenas rotações em torno do eixo do hiperboloide mapeiam-no sobre si mesmo, ainda que de um ângulo qualquer, como pode ser visto na sequência presente na Figura [52.](#page-52-1)

Você pode visualizar a rotação das duas superfícies pelos links abaixo. Ao abri-los, vá até o canto superior direito da página e clique nos ícones em sequência tal como na Figura [53](#page-52-2) para que ocorra o movimento.

Esfera: [<https://www.geogebra.org/classic/rdv7wwj5>](https://www.geogebra.org/classic/rdv7wwj5)

Hiperboloide: [<https://www.geogebra.org/classic/qhuueutq>](https://www.geogebra.org/classic/qhuueutq)

<span id="page-52-0"></span>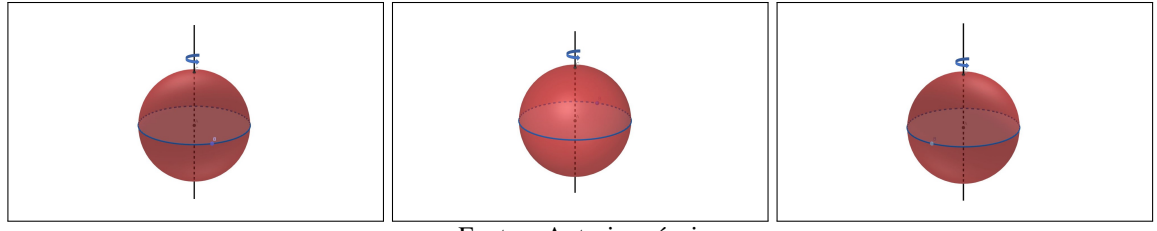

Fonte – Autoria própria

Figura 52 – Rotação no Hiperboloide

<span id="page-52-1"></span>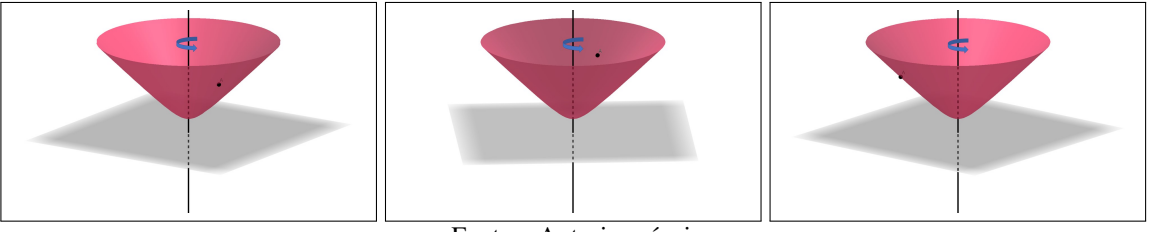

Fonte – Autoria própria

<span id="page-52-2"></span>Figura 53 – Animação no Geogebra

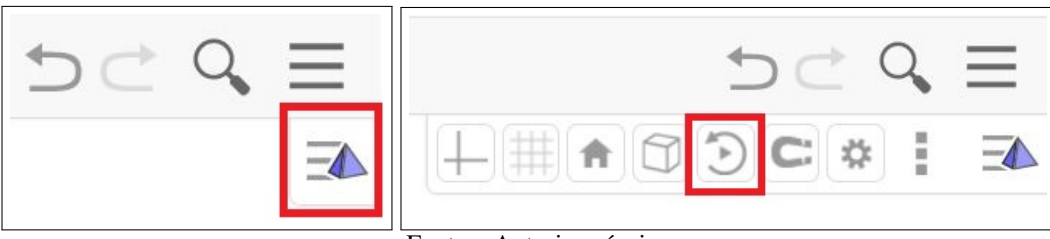

Fonte – Autoria própria

#### **REFLEXÃO**

Uma figura tem simetria de reflexão se existe uma reta (para figuras de duas dimensões) ou um plano (para figuras de três dimensões) que a divide em duas partes as quais são imagens espelhadas uma da outra. Assim, esse plano pode ser pensado de forma análoga a um espelho que passa pelo centro da superfície.

Dessa forma, ao fazer algum desenho na superfície esférica, é possível fazer a sua reflexão em relação ao plano que passa pelo centro da esfera, como é exemplificado nas Figuras [54](#page-53-0) e [55.](#page-53-1)

Observação 7.2. *Note que os círculos máximos, que são as curvas definidas pela interseção da esfera com planos que passam pela origem, tem uma propriedade especial: as reflexões pelos planos que os definem deixam os grandes círculos imóveis.*

Dentre todas as reflexões no espaço, apenas algumas delas levam o hiperboloide sobre si mesmo. Essas são exatamente as reflexões por planos que contém o eixo central do hiperboloide.

<span id="page-53-0"></span>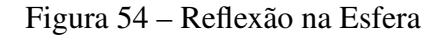

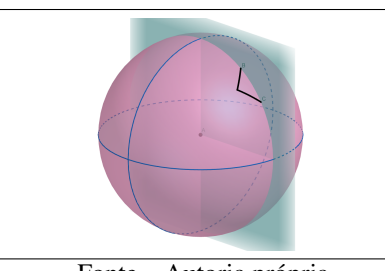

Fonte – Autoria própria

Figura 55 – Desenho refletido em diferentes ângulos de visão

<span id="page-53-1"></span>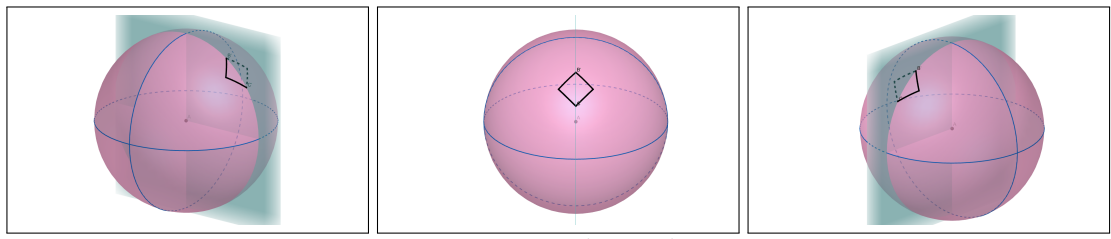

Fonte – Autoria própria

<span id="page-53-2"></span>Dessa forma, ao fazer algum desenho na superfície do hiperboloide, é possível fazer a sua reflexão em relação ao plano que passa pelo seu centro, como é mostrado na Figura [56.](#page-53-2)

Figura 56 – Reflexão no Hiperboloide

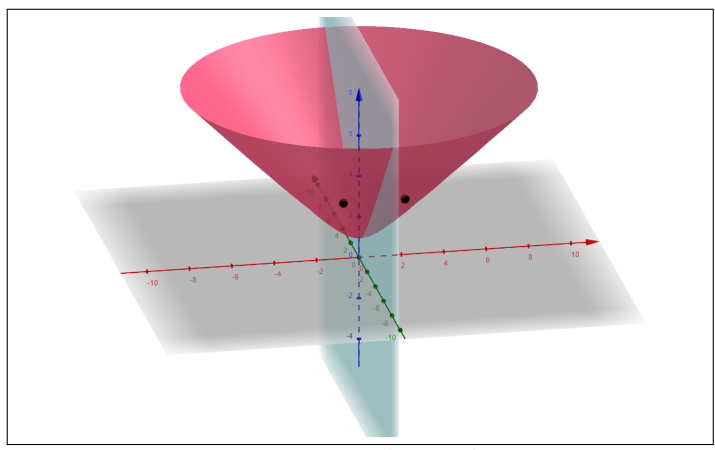

Fonte – Autoria própria

Observação 7.3. *No hiperboloide também há um tipo de curva que tem uma propriedade semelhante: as interseções do hiperboloide com planos que contém o eixo vertical. As reflexões pelos planos que as definem deixam-nas imóveis.*

Para melhor visualização da reflexão nas duas superfícies, abra os links abaixo e mexa nas figuras com o cursor para movimentá-las.

Esfera: [<https://www.geogebra.org/classic/zspdtrpe>](https://www.geogebra.org/classic/zspdtrpe)

Hiperboloide: [<https://www.geogebra.org/classic/sdv3tqur>](https://www.geogebra.org/classic/sdv3tqur)

# TRANSFORMAÇÃO DE LORENTZ

Uma novidade são as chamadas *transformações de Lorentz* as quais movem todos os pontos do hiperboloide, enquanto os mantém sobre o hiperboloide.

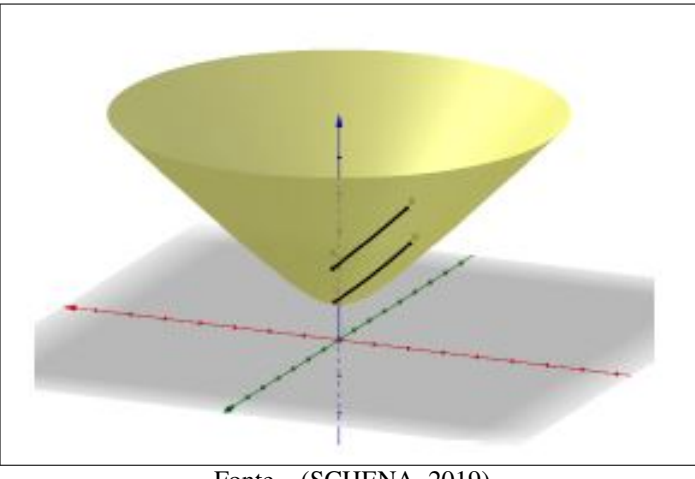

Figura 57 – Transformação de Lorentz no Hiperboloide

Essa transformação pode ser observado na sequência presente na Figura [58,](#page-54-0) pelo movimento da seta verde que destaca um ponto movendo-se sobre o hiperboloide ao realizarmos transformações de Lorentz sucessivas.

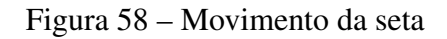

<span id="page-54-0"></span>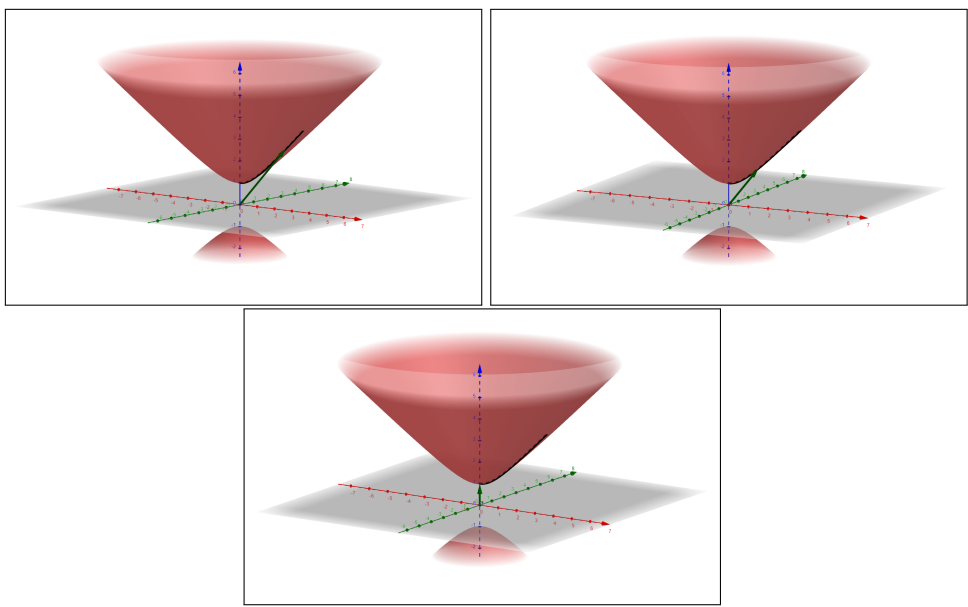

Fonte – Autoria própria

Fonte – [\(SCHENA,](#page-91-0) [2019\)](#page-91-0)

Para obter ainda uma melhor compreensão de como é feita essa transformação, entre no link [<https://www.geogebra.org/classic/tvyntkfw>](https://www.geogebra.org/classic/tvyntkfw) e mova o controle deslizante do arquivo para que a seta verde possa se mover.

# 7.2.3 GEODÉSICAS

As geodésicas são as curvas de menor distância entre dois pontos sobre uma superfície. Por exemplo, na superfície plana, essa curva é o segmento de reta definido pelos dois pontos. Para os pontos que iremos considerar em nosso estudo, a geodésica é única entre dois pontos tanto na superfície esférica quanto no hiperboloide.

Quais serão as formas das geodésicas na esfera e no hiperboloide? Iremos fazer as investigações e atividades a seguir para encontrarmos as respostas para tais perguntas. Será necessário utilizar seu caderno, juntamente com seus materiais básicos de desenho para os conteúdos de geometria, além do software Geogebra.

# INVESTIGAÇÃO I - DESCOBRINDO A GEODÉSICA NA ESFERA

- 1. Desenhe uma esfera em seu caderno e marque dois pontos suficientemente próximos em sua superfície.
- <span id="page-55-0"></span>2. Vamos supor que a geodésica entre esses dois pontos seja uma curva qualquer, que não esteja contida em um círculo máximo, como a curva azul da Figura [59.](#page-55-0)

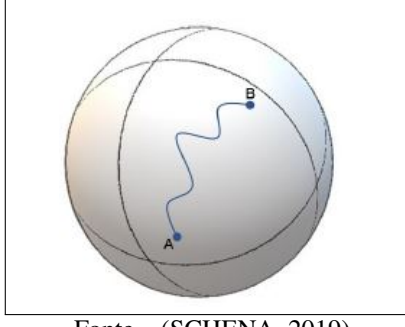

Figura 59 – Investigação Geodésica Esfera: 1ª Parte

Fonte – [\(SCHENA,](#page-91-0) [2019\)](#page-91-0)

Faça o desenho dessa curva ligando os dois pontos que você havia marcado.

- 3. Agora, faça a reflexão dessa curva em relação ao plano que passa pela origem da esfera. Pense na imagem dessa curva por um espelho que esteja "cortando"a esfera e passando por sua origem.
- 4. Como a reflexão é uma simetria na esfera, haverão duas geodésicas nesse caso. Porém, isso não é possível, pois a geodésica é única entre esses dois pontos.

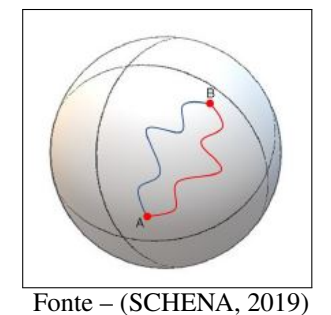

Figura 60 – Investigação Geodésica Esfera: 2ª Parte

Qual seria então a única alternativa de uma curva ligando esses dois pontos de tal forma que isso não aconteça?

<span id="page-56-0"></span>5. A única alternativa é a geodésica entre esses dois pontos ser exatamente a curva identificada de verde na Figura [61.](#page-56-0)

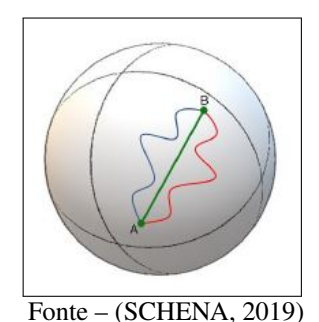

Figura 61 – Geodésica entre dois pontos na superfície esférica

Essa curva é um arco de círculo determinado pela interseção da esfera com o plano que passa pela sua origem e por esses dois pontos. Essa interseção define exatamente uma curva a qual é um círculo máximo. Dessa forma, a geodésica que minimiza a distância entre dois pontos na superfície esférica é dada pelo arco de círculo máximo de menor comprimento, como mostra na Figura [62.](#page-56-1)

<span id="page-56-1"></span>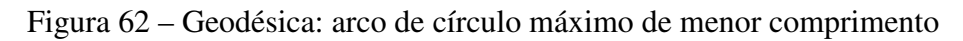

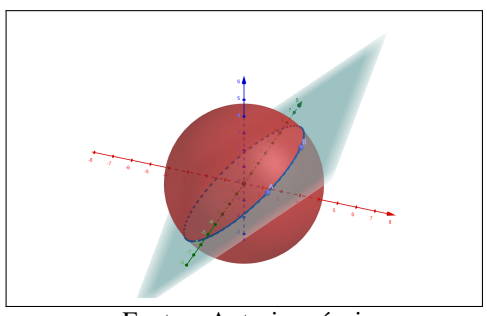

Fonte – Autoria própria

#### ATIVIDADE 01 - IMPLEMENTANDO A GEODÉSICA NA ESFERA NO GEOGEBRA

<span id="page-57-0"></span>1. Na sua página inicial do Geogebra, vá no canto superior direito, clique no link indicado na Figura [63](#page-57-0) e abra uma janela do Geogebra Clássico a qual está na última opção da lista.

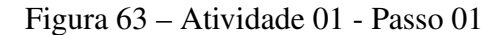

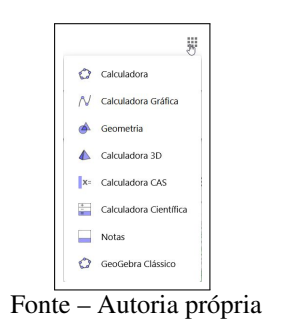

<span id="page-57-1"></span>2. Ao abrir a nova janela, escolha trocar para o formato 3D, como mostra a Figura [64](#page-57-1)

Figura 64 – Atividade 01 - Passo 02

| ×, | $\exists N$ |  |  |  |  |  |  |  |  |    |  |  |                                         | э             |  |
|----|-------------|--|--|--|--|--|--|--|--|----|--|--|-----------------------------------------|---------------|--|
|    |             |  |  |  |  |  |  |  |  |    |  |  | <b>GeoGebra Clássico</b><br>$N$ Gráfico |               |  |
|    |             |  |  |  |  |  |  |  |  |    |  |  |                                         |               |  |
|    |             |  |  |  |  |  |  |  |  |    |  |  | & Gorretta                              |               |  |
|    |             |  |  |  |  |  |  |  |  |    |  |  | $\Delta$ . Janeis 3Q                    |               |  |
|    |             |  |  |  |  |  |  |  |  |    |  |  | X Janeia CAS                            |               |  |
|    |             |  |  |  |  |  |  |  |  |    |  |  | FT Planitra de Cálculos                 |               |  |
|    |             |  |  |  |  |  |  |  |  |    |  |  | A. Protections                          |               |  |
|    |             |  |  |  |  |  |  |  |  |    |  |  | ± Download                              |               |  |
|    |             |  |  |  |  |  |  |  |  |    |  |  |                                         |               |  |
|    |             |  |  |  |  |  |  |  |  | 13 |  |  |                                         |               |  |
|    |             |  |  |  |  |  |  |  |  |    |  |  |                                         |               |  |
|    |             |  |  |  |  |  |  |  |  |    |  |  |                                         | $\frac{1}{2}$ |  |
|    |             |  |  |  |  |  |  |  |  |    |  |  |                                         |               |  |
|    |             |  |  |  |  |  |  |  |  |    |  |  |                                         | B             |  |

<span id="page-57-2"></span>3. Na janela 3D, crie uma esfera pelo ícone mostrado na Figura [65.](#page-57-2) Qualquer uma das escolhas para criar a esfera são válidas. Nesse exemplo, foi escolhida a segunda opção. Clique nela, escolha um ponto para ser o centro e irá abrir uma janela para escolher o tamanho do raio.

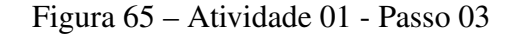

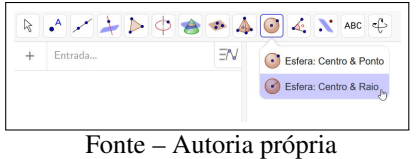

4. Para o exemplo em questão, o centro escolhido foi o ponto (0*,* 0*,* 0) e o raio de tamanho 4, originando a esfera mostrada na Figura [66.](#page-58-0)

<span id="page-58-0"></span>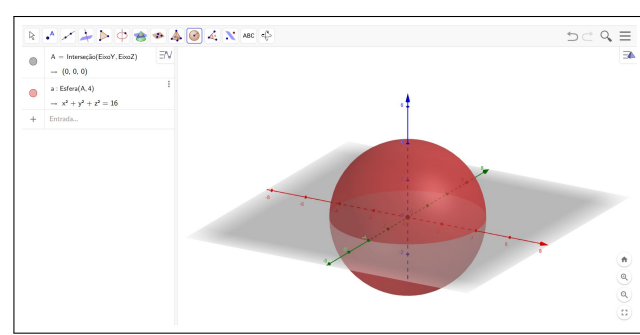

Figura 66 – Atividade 01 - Passo 04

Fonte – Autoria própria

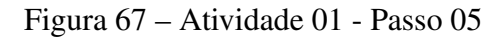

<span id="page-58-1"></span>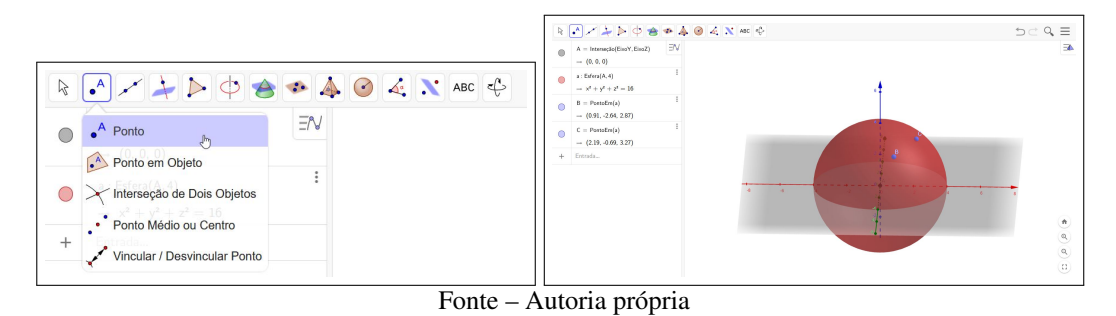

- 5. Agora, selecione a opção "Ponto" e marque dois pontos suficientemente próximos na superfície esférica, como mostra na Figura [67.](#page-58-1)
- <span id="page-58-2"></span>6. Selecione a opção "Plano por três pontos", clique no centro da esfera e nos dois pontos criados anteriormente, criando assim um plano como mostra a Figura [68.](#page-58-2)

|            |                                    |                                                                                                    | a. | $\mathsf{A} = \mathsf{Interse}( \mathsf{IsoV}, \mathsf{EuZ} ) \qquad \overline{\exists} \mathsf{V}$<br>$-$ (0, 0, 0)<br>$a:$ Esfera(A, 4) |  | B.                     |
|------------|------------------------------------|----------------------------------------------------------------------------------------------------|----|----------------------------------------------------------------------------------------------------|--|------------------------|
|            |                                    |                                                                                                    | ×  | $\rightarrow x^2 + y^2 + z^3 = 16$                                                                                                    |  |                        |
|            |                                    | $\begin{picture}(16,15) \put(0,0){\vector(1,0){100}} \put(15,0){\vector(1,0){100}} \put(15,0){\vector(1,0){100}} \put(15,0){\vector(1,0){100}} \put(15,0){\vector(1,0){100}} \put(15,0){\vector(1,0){100}} \put(15,0){\vector(1,0){100}} \put(15,0){\vector(1,0){100}} \put(15,0){\vector(1,0){100}} \put(15,0){\vector(1,0){100}} \put(15,0){\vector(1,0){100}} \$ | n. | $B =$ PassaErs(a)<br>$-$ (0.91, -2.64, 2.87).                                                                                             |  |                        |
|            |                                    |                                                                                                    | n  | $C =$ PantoEm(a)<br>$-$ (2.19, -0.69, 3.27)                                                                                               |  |                        |
| $\bigcirc$ | A = Interseção(EixoY, EixoZ)       | <b>C</b> Plano por três pontos                                                                                                    | n  | $p: {\sf{PIsno}}(A, B, C)$<br>$\rightarrow -6.66x + 3.3y + 5.15z = 0$                                                                     |  |                        |
|            | $\rightarrow (0, 0, 0)$            | ረካ<br>Plano                                                                                                    | ÷. | Entrada.                                                                                                    |  |                        |
|            | a: Esfera(A, 4)                    | Plano Perpendicular                                                                                                    |    |                                                                                                    |  | $\hat{\mathbf{r}}$     |
| O          | $\rightarrow x^2 + y^2 + z^2 = 16$ | Plano Paralelo                                                                                                    |    |                                                                                                    |  | $\alpha$<br>$^{\circ}$ |
|            | $D_{\text{max}}(n)$<br>D.          |                                                                                                    |    |                                                                                                    |  | $\Omega$               |

Figura 68 – Atividade 01 - Passo 06

7. Para finalizar, selecione a opção "Interseção entre duas superfícies", clique na esfera e no plano, mostrando a curva de interseção entre eles, indicada pela cor azul na figura. Essa curva é um círculo máximo. O arco de menor comprimento desse círculo que liga os dois pontos escolhidos é a geodésica entre esses dois pontos.

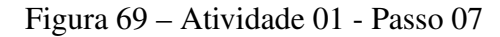

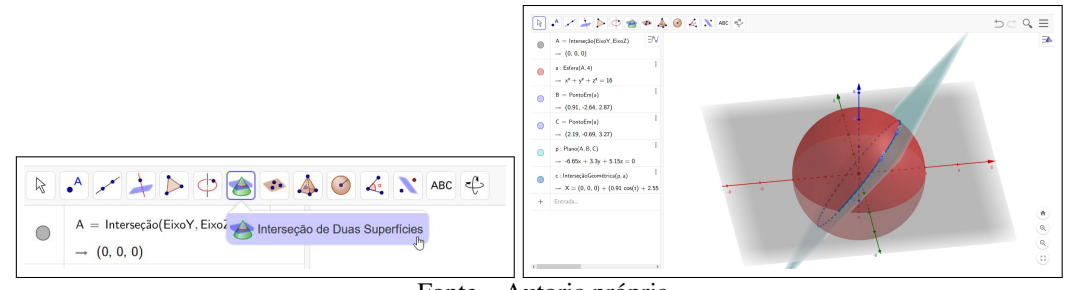

Fonte – Autoria própria

# INVESTIGAÇÃO II - DESCOBRINDO A GEODÉSICA NO HIPERBOLOIDE

- 1. Desenhe um hiperboloide em seu caderno. Marque o ponto (0*,* 0*,* 1) e outro ponto suficientemente próximo a ele a sua escolha.
- <span id="page-59-0"></span>2. Vamos supor que a geodésica entre esses dois pontos seja uma curva qualquer, que não esteja contida em um plano que contém o eixo vertical, como a curva azul da Figura [70.](#page-59-0)

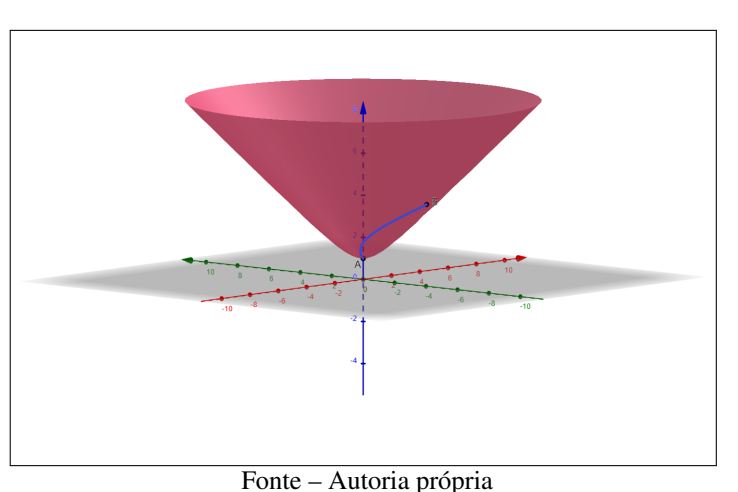

Figura 70 – Investigação Geodésica no Hiperboloide: 1ª parte

Faça o desenho dessa curva ligando os dois pontos que você havia marcado.

- 3. Agora, faça a reflexão dessa curva em relação ao plano que passa pela origem do hiperboloide. Pense na imagem dessa curva por um espelho que esteja "cortando"o hiperboloide e passando pelo ponto (0*,* 0*,* 1).
- 4. Como a reflexão é uma isometria do hiperboloide, haverão duas geodésicas nesse caso. Porém, isso não é possível, pois a geodésica é única entre esses dois pontos.

Qual seria então a única alternativa de uma curva ligando esses dois pontos de tal forma que isso não aconteça?

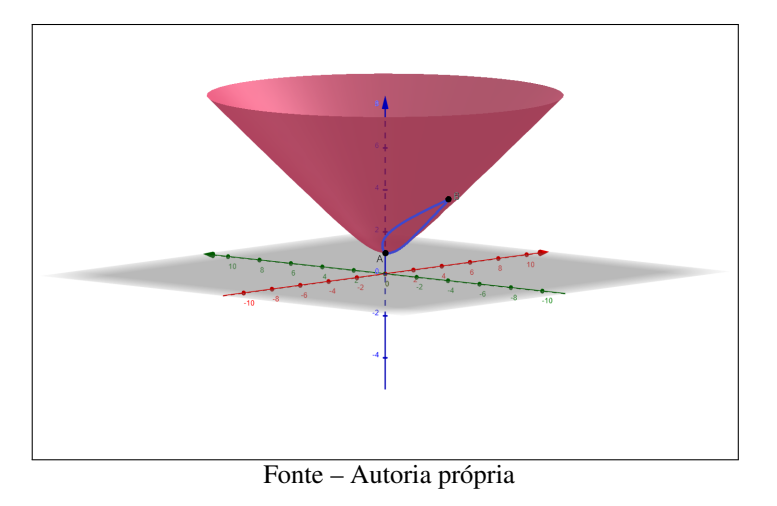

Figura 71 – Investigação Geodésica no Hiperboloide: 2ª parte

<span id="page-60-0"></span>5. A única alternativa é a geodésica entre esses dois pontos ser exatamente a curva identificada de preto na Figura [72.](#page-60-0)

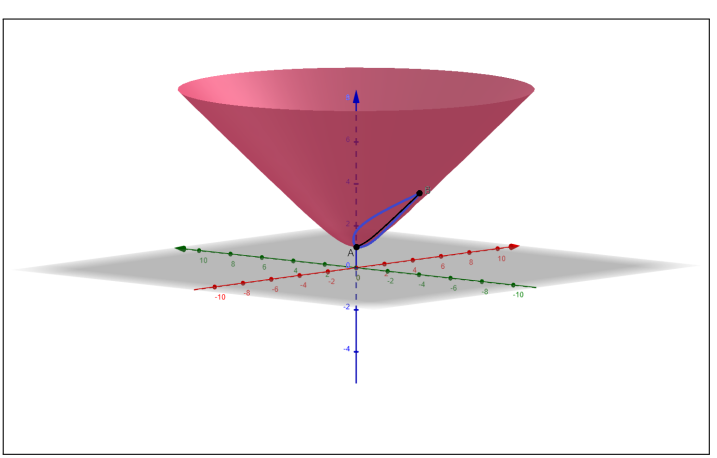

Figura 72 – Investigação Geodésica no Hiperboloide: 3ª parte

Fonte – Autoria própria

Essa curva é exatamente a interseção do hiperboloide com o plano que contém o eixo *z* e esses dois pontos a qual pode ser vista de forma mais clara na Figura [73.](#page-61-0)

6. Para encontrar a geodésica entre dois pontos quaisquer, pode-se mover um desses pontos até o ponto (0*,* 0*,* 1) pelas isometrias de rotação e transformações de Lorentz, utilizar o conceito descrito acima e "retornar"esse ponto ao seu lugar original juntamente com a curva desejada, utilizando também essas isometrias. Como resultado, a geodésica que passa por esses dois pontos é a curva de interseção do hiperboloide com o plano definido por esses pontos e a origem do espaço (ver Figura [74\)](#page-61-1).

Dessa forma, nota-se a semelhança do conceito de geodésica entre a esfera e o hiperboloide. Em ambas as superfícies, a geodésica entre dois pontos é a curva de interseção entre o plano que contém esses dois pontos e a origem, com a superfície em questão.

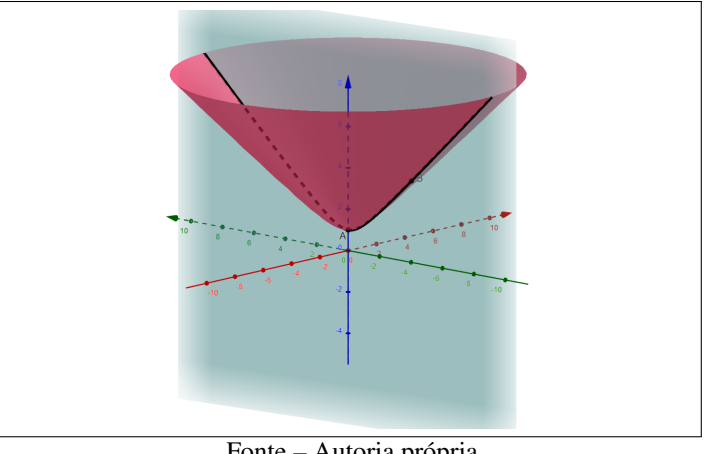

<span id="page-61-0"></span>Figura 73 – Investigação Geodésica no Hiperboloide: 4ª parte

Fonte – Autoria própria

<span id="page-61-1"></span>Figura 74 – Geodésica no hiperboloide entre dois pontos quaisquer

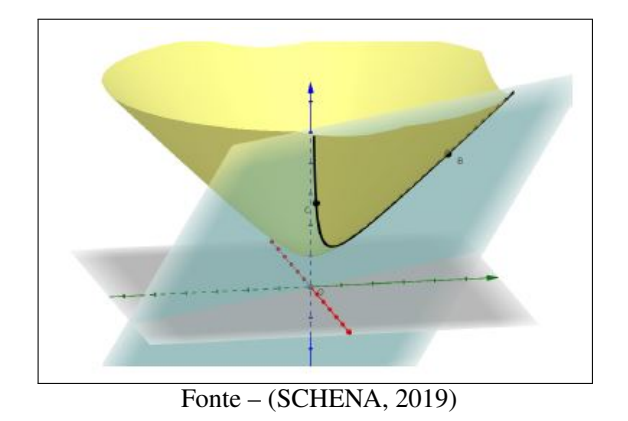

# ATIVIDADE 02 - IMPLEMENTANDO A GEODÉSICA NO HIPERBOLOIDE NO **GEOGEBRA**

<span id="page-61-2"></span>1. Na sua página inicial do Geogebra, vá no canto superior direito, clique no link indicado na Figura [75](#page-61-2) e abra uma janela do Geogebra Clássico a qual está na última opção da lista.

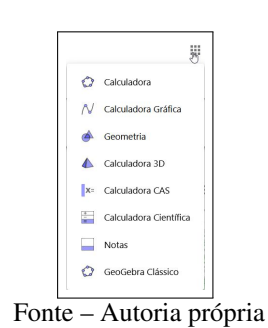

Figura 75 – Atividade 02 - Passo 01

2. Ao abrir a nova janela, escolha trocar para o formato 3D, como mostra a Figura [76](#page-62-0)

<span id="page-62-0"></span>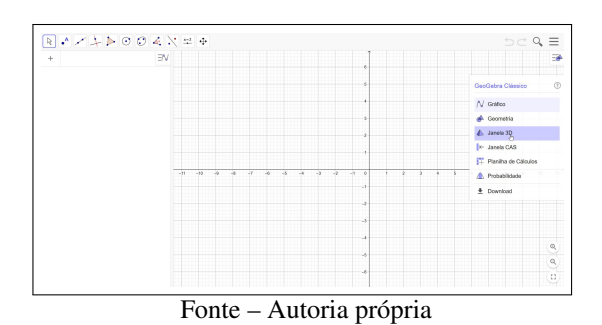

Figura 76 – Atividade 02 - Passo 02

3. Na janela 3D, crie a folha superior do hiperboloide digitando a equação  $z =$ √  $x^2 + y^2 + 1$ na janela de comando tal como na Figura [77.](#page-62-1) Obs.: para que obtenha a raiz quadrada, é necessário digitar "sqrt".

Figura 77 – Atividade 02 - Passo 03

<span id="page-62-1"></span>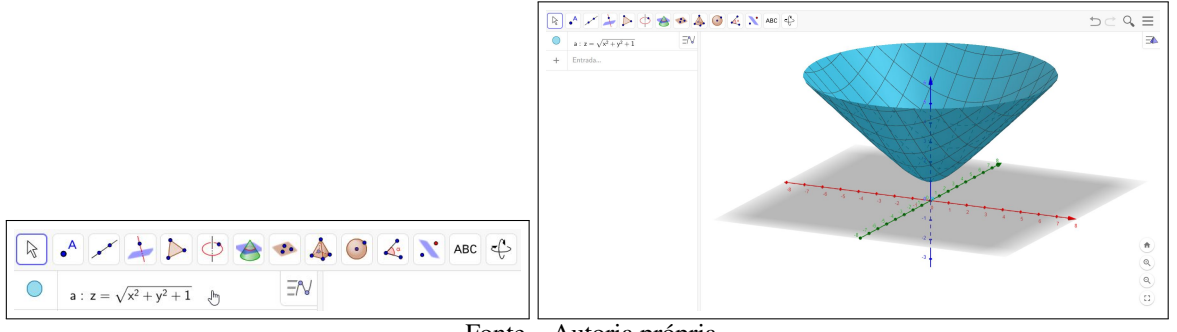

Fonte – Autoria própria

4. Agora, selecione a opção "Ponto" e marque dois pontos suficientemente próximos na superfície hiperbólica, como mostra na Figura [78.](#page-62-2)

#### Figura 78 – Atividade 02 - Passo 04

<span id="page-62-2"></span>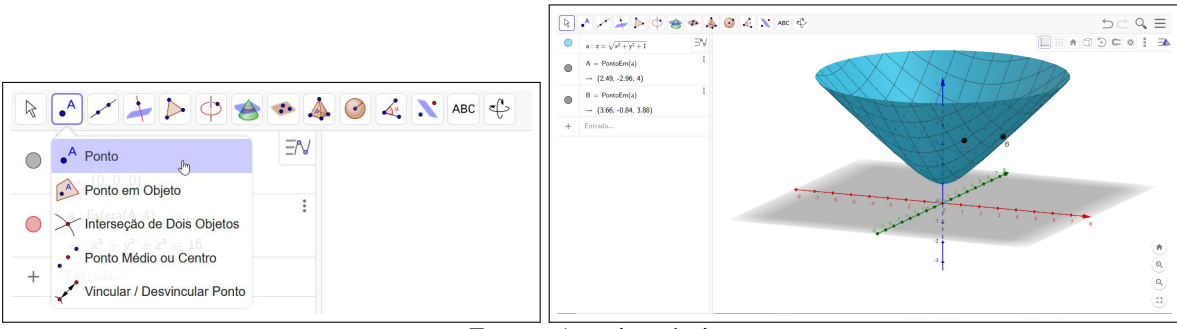

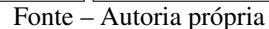

5. Selecione a opção "Plano por três pontos", clique na origem do espaço (ponto (0*,* 0*,* 0)) e nos dois pontos criados anteriormente, criando assim um plano como mostra a Figura [79.](#page-63-0)

<span id="page-63-0"></span>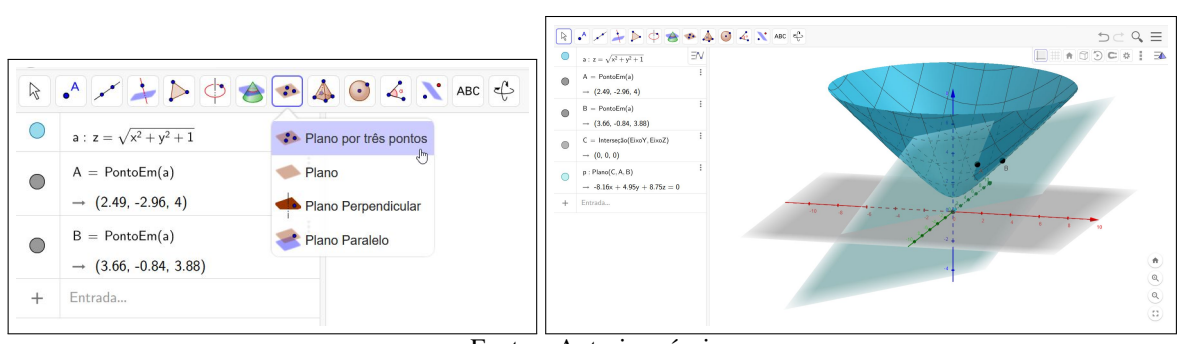

Figura 79 – Atividade 02 - Passo 05

Fonte – Autoria própria

6. Para finalizar, selecione a opção "Interseção entre duas superfícies", clique no hiperboloide e no plano, mostrando a curva de interseção entre eles, indicada pela cor preta na Figura [80.](#page-63-1) Essa curva é a geodésica entre os dois pontos em questão.

Figura 80 – Atividade 02 - Passo 06

<span id="page-63-1"></span>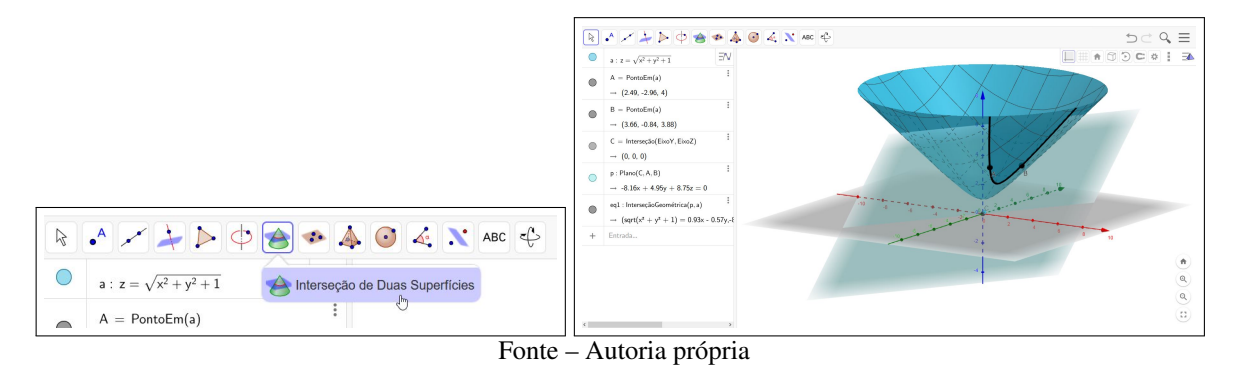

# 7.3 PROJEÇÕES

Algumas respostas podem surgir para pergunta sobre o significado de projetar tais como: atirar(-se) à distância, planejar uma ideia, desenhar a planta de uma casa, transmitir em uma tela o que está ocorrendo no computador ou em outro dispositivo (tal como o projetor das salas de aula ou do cinema fazem).

Porém, o nosso objetivo não é tratar de nenhuma das opções descritas acima. Iremos trabalhar o conceito geométrico de projetar, ou seja, iremos fazer representações do que está em uma superfície tridimensional, a saber a esfera e o hiperboloide, por meio de projeções em outra superfície plana.

Para iniciar, iremos tratar das projeções mais conhecidas: as cartográficas. Esse tema geralmente é abordado na disciplina de Geografia, mas há muita Matemática por detrás dele.

Um mapa é uma representação da superfície da Terra em um plano de duas dimensões. Para ser possível transferir pontos da superfície tridimensional da Terra para uma superfície

plana, a projeção em mapas é utilizada.

A superfície da Terra pode ser projetada em uma simples superfície geométrica: um cilindro, um cone ou um plano. Como ela é uma superfície aproximadamente esférica, projeções em uma superfície plana impõe distorções. Assim, componentes da superfície da Terra, tais como países e continentes, serão distorcidos em forma, área e tamanho.

Consequentemente, a escolha de uma projeção esférica depende do objetivo da representação cartográfica e de quais características deseja-se preservar. A maioria das projeções preserva uma das características com o prejuízo de distorcer todas as outras.

<span id="page-64-0"></span>Para saber mais, sugiro assistir ao vídeo [<https://youtu.be/zUE5LOwFrvk>.](https://youtu.be/zUE5LOwFrvk) Além disso, para um momento de descontração sobre essa temática, segue a imagem [81.](#page-64-0)

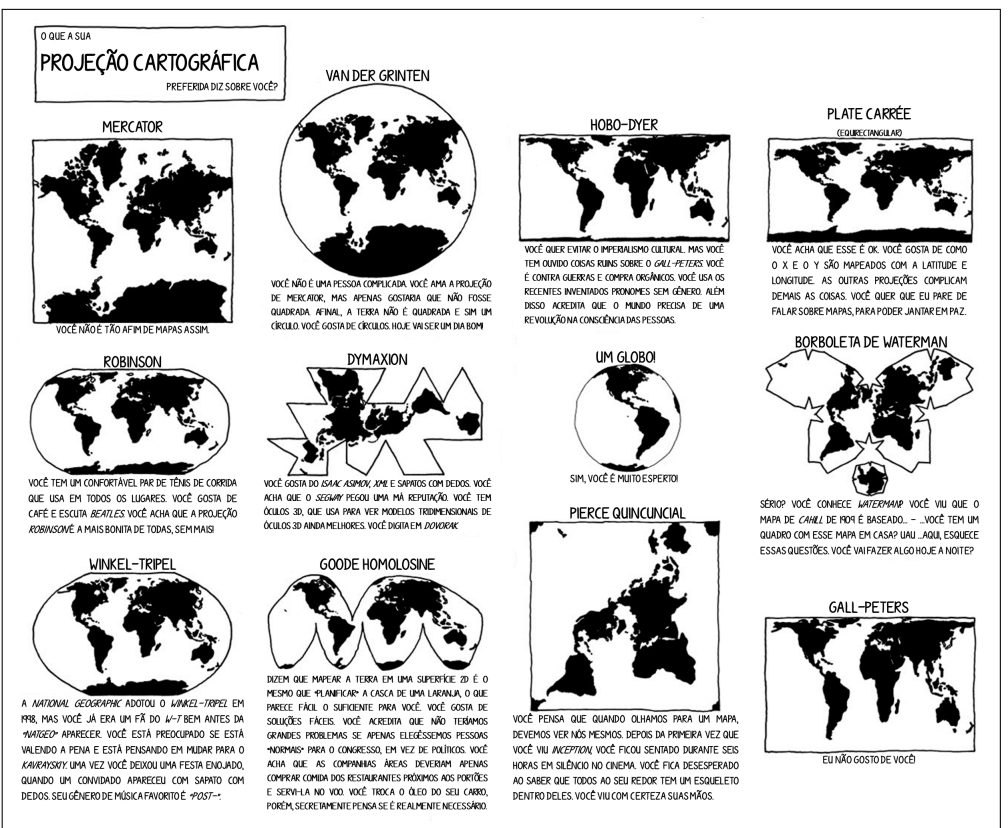

Figura 81 – O que a sua projeção favorita diz sobre você?

Fonte – Adaptado de [\(ESRI,](#page-89-2) [2000, Acesso em: 22 abr. 2020\)](#page-89-2)

Ao estudar as projeções da superfície terrestre, alguns referenciais devem ser esclarecidos.

Polos: A Terra gira diariamente em torno de seu eixo de rotação, e os pontos *P* e *P* 0 (Figura [82\)](#page-65-0) em que esse eixo cotra a sua superfície chamam-se, respectivamente, Polo Norte e Polo Sul.

Equador: É o círculo máximo cujo plano é perpendicular ao eixo de rotação da Terra e, consequentemente, divide a Terra em duas partes iguais, denominadas Hemisfério Norte e Hemisfério Sul.

<span id="page-65-0"></span>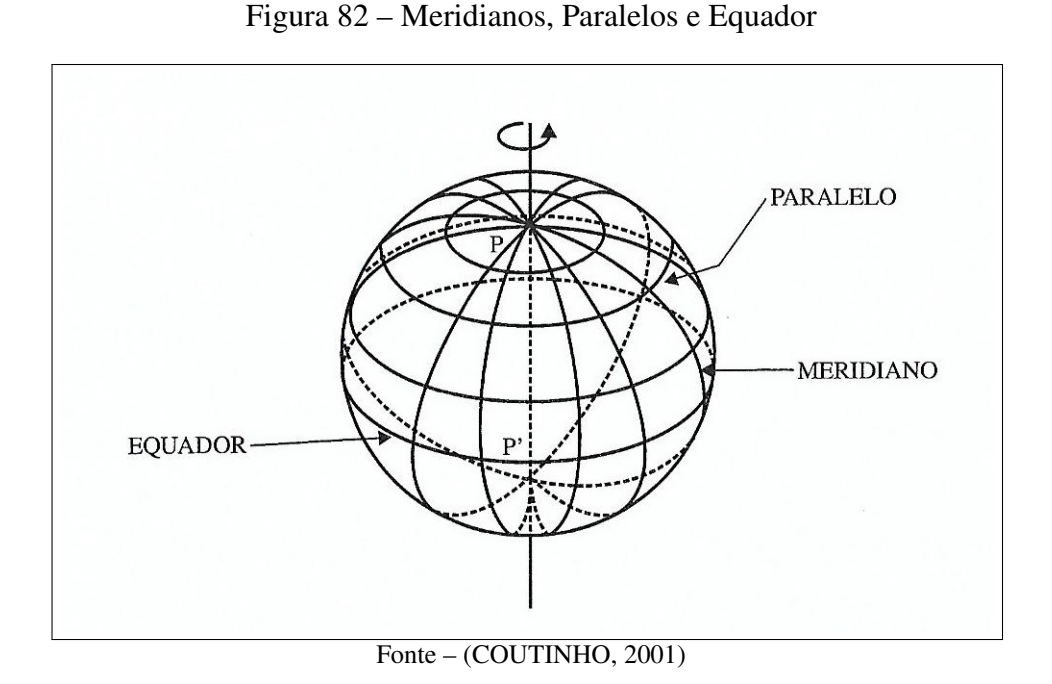

Meridianos: São os diversos semicírculos máximos, que vão de um polo ao outro. Assim, cada círculo máximo que passa pelos polos compreende dois meridianos, sendo um o antípoda ou o antimeridiano do outro.

Paralelos: São os diversos círculos menores paralelos ao Equador.

Leste e Oeste: A direção na qual a Terra gira chama-se Leste, e a direção oposta, Oeste. O Polo Norte fica à frente de um observador que tenha direção Leste à sua direita.

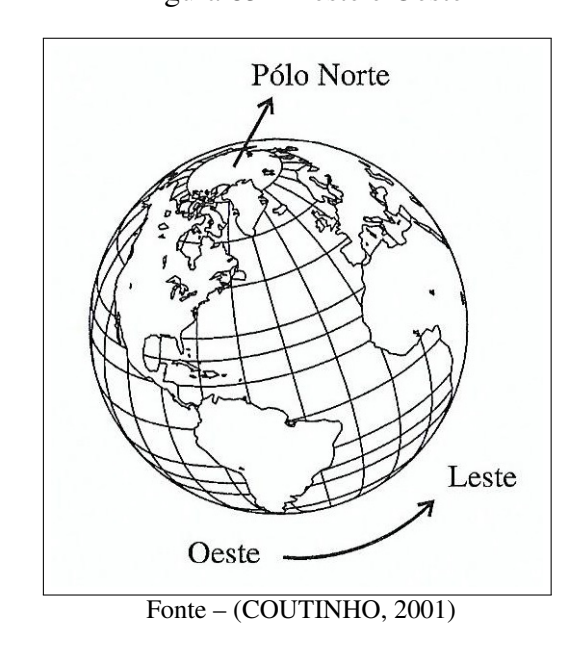

Figura 83 – Leste e Oeste

A projeção de Mercator é habitualmente utilizada nos mapeamentos. Ela foi apresentada

em 1569 pelo geógrafo do norte da Bélgica chamado Gerardus Mercator. Essa projeção foi desenvolvida com objetivos náuticos, pois possui a vantagem de representar meridianos e paralelos projetados como linhas retas paralelas e perpendiculares umas às outras, e preservando os ângulos. Assim, as formas são mantidas, mas áreas e distâncias não são.

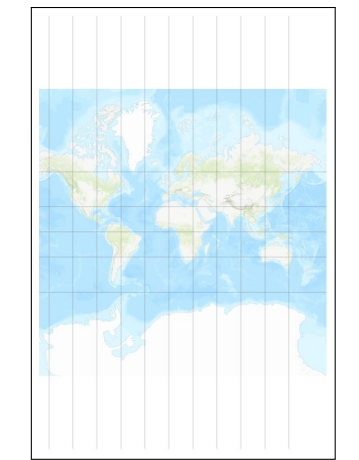

Figura 84 – Projeção de Mercator

Fonte – [\(ESRI,](#page-89-2) [2000, Acesso em: 22 abr. 2020\)](#page-89-2)

Essa distorção aumenta de tamanho a medida que há um distanciamento do Equador, criando polos infinitos. Por exemplo, a Groenlândia aparece com praticamente o mesmo tamanho que a África, enquanto, na realidade, é em torno de quatorze vezes menor. O vídeo [<https:](https://www.youtube.com/watch?v=CPQZ7NcQ6YQ) [//www.youtube.com/watch?v=CPQZ7NcQ6YQ>](https://www.youtube.com/watch?v=CPQZ7NcQ6YQ) mostra de forma rápida e prática como essa distorção é feita.

O tipo de projeção que é de nosso maior interesse e foco é a projeção azimutal a qual plota a superfície da Terra usando um plano tangente à ela. Imagine raios de luz irradiando de uma fonte seguindo linhas retas. Esses raios interceptam o globo, chegando no plano em diferentes ângulos. Eles podem ser emitidos em diferentes posições desenvolvendo, assim, diferentes tipos de projeções azimutais. Dentre esses tipos, serão abordados dois dos mais famosos: a projeção central e a projeção estereográfica.

De maneira análoga, iremos apresentar modelos pelos quais podemos também projetar a superfície do hiperboloide seguindo o mesmo princípio descrito acima.

# 7.3.1 PROJEÇÃO CENTRAL

A projeção central foi primeiramente introduzida por Tales de Mileto em cerca de 600 a.C., sendo possivelmente uma das projeções mais antigas.

A fonte de luz da projeção central é localizado no centro da esfera. Ou seja, é a projeção de uma esfera sobre um plano tangente a partir de seu centro. Isso significa que pode-se apresentar menos do que um hemisfério por vez. A seguir, nas Figuras [86](#page-67-0) e [87,](#page-67-1) é possível visualizar como essa projeção é obtida.

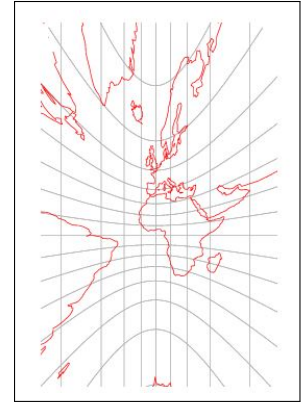

Fonte – [\(WEISSTEIN,](#page-92-0) [2020, Acesso em: 22 abr. 2020a\)](#page-92-0)

<span id="page-67-0"></span>Figura 86 – "Um raio de luz" da Projeção Central

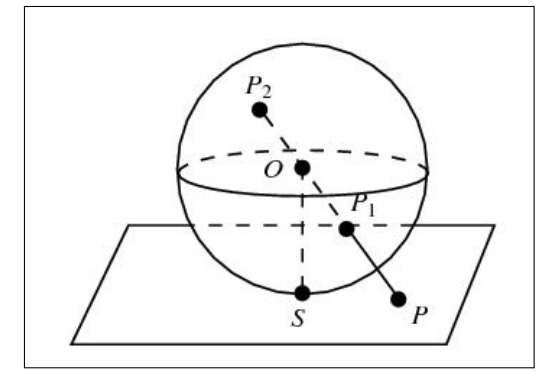

Fonte – [\(WEISSTEIN,](#page-92-0) [2020, Acesso em: 22 abr. 2020a\)](#page-92-0)

<span id="page-67-1"></span>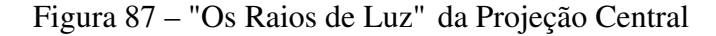

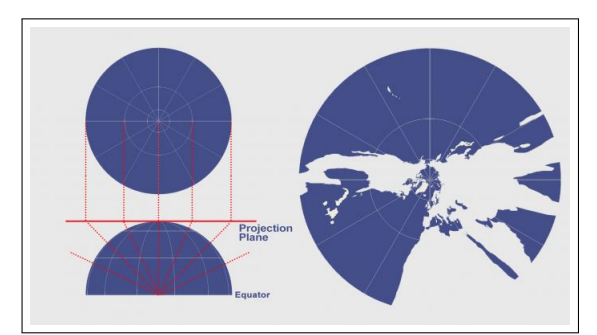

Fonte – [\(WEISSTEIN,](#page-92-0) [2020, Acesso em: 22 abr. 2020a\)](#page-92-0)

Por outro lado, quando projeta-se o hiperboloide em um plano  $z = a$ , com  $a > 0$ , utilizando a origem de  $\mathbb{R}^3$  como centro de projeção, obtém-se o modelo de Beltrami-Klein. Assim, tem-se uma projeção central análoga à projeção central na esfera.

Da mesma forma, a fonte de luz é localizada no centro e nesse caso, no de  $\mathbb{R}^3$ , como pode ser observado na Figura [88.](#page-68-0)

<span id="page-68-0"></span>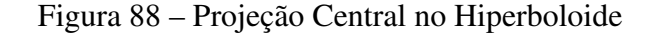

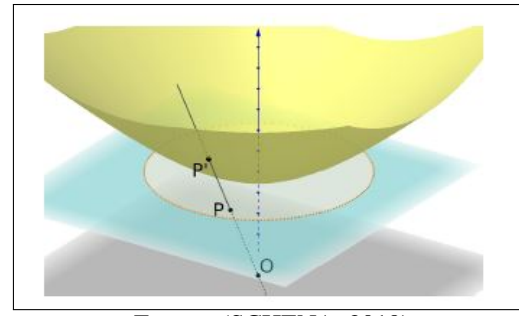

Fonte – [\(SCHENA,](#page-91-0) [2019\)](#page-91-0)

#### GEODÉSICAS NA PROJEÇÃO CENTRAL

<span id="page-68-1"></span>Na projeção central da esfera, cada geodésica é mapeada para uma linha reta. Isso faz com que essa projeção seja a mais fácil para plotar a menor distância. Dessa forma, os navegadores a utilizavam juntamente com a projeção de Mercator para encontrar a menor distância entre dois pontos. Assim, ela é particularmente útil para navegação, pois a linha reta desenhada no mapa é o círculo máximo.

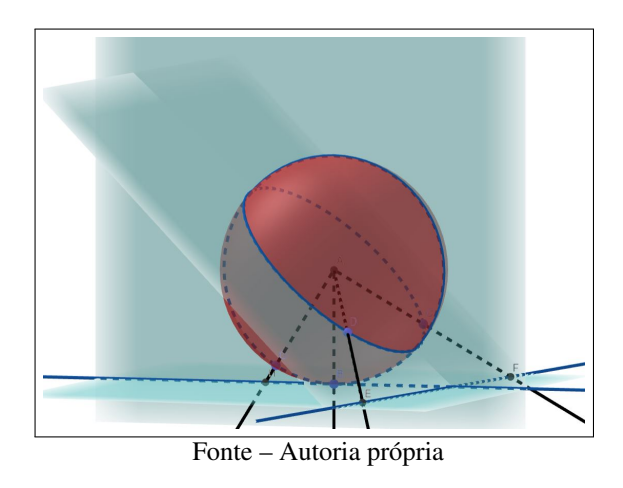

Figura 89 – Geodésica na projeção central da esfera

Na Figura [89,](#page-68-1) foram mostradas as projeções dos mesmos dois tipos de geodésicas para que se observe que ambas serão linhas retas, independente do tipo. Isso é explicado pelo fato de que as geodésicas entre dois pontos na esfera são obtidas pela interseção da superfície com um plano que contém esses pontos e a origem. Dessa maneira, a projeção central das geodésicas na esfera serão interseções desse plano com o plano utilizado para projetar, ou seja, retas.

Ao projetar várias geodésicas pela projeção central da esfera, pode-se obter a Figura [90,](#page-69-0) por exemplo.

Agora, sabe-se que as geodésicas entre dois pontos no hiperboloide são obtidas pela interseção da superfície com um plano que contém esses pontos e a origem. Dessa maneira, as <span id="page-69-0"></span>Figura 90 – Geodésicas na projeção central

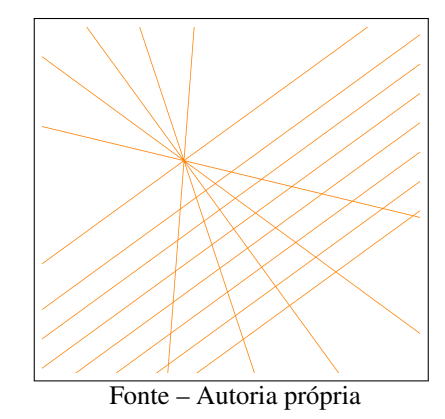

projeções das geodésicas por esse modelo é a interseção desse plano com o plano *z* = *a*. Assim, as imagens das geodésicas são segmentos de retas (interseção entre dois planos), como mostra a Figura [91.](#page-69-1) Nota-se que tal situação ocorre também na na Figura [89.](#page-68-1)

<span id="page-69-1"></span>Ao fazer várias projeções de geodésicas no Disco de Beltrami-Klein, tem-se a Figura [92.](#page-70-0)

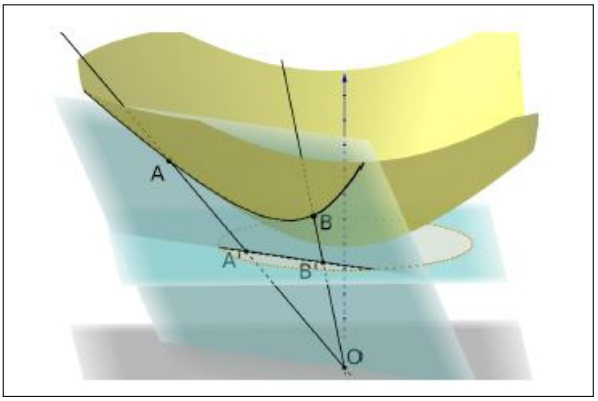

Figura 91 – Projeção Central da Geodésica no Hiperboloide

Fonte – [\(SCHENA,](#page-91-0) [2019\)](#page-91-0)

Para visualizar melhor a projeção central da geodésica em cada uma das superfícies, abra os links abaixo e movimente figura com o cursor, vendo em três dimensões o que está descrito acima.

Esfera: [<https://www.geogebra.org/classic/jvbdebfa>](https://www.geogebra.org/classic/jvbdebfa)

Hiperboloide: [<https://www.geogebra.org/classic/rhmvbv7b>](https://www.geogebra.org/classic/rhmvbv7b)

Nas atividades que se seguem, você terá a oportunidade de trabalhar um pouco com a projeção central.

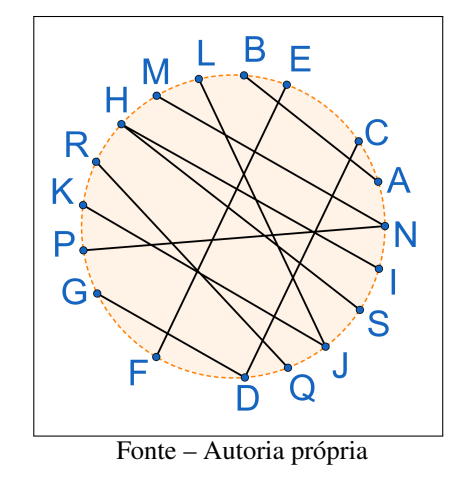

<span id="page-70-0"></span>Figura 92 – Projeções no Disco de Beltrami-Klein

# ATIVIDADE 03 - CRIANDO A SUA PRÓPRIA PROJEÇÃO CENTRAL DAS GEODÉSICAS DA ESFERA

- 1. Abra o link [<https://www.geogebra.org/classic/gupktfbe>.](https://www.geogebra.org/classic/gupktfbe)
- 2. Na janela, você verá uma parte na qual encontra-se a projeção central das geodésicas na esfera e na outra a esfera sendo projetada.
- <span id="page-70-1"></span>3. Na parte superior da janela em que mostra exclusivamente a projeção, há dois controles deslizantes, como mostra a Figura [93.](#page-70-1)

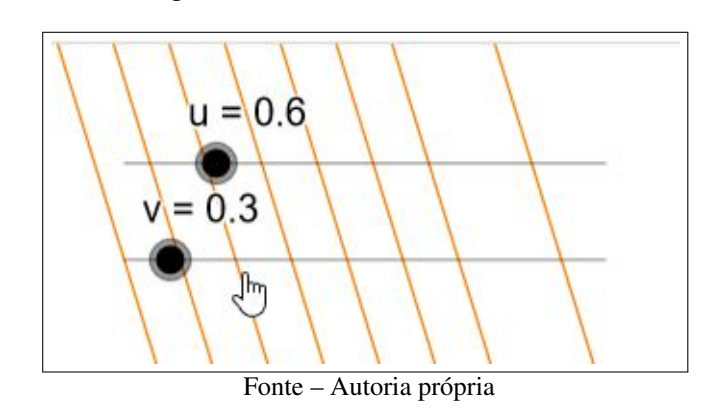

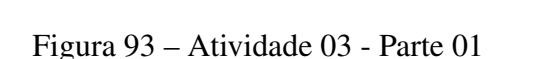

- 4. Mova os controles deslizantes e vá ajustando de acordo com o seu gosto, para criar a sua própria projeção.
- 5. Dê um clique em algum lugar dentro dessa janela exclusiva da projeção (isso é importante para não exportar a tela inteira) e após, clique no ícone que se encontra no canto superior direito da janela, indicado na Figura [95.](#page-71-0)

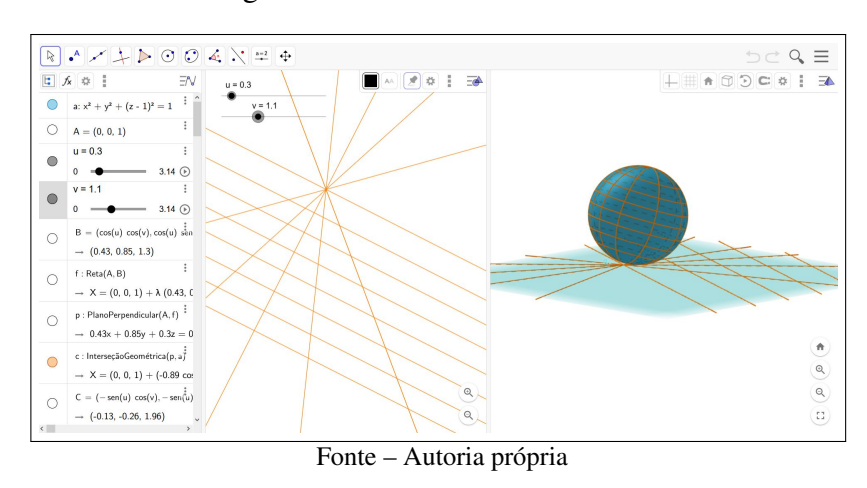

Figura 94 – Atividade 03 - Parte 02

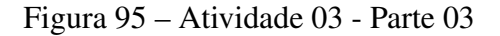

<span id="page-71-0"></span>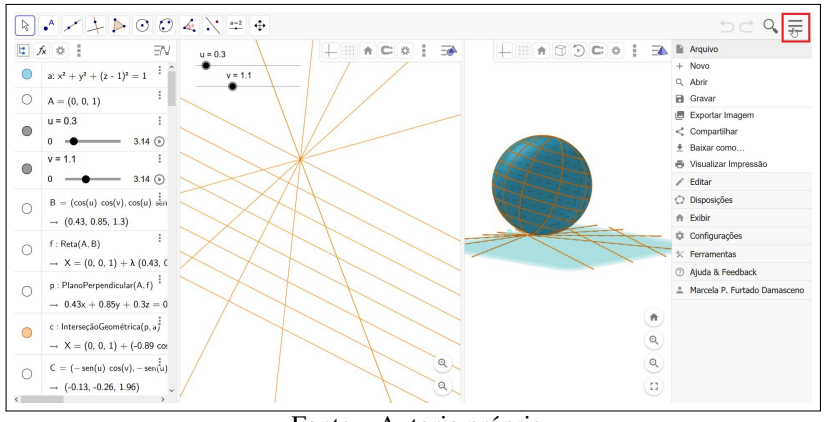

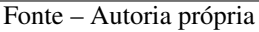

6. Selecione a opção "exportar imagem", faça download da sua própria projeção. Se for do seu gosto, edite a imagem em algum editor auxiliar para retirar os controles deslizantes, deixando-a mais ajustada. Guarde esse arquivo, pois utilizaremos na próxima seção.

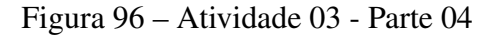

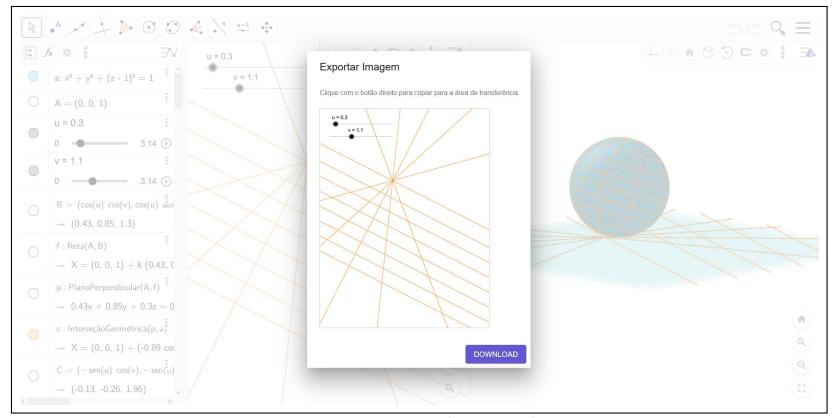

Fonte – Autoria própria
#### ATIVIDADE 04 - CRIANDO A SUA ARTE EM UMA PROJEÇÃO CENTRAL DAS GEODÉSICAS DO HIPERBOLOIDE

Para essa atividade, será necessário material para colorir e realizar a impressão da imagem.

- 1. Imprima a figura que está disponível no anexo [A.](#page-95-0) Essa projeção é a versão para impressão da Figura [92.](#page-70-0)
- 2. Com seu material de colorir, use a sua criatividade e pinte a figura que foi impressa, produzindo a sua arte a partir de uma projeção.

Segue uma figura colorida para te inspirar.

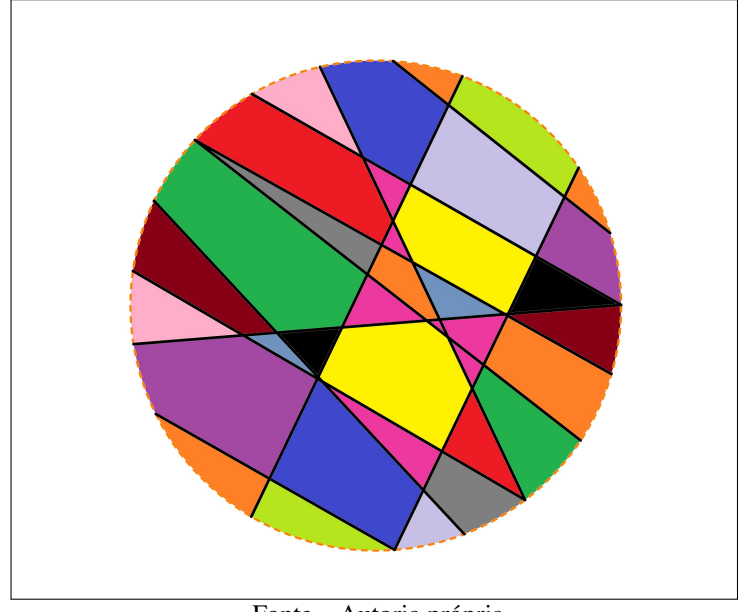

Figura 97 – Disco de Beltrami-Klein Colorido

Fonte – Autoria própria

## 7.3.2 PROJEÇÃO ESTEREOGRÁFICA

Primeiramente, assista o vídeo indicado abaixo o qual explica a projeção estereográfica de uma forma muito interessante. Caso seja necessário, troque a legenda para Português, pois há essa possibilidade nas configurações do vídeo.

[<https://www.youtube.com/watch?list=PL3C690048E1531DC7&v=6cpTEPT5i0A&feature=emb](https://www.youtube.com/watch?list=PL3C690048E1531DC7&v=6cpTEPT5i0A&feature=emb_logo)\_ [logo>](https://www.youtube.com/watch?list=PL3C690048E1531DC7&v=6cpTEPT5i0A&feature=emb_logo)

A projeção estereográfica da Terra é comumente utilizada para analisar aspectos polares e para mapas de navegação devido a como ela preserva as formas. Mesmo tendo a escala bem

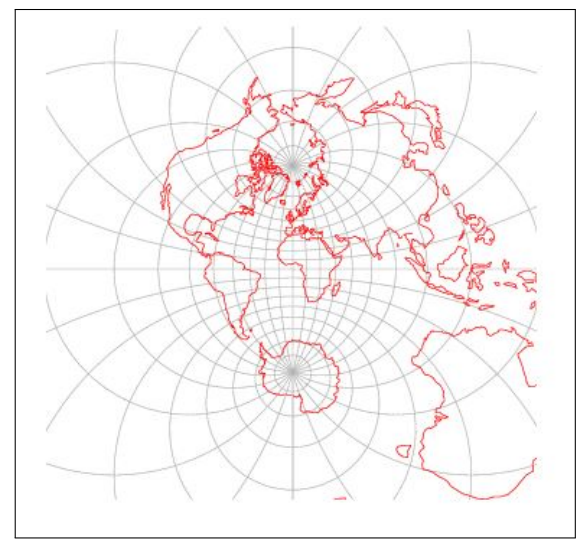

Figura 98 – Projeção Estereográfica na Esfera

Fonte – [\(WEISSTEIN,](#page-92-0) [2020, Acesso em: 22 abr. 2020b\)](#page-92-0)

deformada em perspectiva, essa projeção tem sido utilizada para mapear grandes continentes ou oceanos, incluindo o Ártico e a Antártica.

<span id="page-73-0"></span>A chave para compreender a projeção estereográfica na esfera é entender a sua fonte de luz. No ponto final do lado oposto ao que o plano tangente toca o globo é onde fica a fonte de luz dessa projeção, como pode-se observar na Figura [99.](#page-73-0)

Figura 99 – "Um raio de luz" da Projeção Estereográfica na Esfera

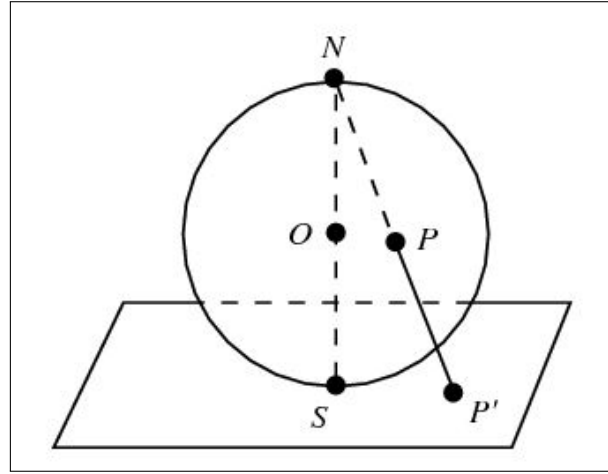

Fonte – [\(WEISSTEIN,](#page-92-0) [2020, Acesso em: 22 abr. 2020b\)](#page-92-0)

Emitindo vários raios de luz, o mapeamento através da projeção estereográfica é realizado.

Por outro lado, quando projeta-se o hiperboloide no plano *z* = 0, utilizando o ponto *S* = (0*,* 0*,* −1) como centro de projeção, obtém-se o modelo de Riemann-Beltrami-Poincaré. Assim, tem-se uma projeção análoga à projeção estereográfica na esfera com a fonte de luz

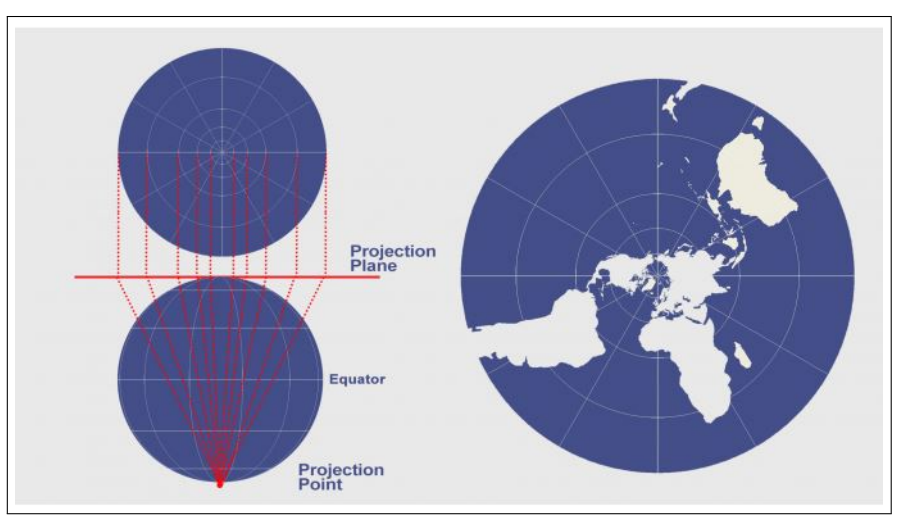

Figura 100 – "Os Raios de Luz" da Projeção Estereográfica na Esfera

Fonte – [\(GISGEOGRAPHY,](#page-90-0) [2016, Acesso em: 22 abr. 2020\)](#page-90-0)

<span id="page-74-0"></span>localizada em um dos polos, como pode ser observado na Figura [101.](#page-74-0)

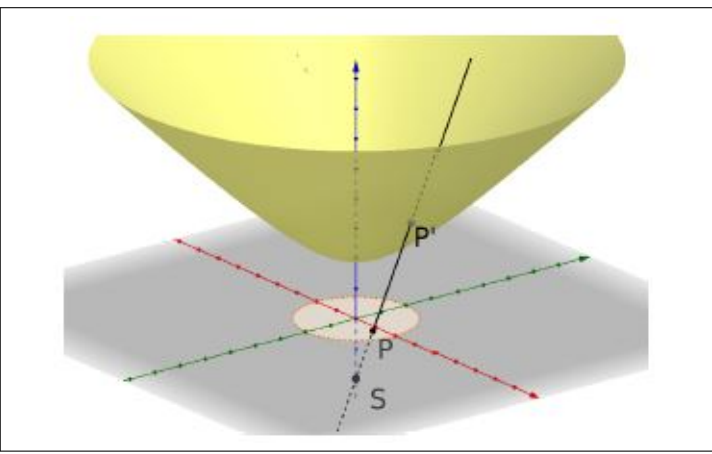

Figura 101 – Projeção Estereográfica do Hiperboloide

Fonte – [\(SCHENA,](#page-91-0) [2019\)](#page-91-0)

#### GEODÉSICAS NA PROJEÇÃO ESTEREOGRÁFICA

Na projeção estereográfica da esfera, os círculos máximos (geodésicas) que passam pelo ponto de tangência são linhas retas. Os outros círculos são representados como círculos ou arcos de círculos.

Na Figura [102,](#page-75-0) foram mostradas as projeções de duas geodésicas: uma passando pelo ponto de tangência ao plano e outra que não passa pela ponto de tangência. Dessa maneira, pode-se observar a diferença entre as duas.

Ao projetar várias geodésicas pelas projeções estereográfica pode-se obter a Figura [103](#page-75-1) por exemplo.

<span id="page-75-0"></span>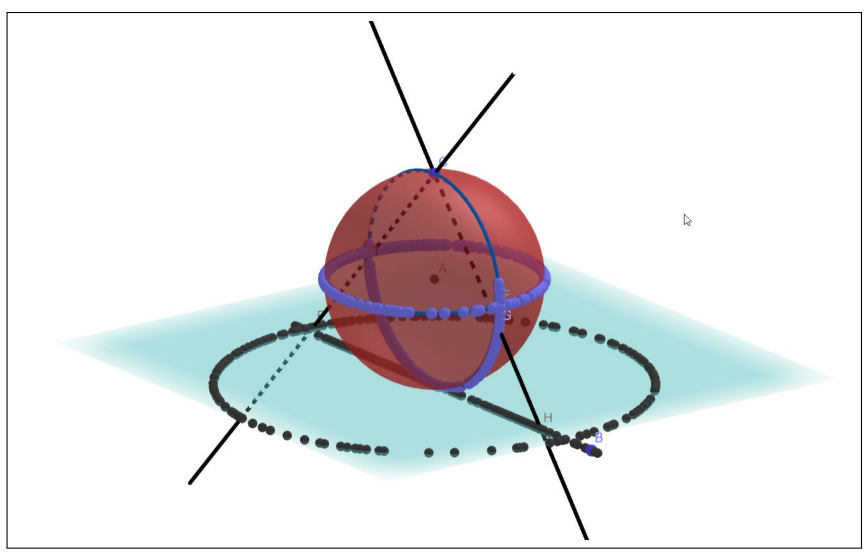

Figura 102 – Geodésica na projeção estereográfica da esfera

Fonte – Autoria própria

<span id="page-75-1"></span>Figura 103 – Geodésicas na projeção estereográfica

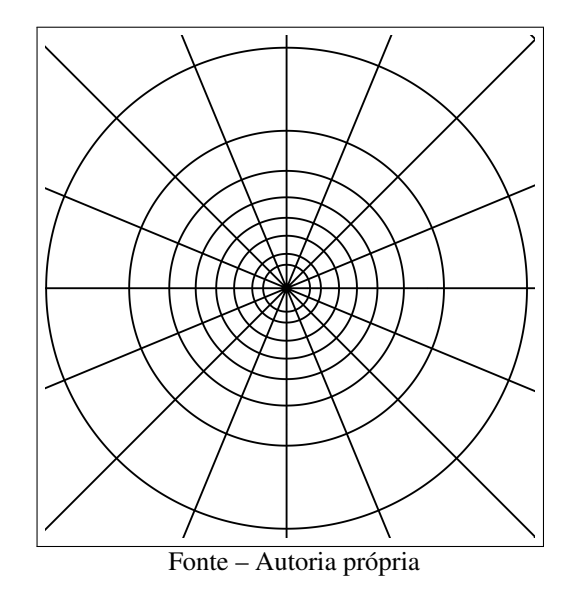

Agora, pode-se observar que as projeções das geodésicas pelo modelo de Riemann-Beltrami-Poincaré são arcos de circunferência perpendiculares à fronteira do disco ou a cordas passando pelo centro do disco de raio unitário no plano *z* = 0.

Ao projetar várias geodésicas no Disco de Riemann-Beltrami-Poincaré tem-se a Figura [105.](#page-76-0)

Para visualizar melhor a projeção estereográfica da geodésica em cada uma das superfícies, abra os links abaixo e movimente figura com o cursor, vendo em três dimensões o que está descrito acima. No link da esfera, especificamente, pode-se mover os pontos D e G no contorno de cada uma das geodésicas que eles pertencem para gerar o traço da projeção no plano.

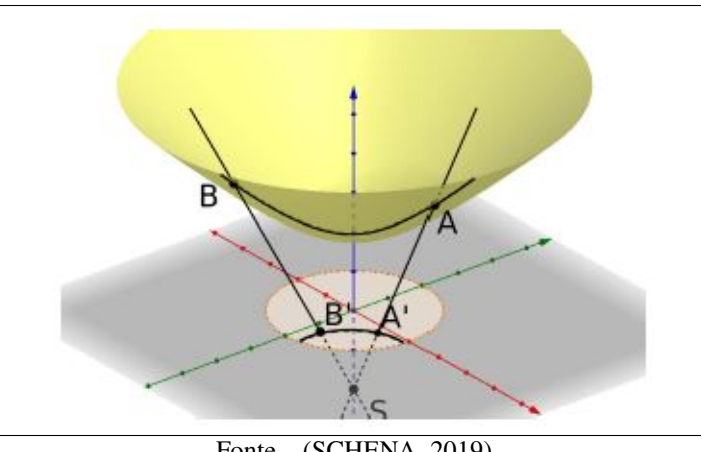

Figura 104 – Projeção Estereográfica da Geodésica no Hiperboloide

Fonte – [\(SCHENA,](#page-91-0) [2019\)](#page-91-0)

<span id="page-76-0"></span>Figura 105 – Projeções no Disco de Riemann-Beltrami-Poincaré

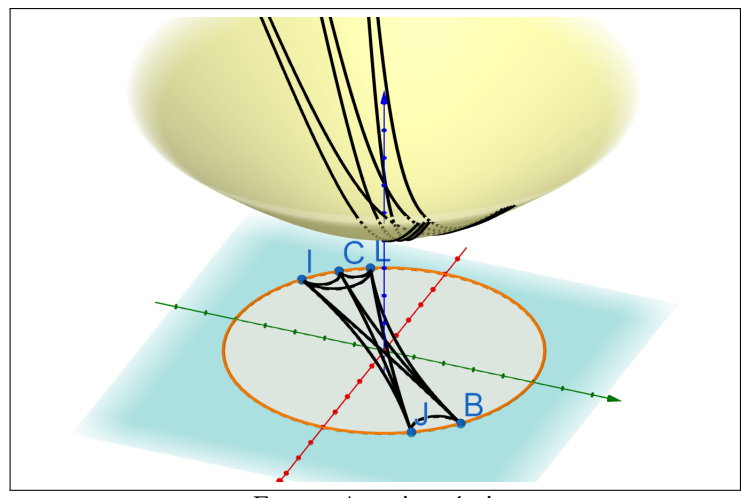

Fonte – Autoria própria

Esfera: [<https://www.geogebra.org/classic/gh9ftc3g>](https://www.geogebra.org/classic/gh9ftc3g)

Hiperboloide: [<https://www.geogebra.org/classic/ntxeegje>](https://www.geogebra.org/classic/ntxeegje)

#### ATIVIDADE 05 - CRIANDO A SUA PRÓPRIA PROJEÇÃO ESTEREOGRÁFICA DAS GEODÉSICAS DA ESFERA

- 1. Abra o link [<https://www.geogebra.org/classic/pggh3vgu>.](https://www.geogebra.org/classic/pggh3vgu)
- 2. Na janela, você verá uma parte na qual encontra-se a projeção central das geodésicas na esfera e na outra a esfera sendo projetada.
- 3. Na parte esquerda da janela em que mostra exclusivamente a projeção, há três controles deslizantes, como mostra a Figura [106.](#page-77-0)

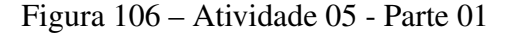

<span id="page-77-0"></span>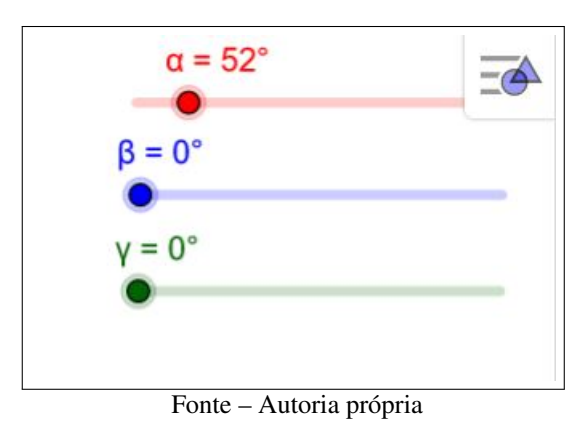

4. Mova os controles deslizantes e vá ajustando de acordo com o seu gosto, para criar a sua própria projeção.

Figura 107 – Atividade 05 - Parte 02

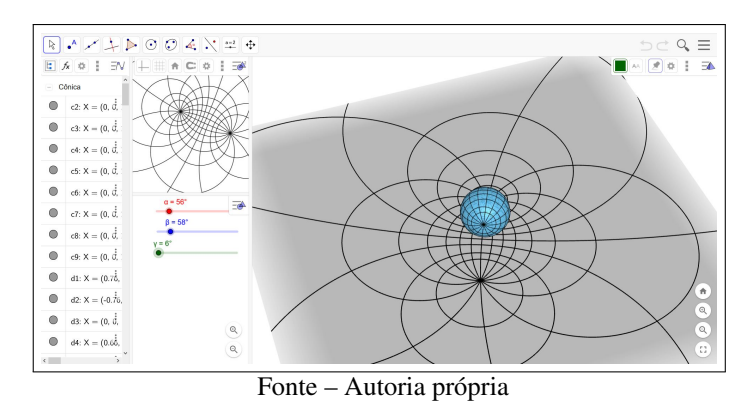

<span id="page-77-1"></span>5. Dê um clique em algum lugar dentro dessa janela exclusiva da projeção (isso é importante para não exportar a tela inteira) e após, clique no ícone que se encontra no canto superior direito da janela, indicado na Figura [108.](#page-77-1)

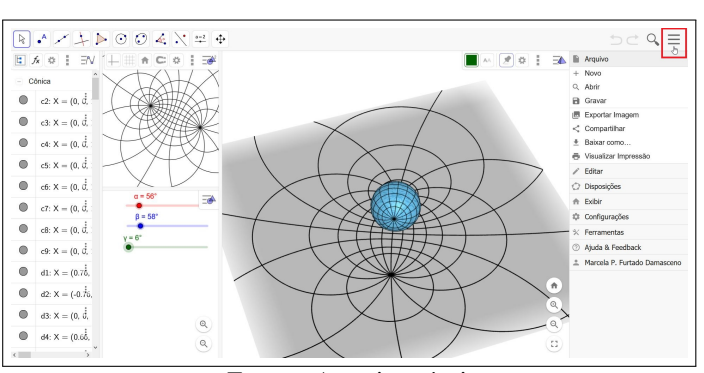

Figura 108 – Atividade 05 - Parte 03

Fonte – Autoria própria

6. Selecione a opção "exportar imagem", faça download da sua própria projeção. Guarde esse arquivo, pois utilizaremos na próxima seção.

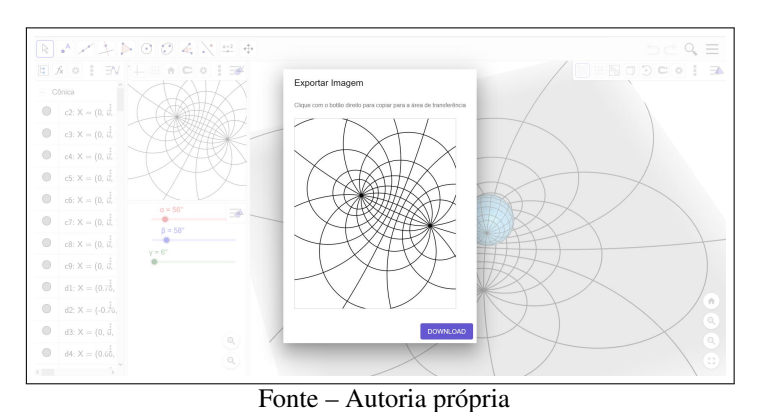

Figura 109 – Atividade 05 - Parte 04

#### ATIVIDADE 06 - CRIANDO A SUA PRÓPRIA PROJEÇÃO ESTEREOGRÁFICA DAS GEODÉSICAS DO HIPERBOLOIDE

- 1. Abra o link [<https://www.geogebra.org/classic/cmexbdkv>](https://www.geogebra.org/classic/cmexbdkv) e mova com o cursor para ver como é a projeção estereográfica de várias geodésicas no hiperboloide.
- 2. Como foi visto anteriormente, as projeções das geodésicas pelo modelo de Riemann-Beltrami-Poincaré são arcos de circunferência perpendiculares à fronteira do disco ou a cordas passando pelo centro do disco de raio unitário no plano *x* = 0. Nessa atividade, você irá se concentrar no disco em si e traçar as suas próprias geodésicas, de acordo com o seu gosto de projeção.
- <span id="page-78-0"></span>3. Assim, abra o link [<https://www.geogebra.org/classic/fwwyk7ka>](https://www.geogebra.org/classic/fwwyk7ka) e selecione a opção "hyperbolic line" na janela de comando, como mostra na Figura [110.](#page-78-0)

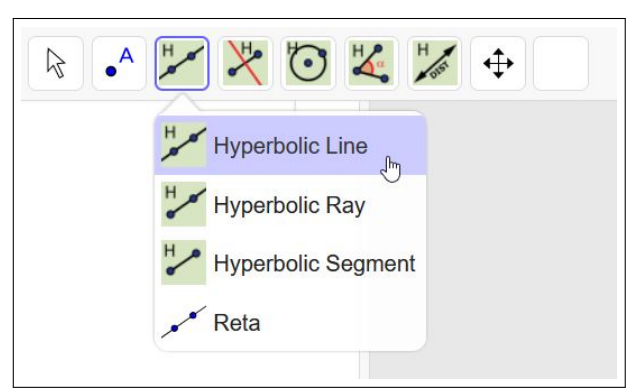

Figura 110 – Atividade 06 - Parte 01

Fonte – Autoria própria

4. Clique em um ponto na borda do disco e depois em outro ponto em outra parte da borda para criar a sua geodésica. Vá criando quantas for do seu agrado, desenhando a sua projeção.

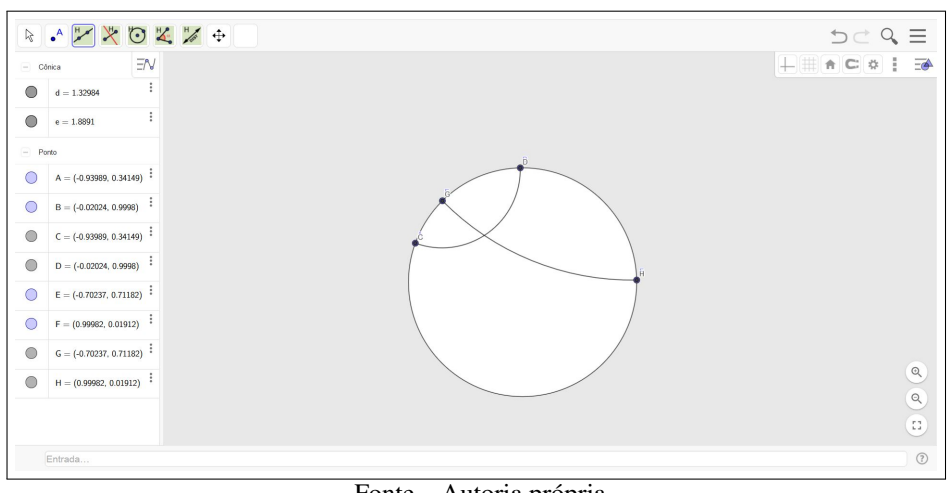

Figura 111 – Atividade 06 - Parte 02

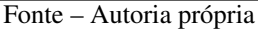

5. Ao terminar, clique com o botão direito em cada ponto e tire a seleção da opção "exibir objeto" para esconder o ponto e seu rótulo, deixando a figura mais limpa. Para cada ponto, será necessário realizar o procedimento duas vezes, pois eles aparecem duplicados.

Figura 112 – Atividade 06 - Parte 03

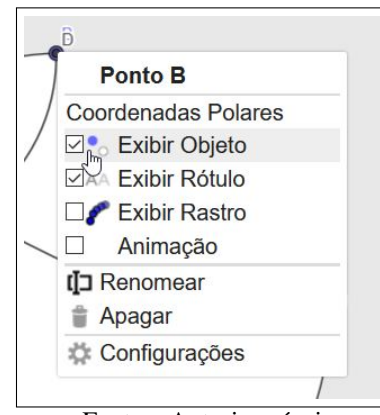

Fonte – Autoria própria

6. Clique no ícone no canto superior direito da tela indicado na Figura [113](#page-80-0) e exporte a sua imagem. Faça download de sua projeção e se for do seu agrado, utilize uma ferramenta de edição de imagem para recortar e adequar o disco, retirando parte do fundo cinza em excesso. Guarde esse arquivo, pois iremos utilizá-lo na próxima seção.

<span id="page-80-0"></span>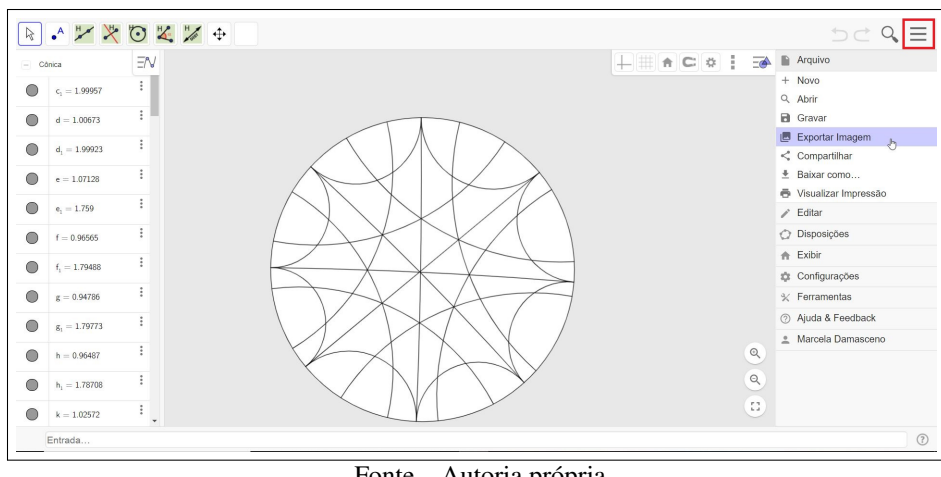

Figura 113 – Atividade 06 - Figura 04

Fonte – Autoria própria

#### 7.3.3 UM MODELO ESPECIAL

Esse modelo é especial porque pode ser obtido em duas etapas, utilizando a projeção estereográfica duas vezes: é realizada uma projeção do hiperboloide em um hemisfério e, em seguida, projeta-se o hemisfério no plano  $x = -1$ .

Em primeiro lugar, é feita a projeção do hiperboloide no hemisfério utilizando o ponto (0*,* 0*,* −1) como centro de projeção.

Figura 114 – Modelo Especial: Etapa 1

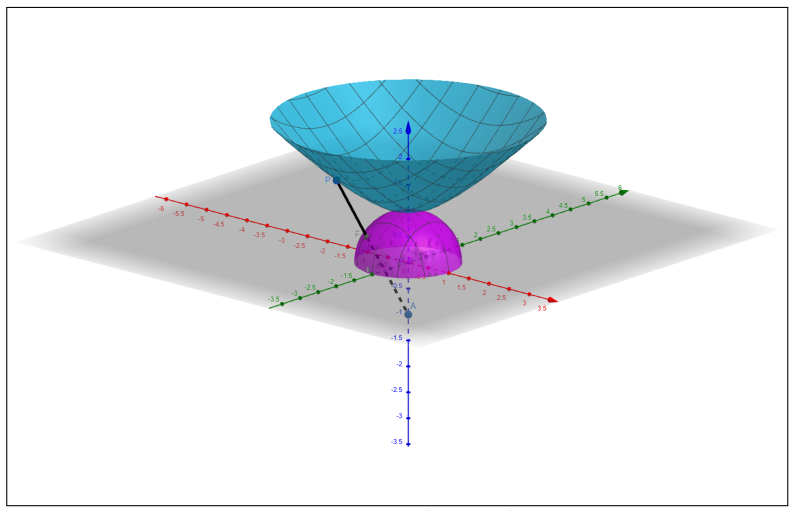

Fonte – Autoria própria

Agora, o resultado da projeção no hemisfério é projetado no plano *x* = −1 utilizando o ponto (1*,* 0*,* 0) como centro de projeção.

Dessa forma, obtém-se o modelo chamado de semiplano de Liouville-Beltrami.

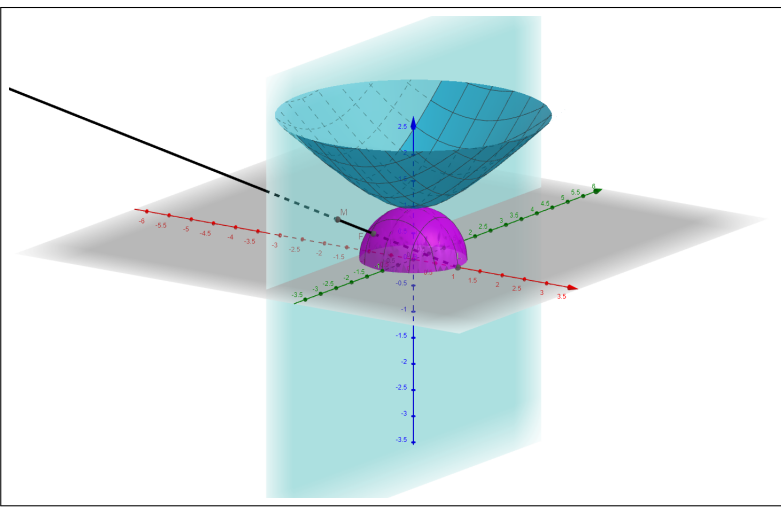

Figura 115 – Modelo Especial: Etapa 2

Fonte – Autoria própria

#### GEODÉSICAS NO MODELO DO SEMIPLANO DE LIOUVILLE-BELTRAMI

As projeções das geodésicas por esse modelo são determinadas por arcos de circunferência perpendiculares à reta que define o semiplano, como pode ser visto na Figura [116.](#page-81-0)

<span id="page-81-0"></span>Para visualizar melhor a projeção da geodésica por esse modelo, abra o link [<https:](https://www.geogebra.org/3d/evyg9uh9) [//www.geogebra.org/3d/evyg9uh9>](https://www.geogebra.org/3d/evyg9uh9) e movimente figura com o cursor, vendo em três dimensões o que está acontecendo, identificando os passos descritos na explicação de como cada passo é realizado.

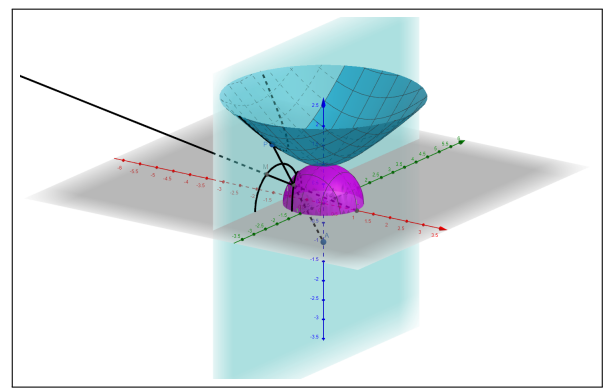

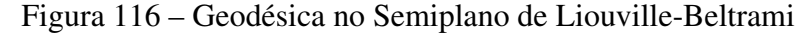

Ao projetar várias geodésicas por esse modelo, pode-se obter o que é visto na Figura [117,](#page-82-0) o que lembra a estufa do Jardim Botânico da cidade de Curitiba-PR. Pelo link [<https:](https://www.geogebra.org/calculator/nnjh5xth) [//www.geogebra.org/calculator/nnjh5xth>,](https://www.geogebra.org/calculator/nnjh5xth) é possível visualizar essa projeção, aproximando ou afastando da figura para ver o resultado.

Fonte – Autoria própria

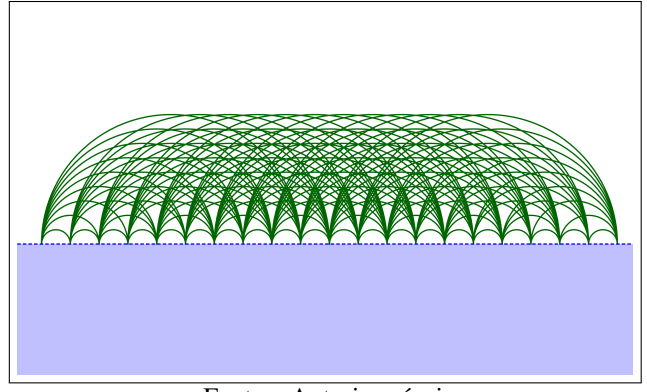

<span id="page-82-0"></span>Figura 117 – Geodésicas no Semiplano de Liouville-Beltrami

Fonte – Autoria própria

#### ATIVIDADE 07 - CRIANDO A SUA ARTE EM UMA PROJEÇÃO PELO MODELO DE LIOUVILLE-BELTRAMI DAS GEODÉSICAS DO HIPERBOLOIDE

Para essa atividade, será necessário material para colorir e realizar a impressão da imagem.

- 1. Escolha e imprima uma das figuras que está disponível no anexo [B.](#page-96-0) Foram feitas duas versões para impressão do arquivo que deu origem à Figura [117.](#page-82-0)
- 2. Com seu material de colorir, use a sua criatividade e pinte a figura que foi impressa, produzindo a sua arte a partir de uma projeção.

Segue uma figura colorida para te inspirar.

Figura 118 – Semiplano de Liouville-Beltrami Colorido

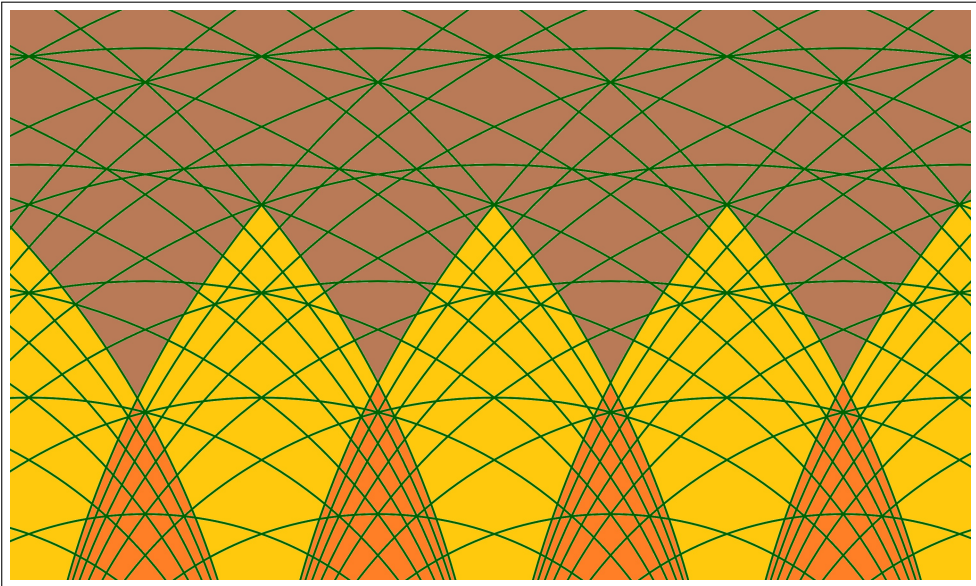

Fonte – Autoria própria

#### 7.4 LADRILHAMENTO DO PLANO

De acordo com o portal *Matemateca*, temos que a definição de ladrilhamento (tecelagem ou pavimentação) do plano é a seguinte:

> A arte do ladrilhamento consiste no preenchimento do plano com polígonos, sem superposições ou buracos. Essa técnica é usada em uma grande variedade de aplicações: papéis de parede, pisos decorativos com cerâmicas ou pedras, pisos e forros de madeira, estamparia de tecidos, malharias e crochês, no empacotamento ou empilhamento de objetos iguais etc. [\(IME-USP,](#page-90-1) [2003, Acesso](#page-90-1) [em: 13 jan. 2021\)](#page-90-1)

<span id="page-83-0"></span>Maurits Cornelis Escher (1898-1972) é um dos artistas gráficos mais famosos do mundo e foi responsável por expandir esse conceito, trabalhando com geometria hiperbólica inclusive, fazendo assim trabalhos que marcaram a sua carreira. Algumas obras são mostradas na Figura [119.](#page-83-0)

Figura 119 – Ladrilhamento de Escher

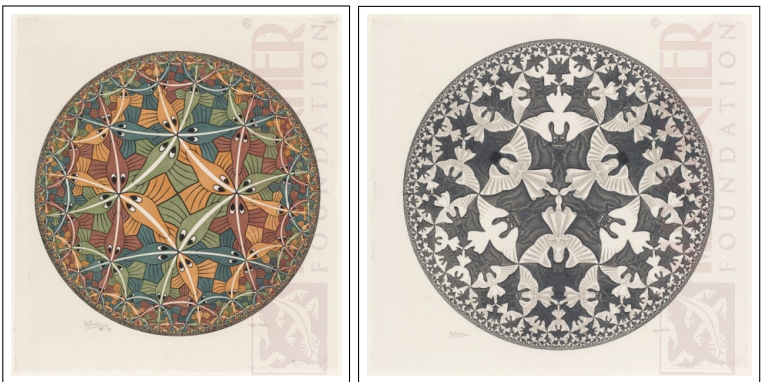

Fonte – [\(FOUNDATION; COMPANY,](#page-89-0) [2019, Acesso em: 16 dez. 2020\)](#page-89-0)

Nas Atividades 04 e 07 você já teve as primeiras oportunidades de realizar seus trabalhos artísticos dentro do conceito de tecelagem do plano. O estudo de projeções permite, de forma natural, produzir arte com as pavimentações. Assim, iremos dar continuidade a essa aplicação na próxima atividade, utilizando os arquivos que foram salvos nas Atividades 03, 05 e 06 feitas anteriormente.

#### ATIVIDADE 08 - TRABALHANDO COM LADRILHAMENTOS UTILIZANDO FERRAMENTAS DIGITAIS

- 1. Os arquivos salvos nas Atividades 03, 05 e 06 também são exemplos de ladrilhamento do plano. Agora, é momento de produzir o seu trabalho artístico a partir de cada projeção criada por você.
- 2. Abra um arquivo de cada vez no editor de imagens de seu computador. O software indicado é o *Paint*, por ser de fácil manipulação.
- 3. Clique no ícone que é um pequeno balde de tinta, escolha as cores e vá preenchendo os espaços de acordo com o seu critério e gosto. Cuidado para não clicar nas linhas e mudá-las de cor. Caso isso aconteça, utilize as teclas ctrl+z para desfazer. Dê zoom na figura, em espaços pequenos, pois facilita o trabalho.
- 4. Ao finalizar cada um, salve o arquivo e sua arte digital está pronta.

A seguir, temos uma arte de cada projeção para inspirar.

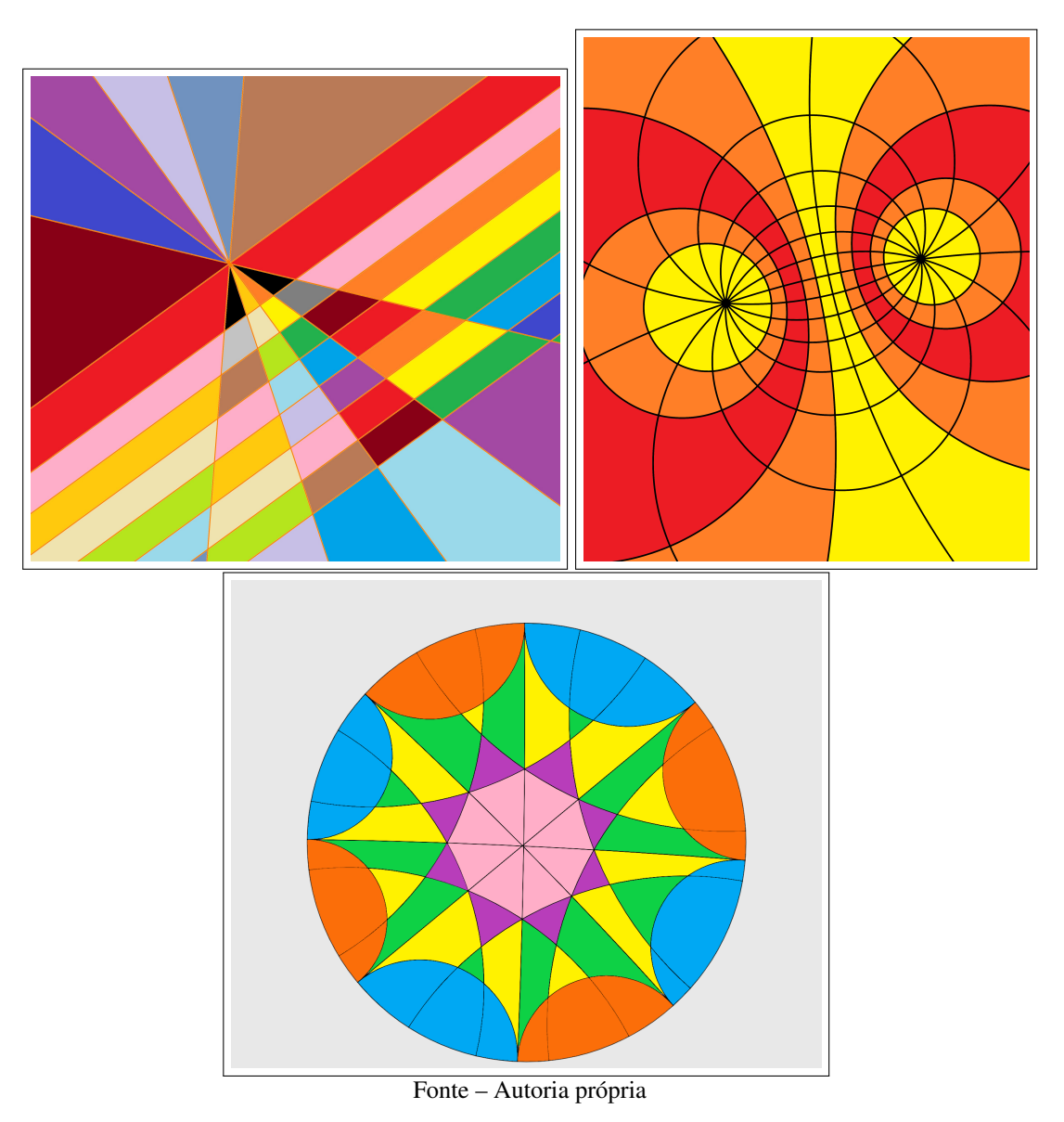

Figura 120 – Trabalhos Artísticos

Observação 7.4. *Caso não haja a viabilidade de utilização de um editor de imagens, os três exemplos das possibilidades de projeções estão no anexo [C](#page-97-0) para serem impressas e coloridas a mão.*

#### 8 RELATO DE APLICAÇÃO

Na semana de 05 a 09 de outubro de 2020, o Colégio Suíço-Brasileiro de Curitiba realizou a "Semana de Workshop do EF2". A programação consistia em oferecer *workshops* com duração de 2h de diferentes áreas que seriam repetidos em diversos dias durante a semana (de acordo com a disponibilidade dos professores que estavam ministrando) para que os alunos tivessem a oportunidade de participar a cada dia de um diferente. Esses *workshops* foram realizados de forma 100% remota por videoconferência devido ao contexto vivido de educação remota emergencial (ERE) em decorrência da pandemia do coronavírus. Os alunos de 6º a 9º anos fizeram inscrições e escolheram em qual participar a cada dia.

Assim, como professoras de Matemática do EF2 do colégio, eu, Marcela Pimenta Furtado Damasceno, e Gisele Ana Rezler Pianaro Löwen montamos um *workshop* utilizando o que foi proposto no capítulo [7](#page-48-0) para compor a programação. Ofertamos a atividade durante os cinco dias da semana e recebemos diferentes grupos com, em média, 15 alunos por dia.

Infelizmente, não foi possível aplicar toda a proposta porque o tempo de realização era de duas horas. Dessa forma, alguns tópicos e atividades foram escolhidos de tal forma que tivesse linearidade e que os alunos pudessem absorver o conteúdo, bem como ter tempo e disponibilidade para produzir. O título escolhido para o *workshop* foi "Um convite à arte de projetar"e o cronograma escolhido é o que se segue:

- 1. Criação de uma conta no site do Geogebra;
- 2. Introdução às projeções;
- 3. Projeção estereográfica na esfera e no hiperboloide, incorporando o conceito de geodésicas com ênfase no objetivo das atividades;
- 4. Atividade 05;
- 5. Atividade 06;
- 6. Ladrilhamento do plano;
- 7. Atividade 08 utilizando os arquivos das atividades 05 e 06.

Compartilhar a tela das professoras, exemplificando e mostrando os passos foi de extrema importância no decorrer da aplicação. Além disso, foi observado que o ideal é aplicar esse conteúdo para alunos a partir do 8º ano, pois demonstram mais maturidade matemática e em lidar com as ferramentas tecnológicas. Tiveram alunos dos 6º e 7º anos que acompanharam muito

bem, porém, os alunos que apresentaram maiores dificuldades em executar o que era proposto foram dessa faixa etária, necessitando de auxílio com mais frequência.

No momento de *feedback*, dentre os relatos, destacam-se que os alunos:

- ficaram surpreendidos em relação à proximidade da Matemática com a Arte;
- gostaram da oportunidade de ter contato e poder trabalhar com o *software* Geogebra;
- gostaram de ter a oportunidade de aprender novos conceitos que não são comumente abordados no dia-a-dia da sala de aula;
- elogiaram a forma como foi apresentado o conteúdo de tal maneira que eles tivessem tempo para produzir, interagir, não sendo apenas ouvintes e sim participantes do *workshop*.

Como resultado final, alguns dos trabalhos dos estudantes foram escolhidos para serem apreciados.

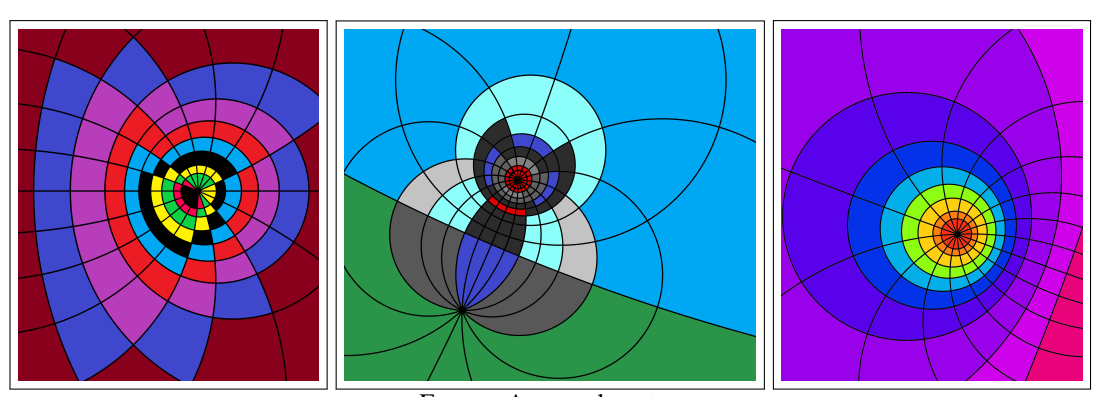

Figura 121 – Trabalhos 1

Fonte – Acervo da autora

Figura 122 – Trabalhos 2

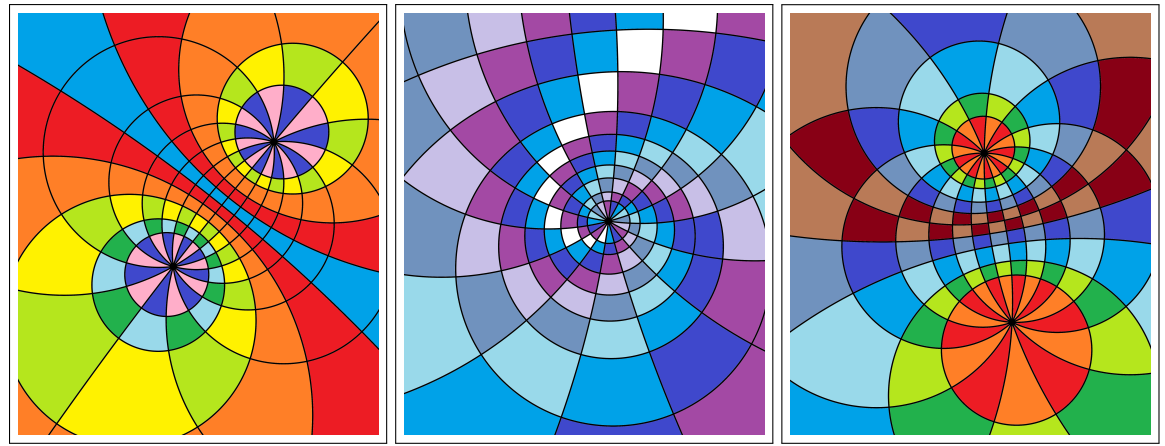

Fonte – Acervo da autora

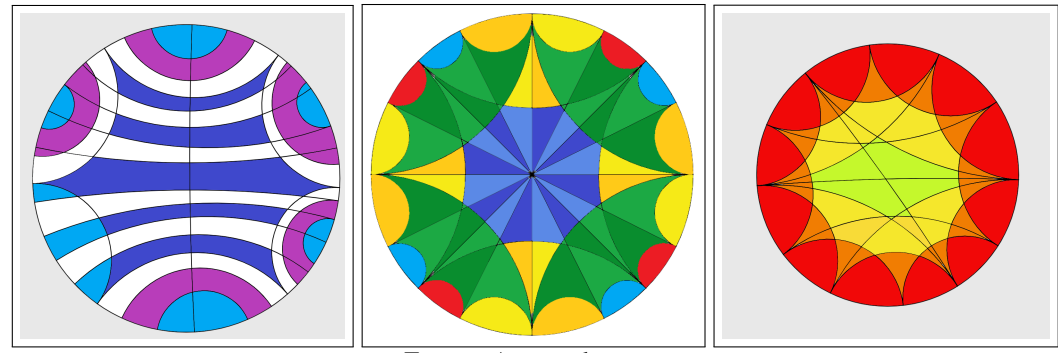

Fonte – Acervo da autora

Figura 124 – Trabalhos 4

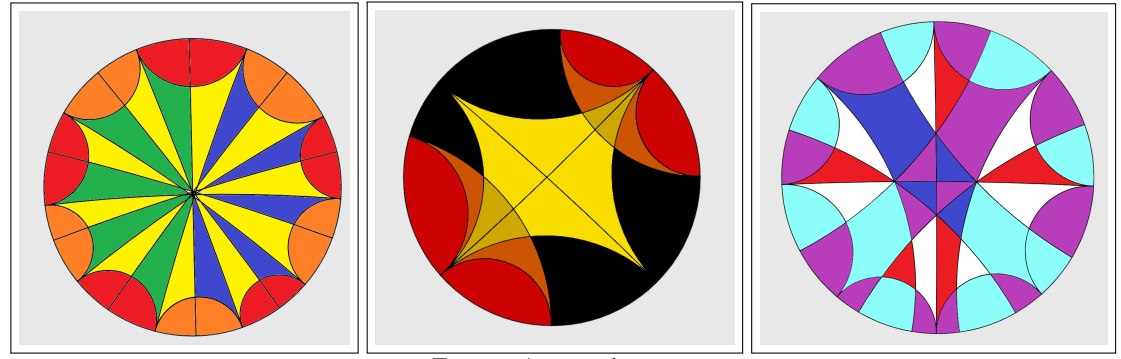

Fonte – Acervo da autora

Porém, o destaque foi para o trabalho que se segue devido a sua criatividade, simplicidade e sutileza.

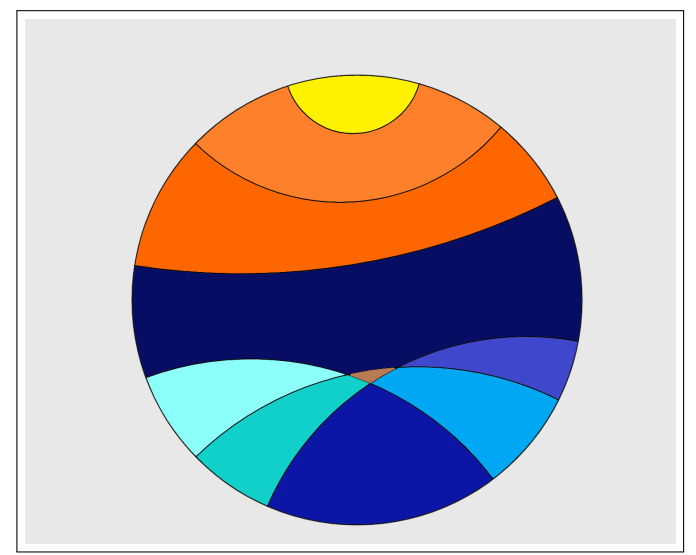

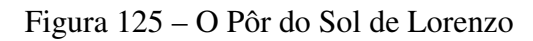

Fonte – Acervo da autora

#### 9 CONCLUSÃO

William F. Reynolds em seu artigo *Hyperbolic Geometry on a Hyperboloid* diz que:

Dificilmente alguém manteria a opinião de que é melhor começar a aprender geografia pelos mapas do que pelo globo. Porém, quase todas as introduções à geometria não euclidiana hiperbólica apresentam modelos planos, tais como os modelos dos discos projetivos e conformes, sem mencionar que existe um modelo que tem a mesma relação com os modelos planos que o globo possui com os mapas. Esse modelo, o qual é uma das duas folhas do hiperboloide, possui mais de cem anos. (...) Mesmo assim, não é tão conhecido como deveria ser, provavelmente porque, tal como o globo, requer três dimensões. ([\(REYNOLDS,](#page-90-2) [1993\)](#page-90-2), tradução nossa)

Assim, foi apresentada neste trabalho uma proposta de ensino de geometria não euclidiana para o ensino básico correlacionando as geometrias esférica e hiperbólica, utilizando o globo terrestre e o modelo do hiperboloide. Isso possibilita a aprendizagem de um novo contexto dentro do que já é conhecido pelos alunos. O foco foi apresentar os conceitos sem aprofundamento da parte teórica devido à faixa etária, mas oportunizando investigações, utilização do *software* Geogebra, visualizações e atividades de fixação que proporcionam o desenvolvimento do conteúdo por parte dos estudantes.

É importante mencionar a interdisciplinariedade desse assunto o qual une matemática, geografia e arte, aguçando a curiosidade e trazendo sentido ao estudo desenvolvido. Tal fato colabora para um processo efetivo de ensino-aprendizagem baseado no desenvolvimento de habilidades, como é proposto na BNCC [\(MEC,](#page-90-3) [2018, Acesso em: 22 dez. 2020\)](#page-90-3).

Alguns direcionamentos de materiais complementares são dados ao professor na parte teórica para que ele possa se aprofundar no assunto, caso deseje, pois, mesmo no contexto dos cursos de graduação, esses tópicos não são comumente abordados. Além disso, ele pode adaptar a proposta de acordo com sua necessidade e disponibilidade, aplicando em sua totalidade ou em partes.

Na breve pesquisa bibliográfica realizada no acervo de dissertações do PROFMAT não foi encontrado material que introduzisse a geometria não euclidiana a partir do modelo do hiperboloide. De fato, poucos materiais chegam a mencionar esse modelo, principalmente em língua portuguesa. Dessa maneira, esperamos que esse material seja útil para professores e alunos no ensino e na aprendizagem de geometria não euclidiana, trazendo de forma clara a importância e riqueza de tal conhecimento, inspirando o despertar para novos mundos, tal como é dito no título de [\(SCHENA,](#page-91-0) [2019\)](#page-91-0).

## REFERÊNCIAS

ABREU, S. M. Geometria esférica e trigonometria esférica aplicadas à astronomia de posição. Dissertação (PROFMAT) — Universidade Federal de São João del-Rei, 2015.

ALVES, G. C. Uso de geometria não euclidiana no ensino médio: o exemplo do plano de minkowski. Dissertação (PROFMAT) — Universidade de Brasília, 2020.

AMARAL, A. J. S. Geometria esférica e cartografia: uma proposta de estudo e atividades para o ensino médio. Dissertação (PROFMAT) — Universidade Federal Fluminense, 2014.

AZEVEDO, R. A. Modelo de inserção das geometrias não-euclidianas na educação básica. Dissertação (PROFMAT) — Universidade Federal de Juiz de Fora, 2013.

BAIMA, E. A. N. Projeção de Mercator. Dissertação (PROFMAT) — Universidade Federal do Piauí, 2014.

BATISTA, P. D. S. Geometria hiperbólica e aplicações. Dissertação (PROFMAT) — Universidade Federal de Viçosa, 2019.

BIRINGER, I. Geometry in two dimensions. 2019.

CARVALHO, G. S. Geometrias não-euclidianas: uma proposta de inserção da geometria esférica no ensino básico. Dissertação (PROFMAT) — Universidade Federal de Viçosa, 2017.

CARVALHO, O. A. Uma abordagem de geometrias não-euclidianas na educação básica: geometria esférica. Dissertação (PROFMAT) — Universidade Federal do Recôncavo da Bahia, 2014.

COUTINHO, L. Convite às geometrias não-euclidianas. Brasil: Interciência, 2001.

DARIO, D. F. Geometrias não euclidianas: elíptica e hiperbólica no ensino médio. Dissertação (PROFMAT) — Universidade Tecnológica Federal do Paraná, 2014.

DORIA, C. M. Geometrias: Euclidiana, Esférica e Hiperbólica. Brasil: SBM, 2019.

DUELI, L. J. Geometria esférica: propostas de sequências didáticas interdisciplinares. Dissertação (PROFMAT) — Universidade Federal de Juiz de Fora, 2013.

ESRI. A story map - map projections. Disponível em: https://www.arcgis.com/apps/MapJournal/index.html?appid=31484c80dba54a058369dfb8e9ced549, 2000, Acesso em: 22 abr. 2020.

<span id="page-89-0"></span>FOUNDATION, M. E.; COMPANY, M. E. M.C. Escher oficial website. Disponível em: https://mcescher.com/, 2019, Acesso em: 16 dez. 2020.

FREITAS, T. L. Proposta de inserção de um modelo de geometria não euclidiana na educação básica. Dissertação (PROFMAT) — Universidade Estadual de Feira de Santana, 2014.

GALVÃO, L. P. Geometria hiperbólica: explorando o disco de poincaré. Dissertação (PROFMAT) — Universidade Federal do Estado do Rio de Janeiro, 2015.

<span id="page-90-0"></span>GISGEOGRAPHY. Azimuthal projection: orthographic, stereographic and gnomonic. Disponível em: https://gisgeography.com/azimuthal-projection-orthographic-stereographicgnomonic/, 2016, Acesso em: 22 abr. 2020.

GOMES, M. P. Geometria esférica: uma proposta de estudo e atividades para a escola básica. Dissertação (PROFMAT) — Universidade Federal Fluminense, 2014.

HEIM, L. Geometria esférica: proposta de atividades em conexão com a geografia. Dissertação (PROFMAT) — Universidade Federal Rural de Pernambuco, 2013.

<span id="page-90-1"></span>IME-USP, M. Ladrilhamentos. 2003, Acesso em: 13 jan. 2021.

KUNTZ, B. O. Teorema de Euler pela Geometria Esférica. Dissertação (PROFMAT) — Universidade do Estado do Rio de Janeiro, 2016.

MACEDO, C. L. Sobre a projeção de Mercator. Dissertação (PROFMAT) — Universidade Federal do Cariri, 2018.

MACHADO, J. R. N. Geometria esférica: uma proposta pedagógica. Dissertação (PROFMAT) — Universidade Federal do Mato Grosso, 2018.

MATOS, A. C. A. Geodésicas: suas equações e algumas aplicações. Dissertação (PROFMAT) — Universidade Estadual de Feira de Santana, 2016.

<span id="page-90-3"></span>MEC. BNCC. Disponível em: http://basenacionalcomum.mec.gov.br/abase, 2018, Acesso em: 22 dez. 2020.

MEDEIROS, J. R. S. Geometria esférica na educação básica: uma proposta de intervenção curricular. Dissertação (PROFMAT) — Universidade Federal do Pará, 2017.

MÜLHBAUER, A. E. Cartografia: uma introdução aos conceitos de geometria não euclidiana na educação básica. Dissertação (PROFMAT) — Universidade Tecnológica Federal do Paraná, 2014.

NASCIMENTO, M. Uma demonstração do teorema de Euler para poliedros convexos via geometria esférica. Dissertação (PROFMAT) — Universidade Federal de São João del-Rei, 2013.

NEGRELLO, C. P. Geometrias não euclidianas para sala de aula: linhas. Dissertação (PROFMAT) — Universidade Federal do Paraná, 2015.

NUNES, E. C. A esfera de Riemann: projeção estereográfica e aplicações, uma abordagem para o ensino médio. Dissertação (PROFMAT) — Universidade Federal do Amazonas, 2015.

NUNES, J. M. V.; ALMOULOUD, S. A.; GUERRA, R. B. O contexto da história da matemática como organizador prévio. Bolema, v. 23, n. 35B, p. 537–561, 2010.

PEREZ, C. M. Fundamentos da geometria hiperbólica. Dissertação (PROFMAT) — Universidade Estadual Paulista "Júlio de Mesquita Filho", 2015.

PRESMIC, J. G. Geometrias não euclidianas. Dissertação (PROFMAT) — Universidade de Brasília, 2014.

<span id="page-90-2"></span>REYNOLDS, W. F. Hyperbolic geometry on a hyperboloid. 1993.

ROCHA, N. B. Uma proposta de ensino de geometria não-euclidiana utilizando ambiente de geometria dinâmica. Dissertação (PROFMAT) — Universidade Estadual do Sudoeste da Bahia, 2014.

ROCHA, R. B. Geometrias não-euclidianas:: proposta de abordagem aplicável no ensino básico. Dissertação (PROFMAT) — Universidade Federal da Bahia, 2013.

SALEMA, R. L. Das cordas ao GPS: um estudo sobre a geometria esférica. Dissertação (PROFMAT) — Colégio Pedro II, 2018.

SANTANA, A. L. M. Trabalhando com geometria não-euclidiana, com ênfase para a geometria do globo terrestre na educação básica: proposta de novas atividades. Dissertação (PROFMAT) — Universidade Federal da Bahia, 2013.

SANTOS, A. F. M. Introdução à construção da série limites circulares de Escher através da análise da ilustração de Coxeter. Dissertação (PROFMAT) — Universidade Estadual do Sudoeste da Bahia, 2013.

SANTOS, H. N. Geometria hiperbólica com inversão geométrica: uma abordagem didática para o professor do ensino básico. Dissertação (PROFMAT) — Universidade Federal de São João del-Rei, 2014.

SASSI, C. A. J. Geometria não euclidiana. Dissertação (PROFMAT) — Universidade Federal do ABC, 2013.

<span id="page-91-0"></span>SCHENA, F. S. A história do surgimento da geometria não euclidiana: o despertar para novos mundos e os modelos de beltrami. Dissertação (PROFMAT) — Universidade Tecnológica Federal do Paraná, 2019.

SILVA, D. F. Áreas de figuras planas e geometria esférica. Dissertação (PROFMAT) — Universidade Federal do Rio Grande do Norte, 2018.

SILVA, E. L. A contextualização da geometria esférica pelo estudo do globo terrestre e suas representações com uso do software Geogebra. Dissertação (PROFMAT) — Universidade Estadual de Campina Grande, 2017.

SILVA, E. M. Poliedros de Arquimedes, Catalan, Kepler-Poinsot, Platão e o sólido de Escher: contribuições para o ensino e aprendizagem de poliedros. Dissertação (PROFMAT) — Universidade Tecnológica Federal do Paraná, 2018.

SILVA, M. P. S. O ensino de trigonometria/geometria esférica: uma proposta de atividades através da sequência cra. Dissertação (PROFMAT) — Universidade Federal do Oeste do Pará, 2017.

SILVA, T. Noções de geometria hiperbólica. Dissertação (PROFMAT) — Universidade Federal do Ceará, 2017.

SILVA, W. D. Uma introdução à geometria esférica. Dissertação (PROFMAT) — Universidade Estaudal Paulista "Júlio de Mesquita Filho", 2015.

SOUZA, C. B. Geometria hiperbólica: consistência do modelo de poincaré. Dissertação (PROFMAT) — Universidade Federal Rural de Pernambuco, 2014.

SOUZA, M. R. Geometria esférica e o relógio de sol. Dissertação (PROFMAT) — Universidade Federal do Rio Grande do Norte, 2019.

TOLEDO, M. L. Uma abordagem sobre geometria não-euclidiana para o ensino fundamental. Dissertação (PROFMAT) — Universidade Estadual Paulista "Júlio de Mesquita Filho", 2018.

UCHÔA, F. J. S. A geometria esférica e a distância entre dois pontos do globo na perspectiva do Geogebra. Dissertação (PROFMAT) — Universidade Federal do Ceará, 2018.

VALERIO, J. C. Introdução à geometria hiperbólica. Dissertação (PROFMAT) — Universidade Federal de Juiz de Fora, 2017.

VIEIRA, C. A. N. Sobre geometrias não euclidianas. Dissertação (PROFMAT) — Universidade Federal do Cariri, 2018.

VIEIRA, M. J. Geometria esférica. Dissertação (PROFMAT) — Universidade Federal do ABC, 2013.

WEISSTEIN, E. W. Gnomonic projection: from MathWorld. Disponível em: https://mathworld.wolfram.com/GnomonicProjection.html, 2020, Acesso em: 22 abr. 2020.

<span id="page-92-0"></span>WEISSTEIN, E. W. Stereographic projection: from MathWorld. Disponível em: https://mathworld.wolfram.com/StereographicProjection.html, 2020, Acesso em: 22 abr. 2020.

YAMASAKI, A. E. Geometria euclidiana: poliedros de platão e introdução à geometria não euclidiana. Dissertação (PROFMAT) — Universidade Federal de Mato Grosso do Sul, 2020.

ZANELLA, I. A. Geometria esférica: uma proposta de atividades com aplicações. Dissertação (PROFMAT) — Universidade Estadual de Londrina, 2013.

## APÊNDICE A – CRIANDO UMA CONTA NO GEOGEBRA ONLINE

<span id="page-93-0"></span>1. Entre o site [<https://www.geogebra.org/>](https://www.geogebra.org/) e irá abrir uma página similar a da figura [126.](#page-93-0)

Figura 126 – Página inicial site Geogebra

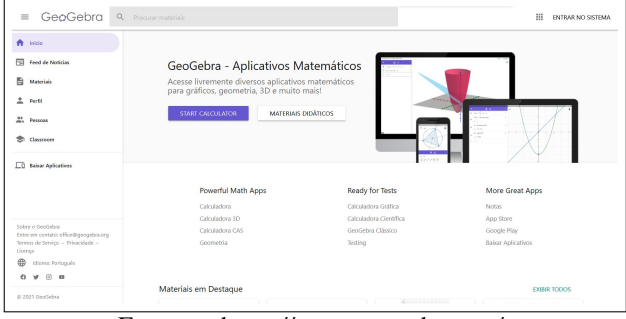

Fonte – [<https://www.geogebra.org/>](https://www.geogebra.org/)

<span id="page-93-1"></span>2. Clique em "entrar no sistema"no canto superior direito da tela, como está indicado em vermelho na figura [127.](#page-93-1)

Figura 127 – Entrar no sistema

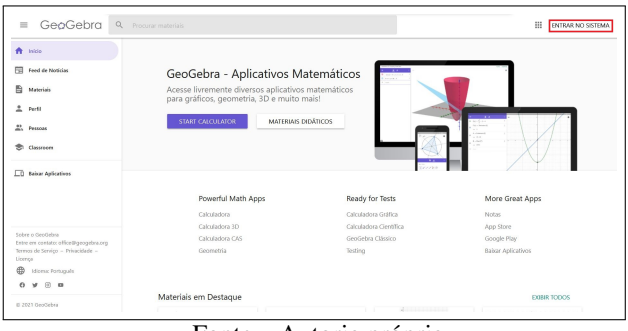

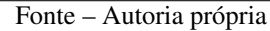

<span id="page-93-2"></span>3. Uma janela irá abrir tal como a da figura [128.](#page-93-2) Clique em "criar uma conta", indicado em vermelho no canto inferior direito.

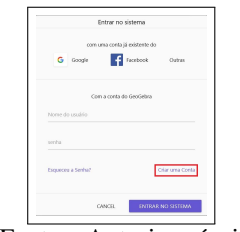

Figura 128 – Criar uma conta

Fonte – Autoria própria

<span id="page-94-0"></span>4. Você será direcionado a uma página tal como a figura [129.](#page-94-0) Escolha utilizar um login já existente, como mostra a primeira opção (recomendado, pois é mais rápido) ou preencha os seus dados na segunda opção. Finalize de acordo com a opção escolhida e seu cadastro será finalizado.

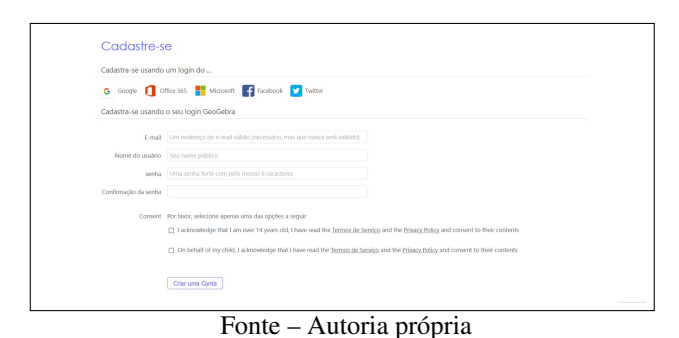

Figura 129 – Finalizar cadastro

Observação A.1. *Para entrar no sistema após ter criado a conta, siga até o passo 3 descrito acima. Porém, ao invés de criar uma conta, vá na opção escolhida para login e você poderá acessar o seu usuário.*

# <span id="page-95-0"></span>ANEXO A – PROJEÇÃO PARA IMPRESSÃO - ATIVIDADE 04

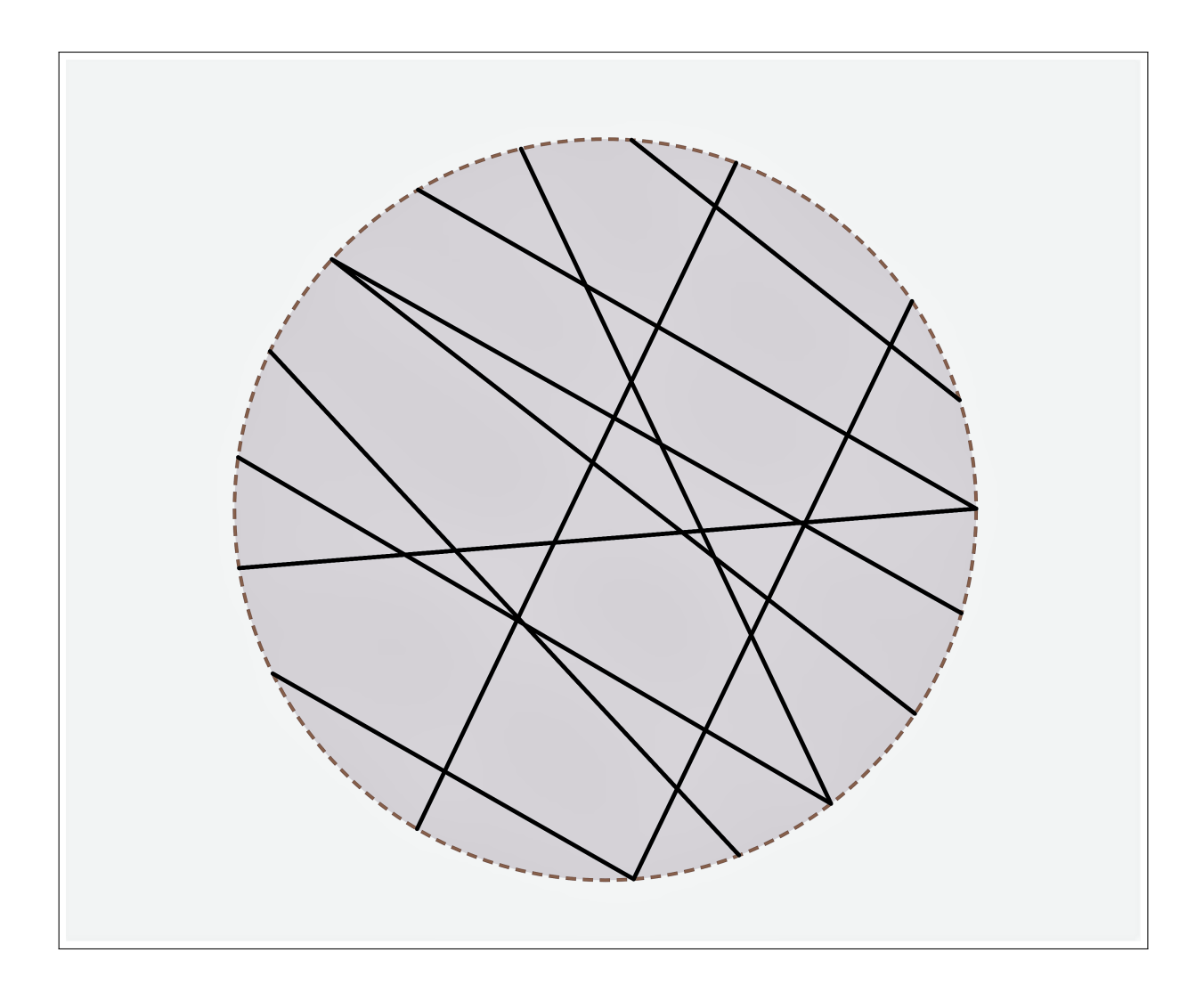

<span id="page-96-0"></span>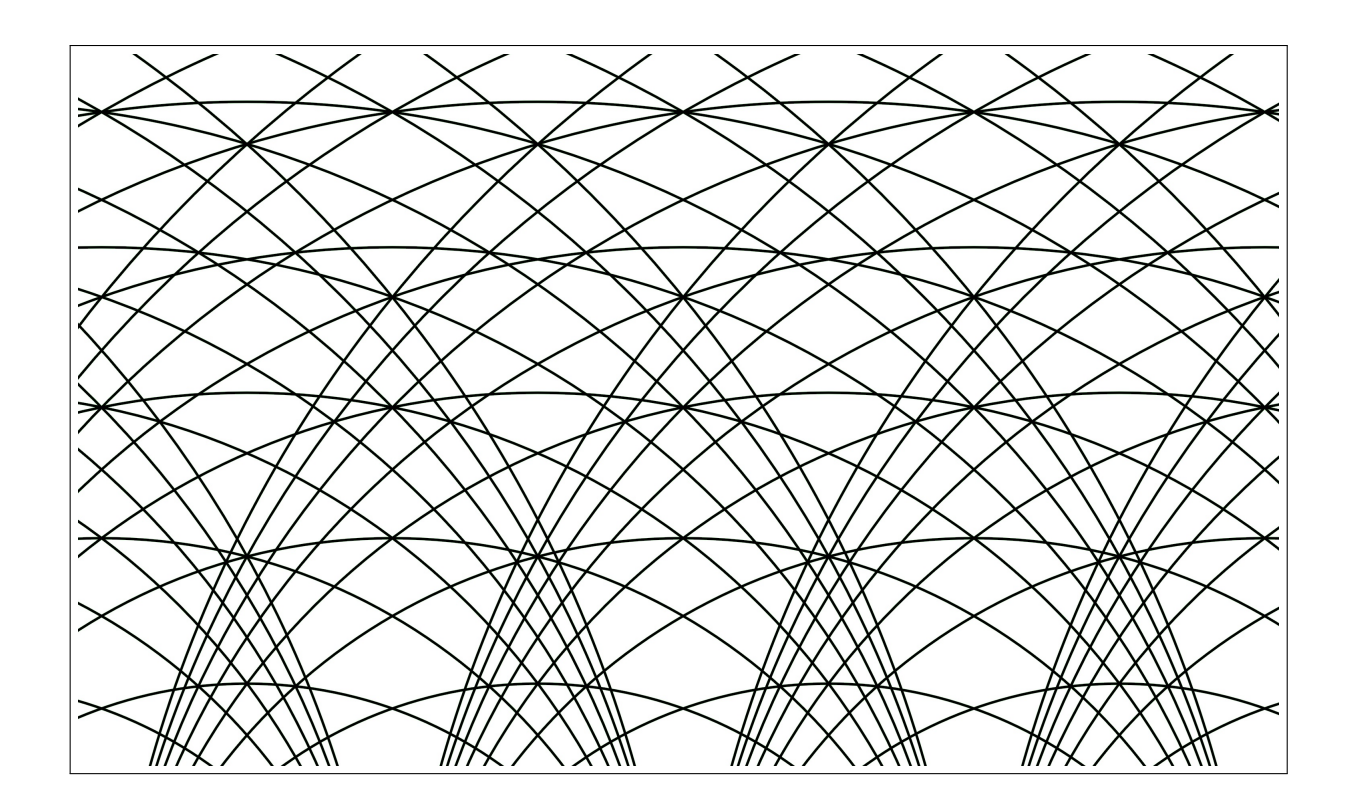

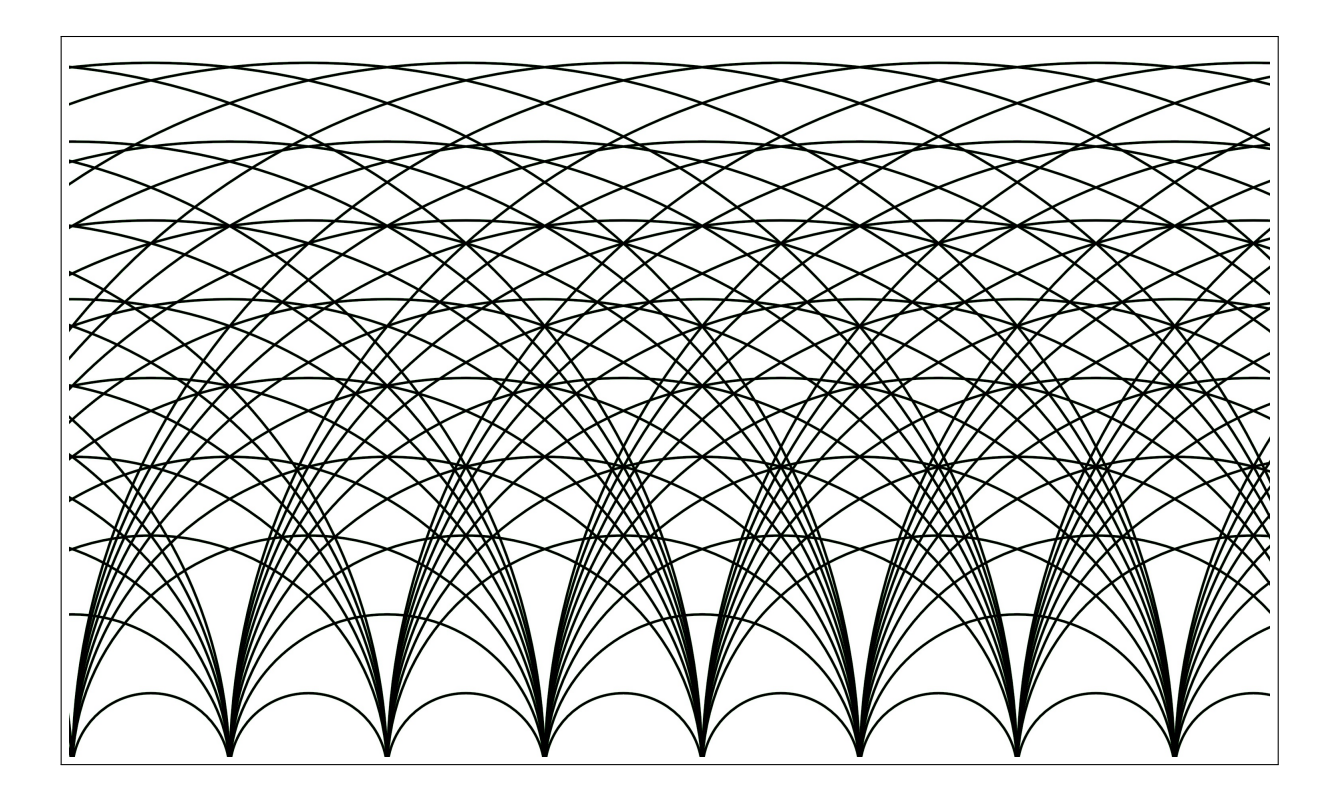

## <span id="page-97-0"></span>ANEXO C – PROJEÇÕES PARA IMPRESSÃO - ATIVIDADE 08 ALTERNATIVA

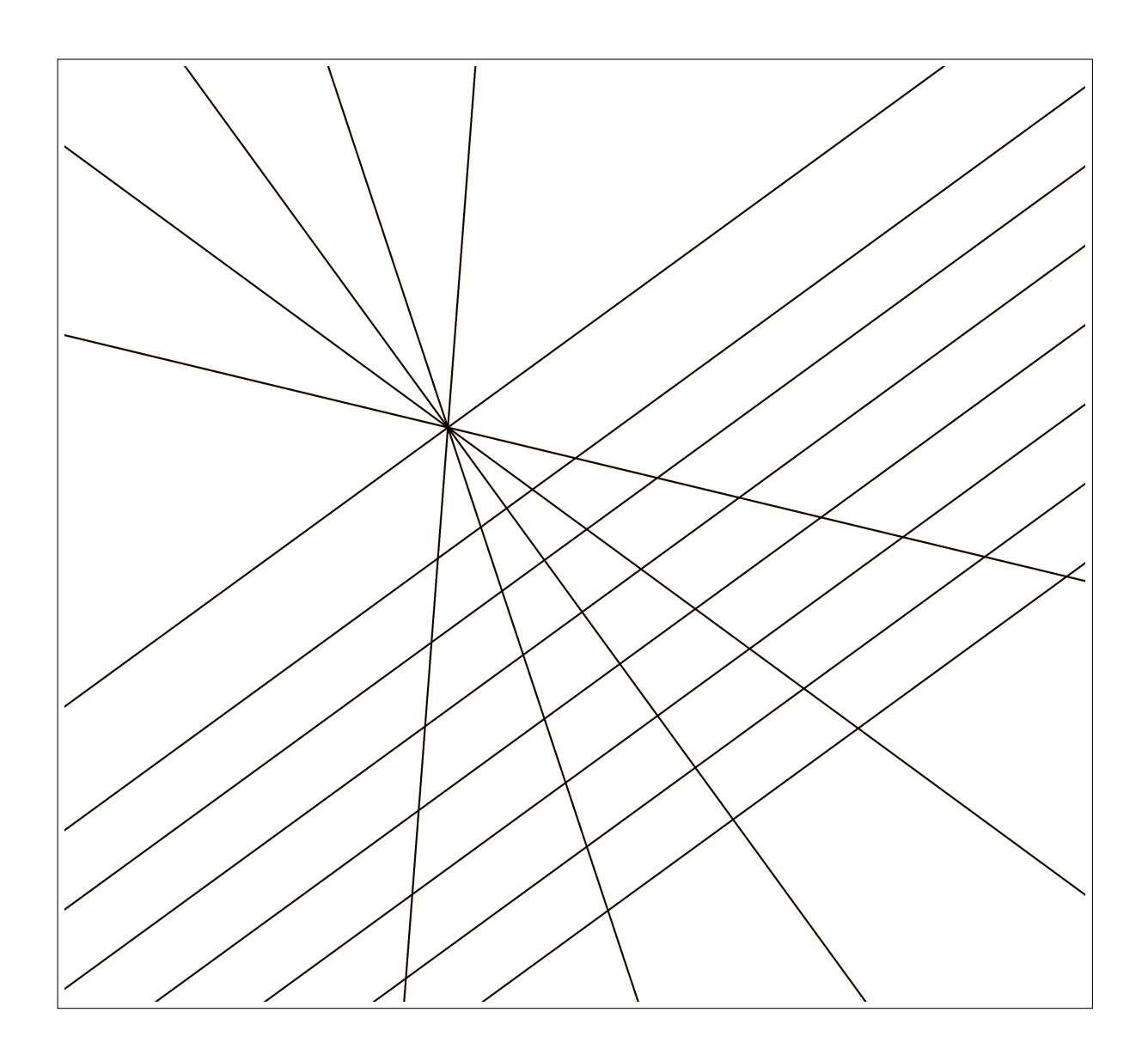

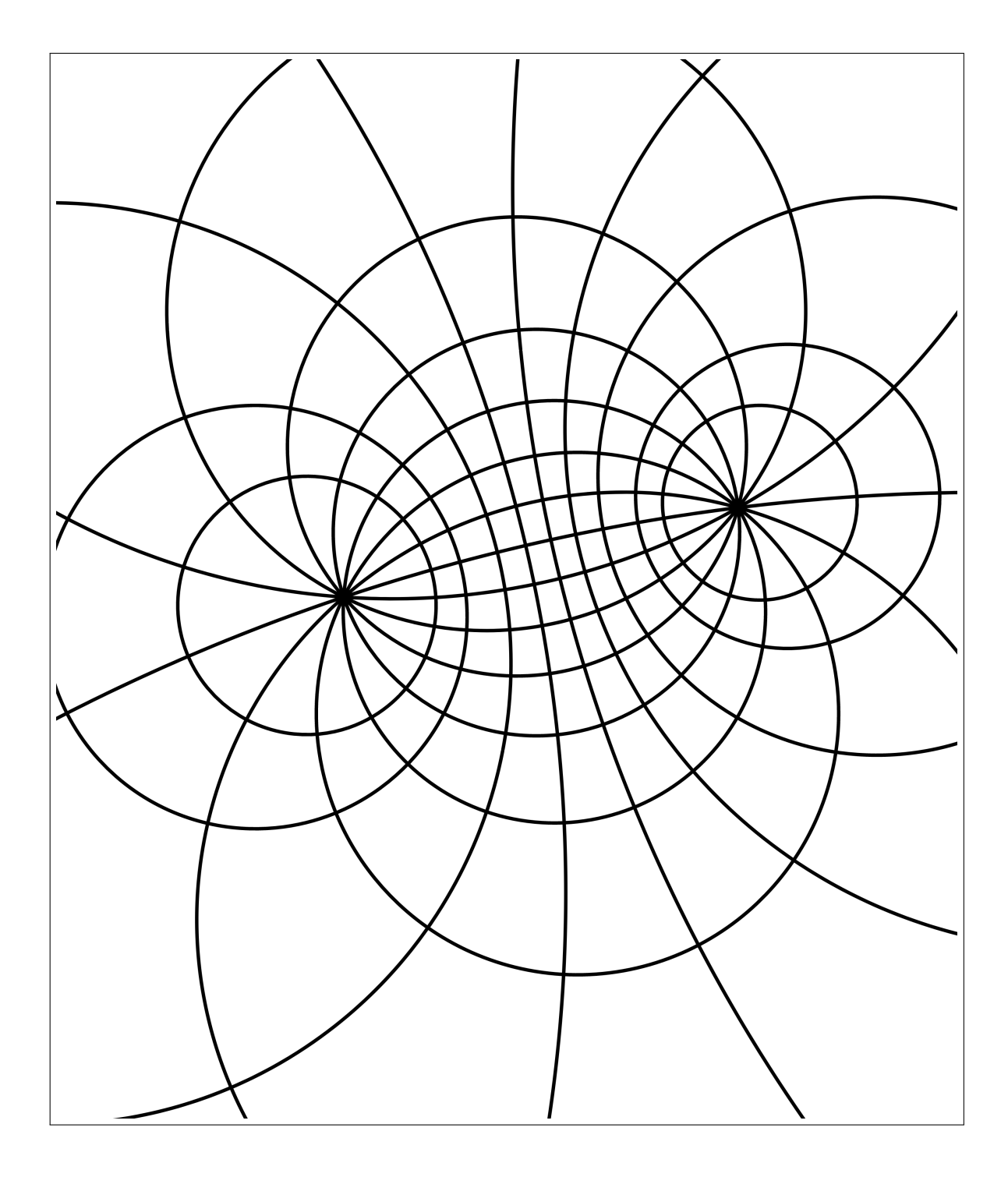

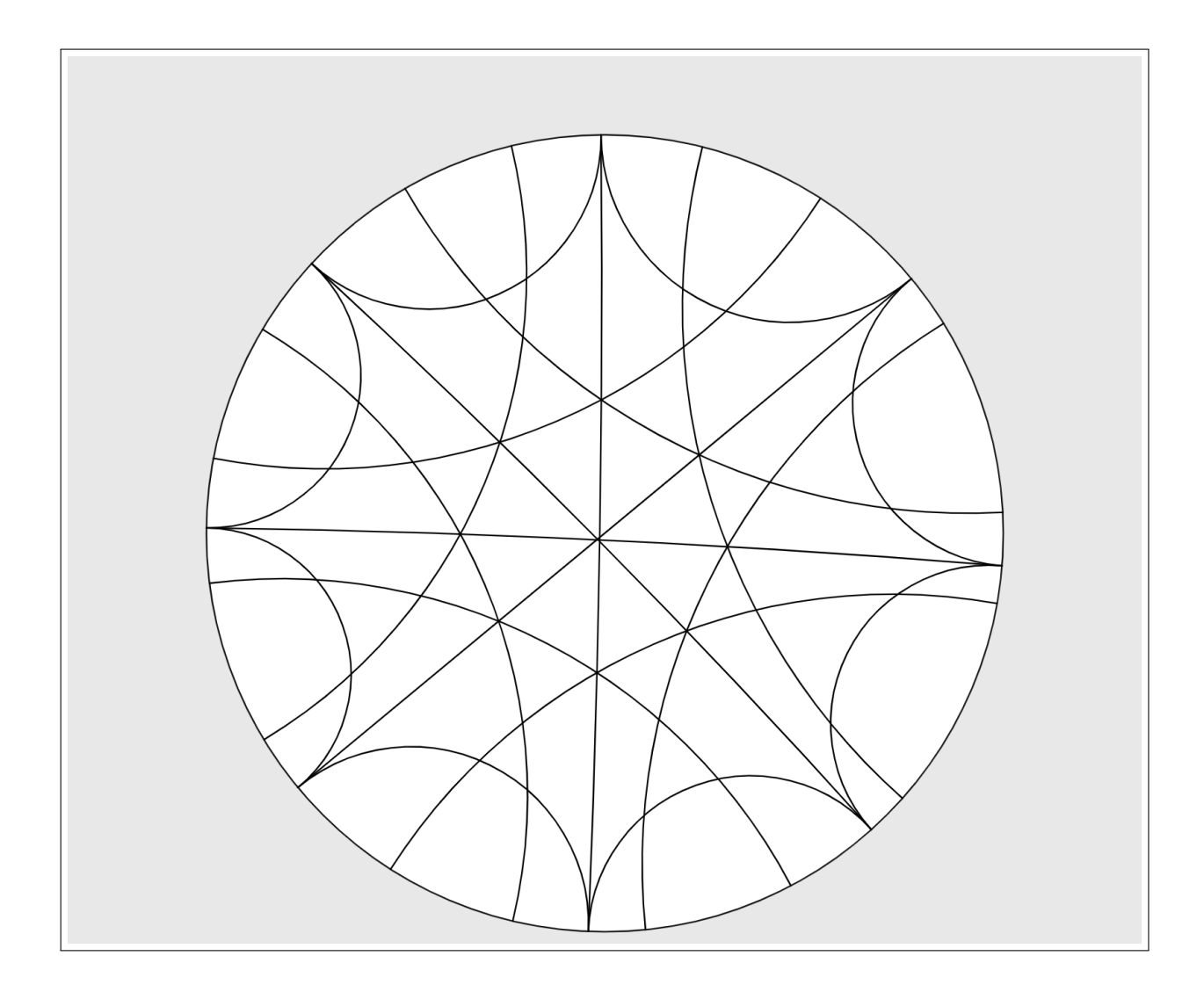